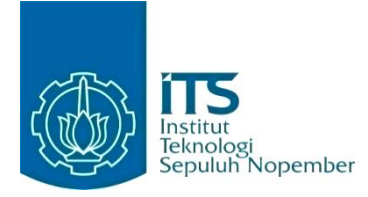

### **KERJA PRAKTIK – IF184801**

## **Perancangan dan Implementasi Sistem Informasi Inventaris Barang Perusahaan GUMUGU**

Jl. Gabus No.40B Gp. Bandar Baru Kec. Kuta Alam, Banda Aceh Indonesia, 23245 Periode: 1 September 2021 – 30 November 2021

#### **Oleh:**

Kana Rekha 05111840000001

**Pembimbing Jurusan** Adhatus Solichah Ahmadiyah S.Kom.,M.Sc

**Pembimbing Lapangan** Aslan Saputra

DEPARTEMEN TEKNIK INFORMATIKA Fakultas Teknologi Elektro dan Informatika Cerdas Institut Teknologi Sepuluh Nopember Surabaya 2022

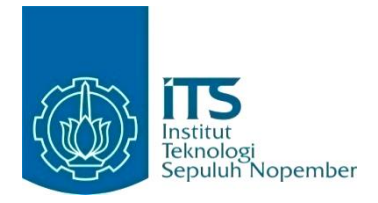

## **KERJA PRAKTIK – IF184801**

## **Perancangan dan Implementasi Sistem Informasi Inventaris Barang Perusahaan GUMUGU**

Jl. Gabus No.40B Gp. Bandar Baru Kec. Kuta Alam, Banda Aceh Indonesia, 23245

Periode: 1 September 2021 – 30 November 2021

Oleh:

Kana Rekha 05111840000001

**Pembimbing Jurusan** Adhatus Solichah Ahmadiyah S.kom., M.Sc

**Pembimbing Lapangan** Aslan Saputra

DEPARTEMEN TEKNIK INFORMATIKA Fakultas Teknologi Elektro dan Informatika Cerdas Institut Teknologi Sepuluh Nopember Surabaya 2022

# **DAFTAR ISI**

<span id="page-2-0"></span>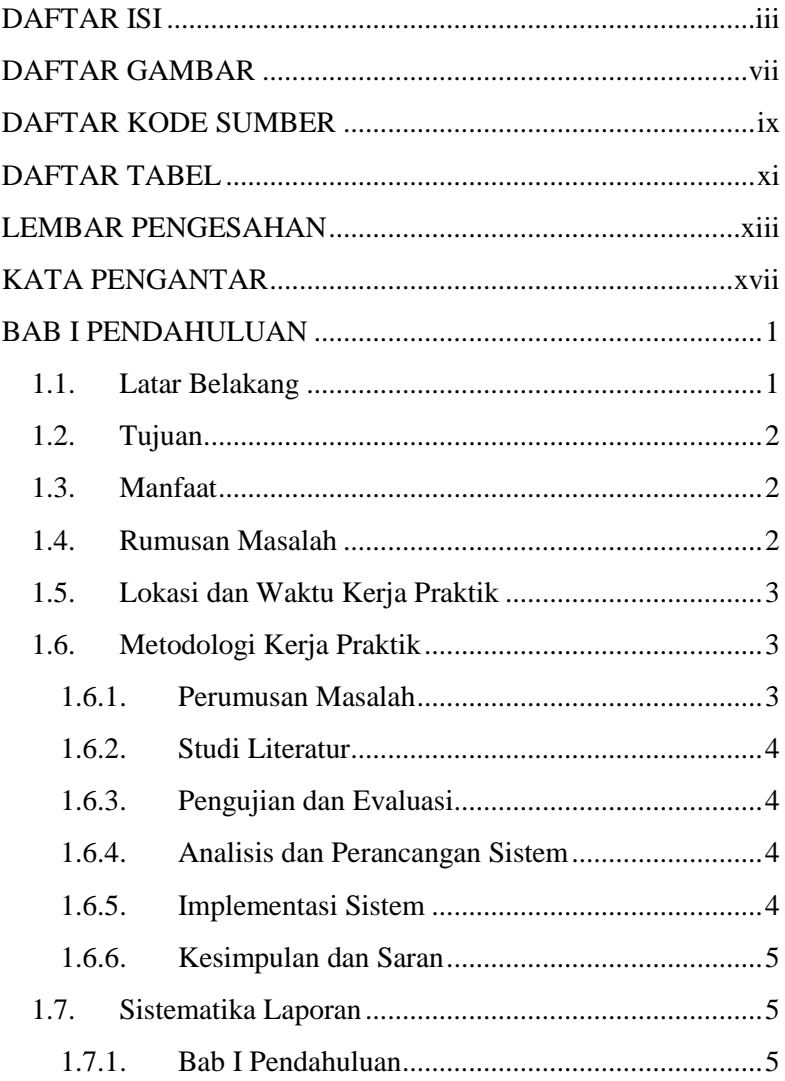

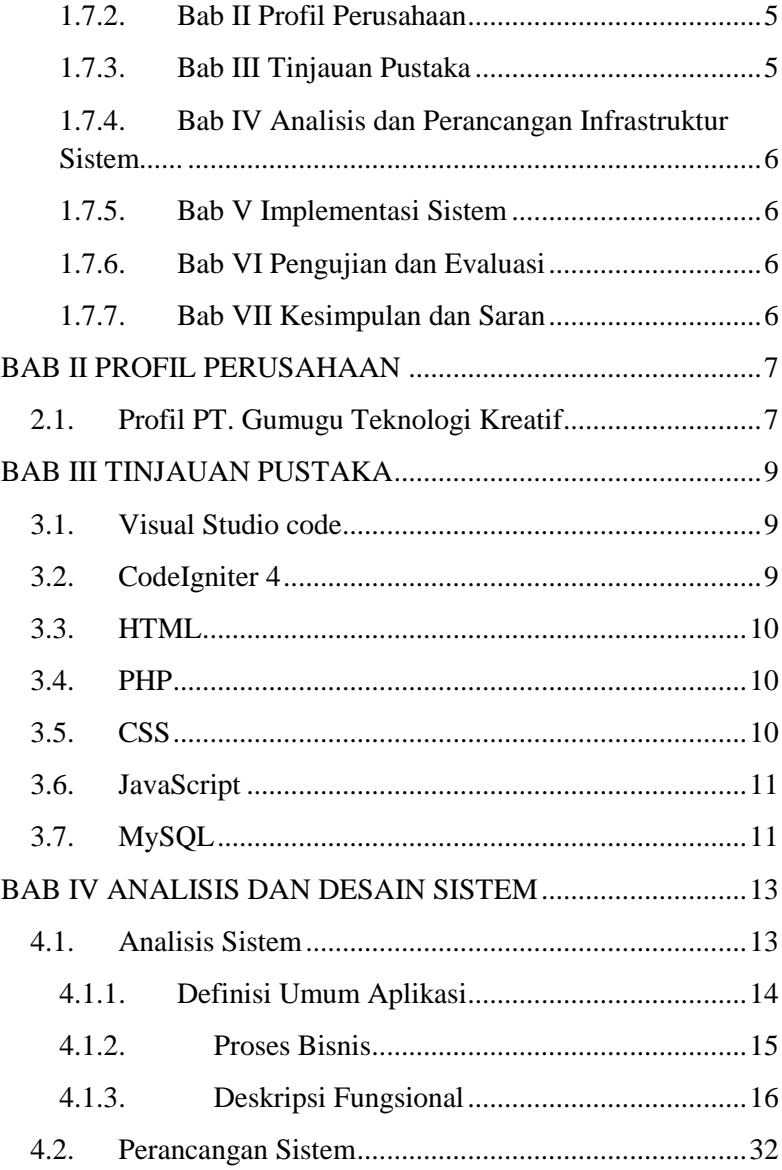

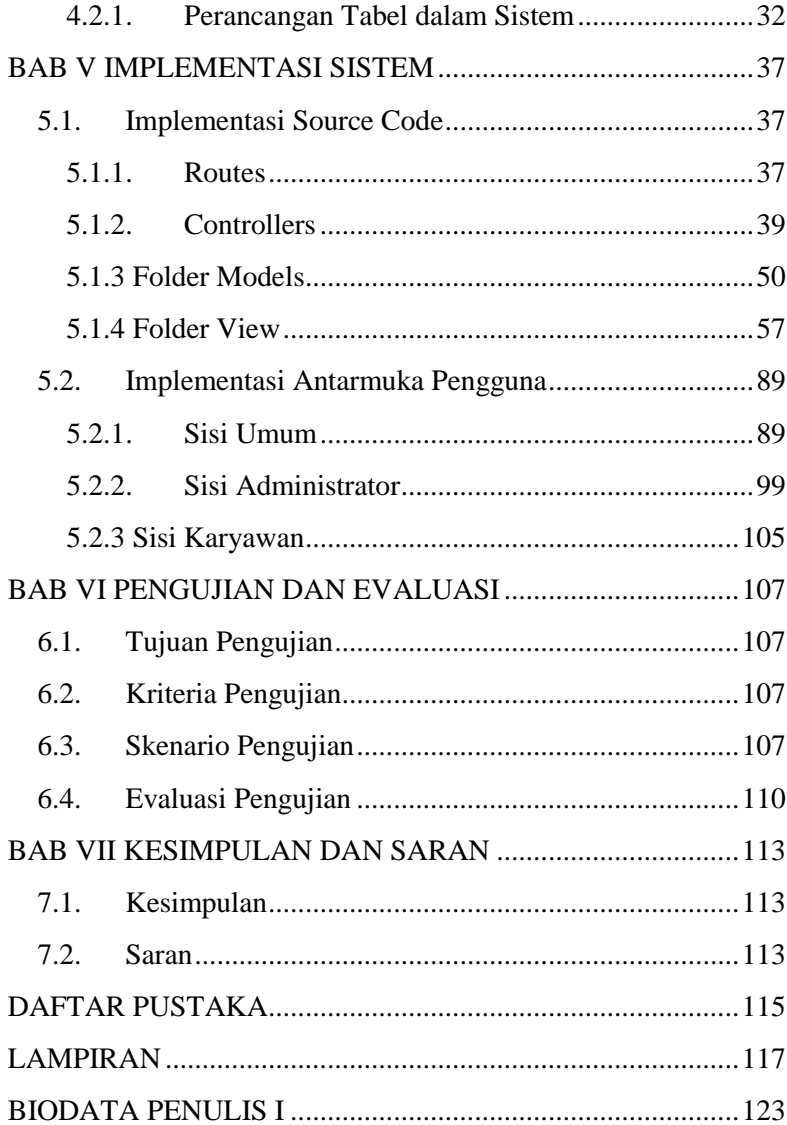

*[Halaman sengaja dikosongkan]*

# **DAFTAR GAMBAR**

<span id="page-6-0"></span>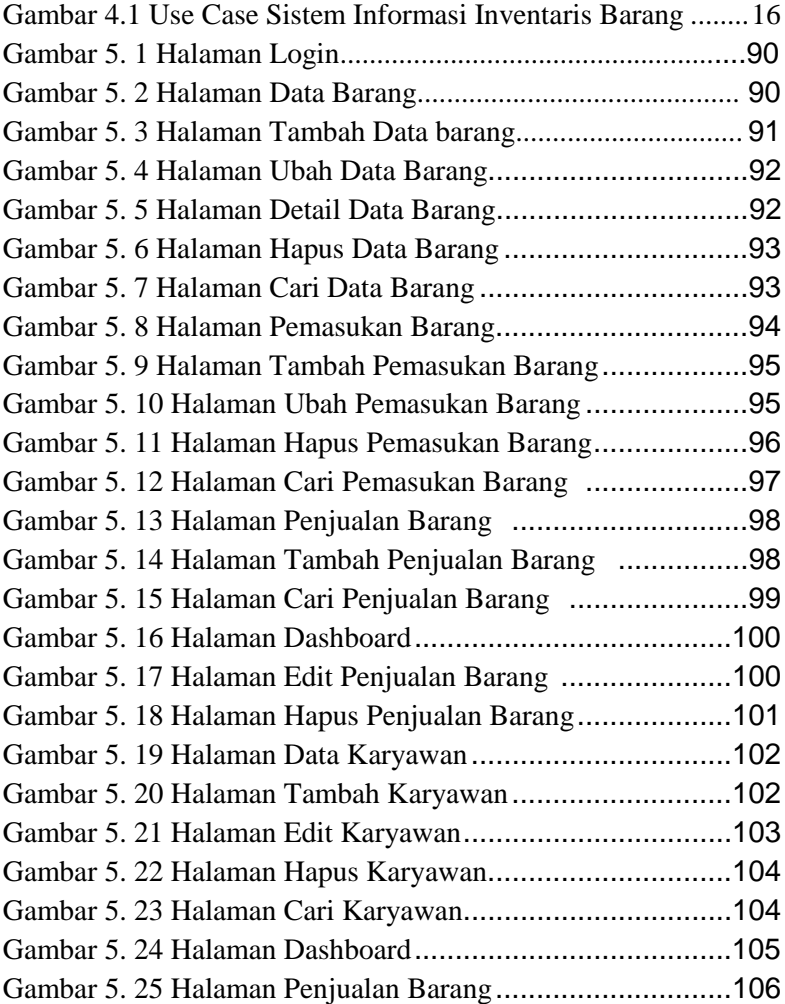

*[Halaman sengaja dikosongkan]*

# **DAFTAR KODE SUMBER**

<span id="page-8-0"></span>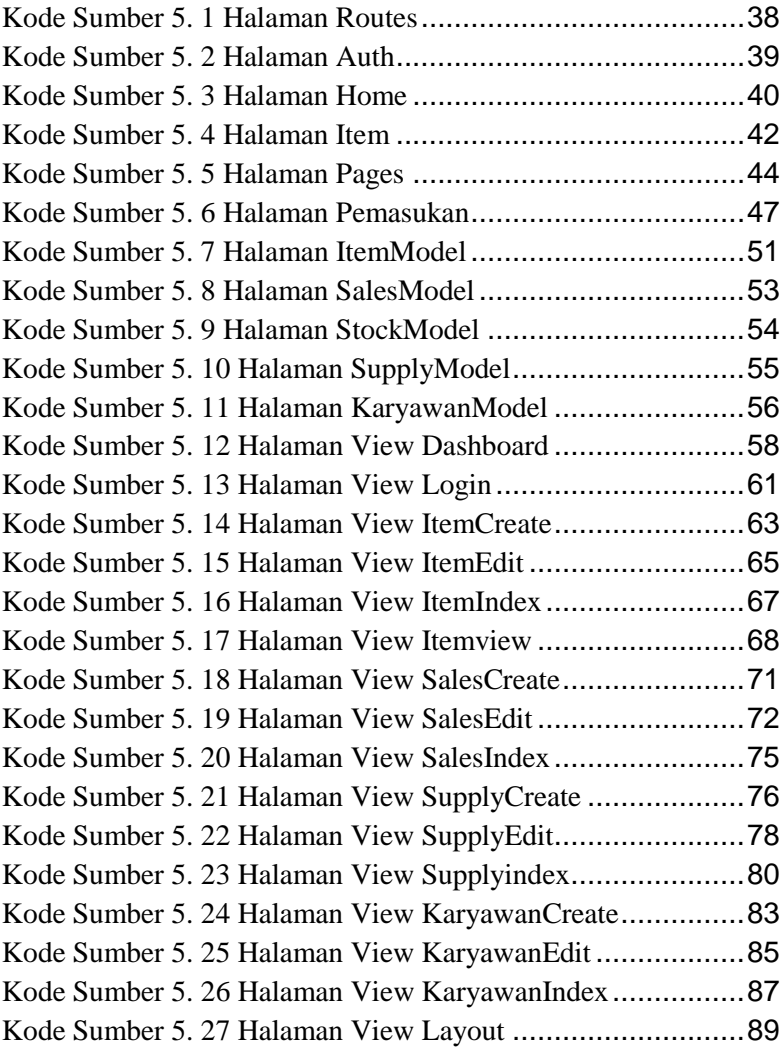

# **DAFTAR TABEL**

<span id="page-10-0"></span>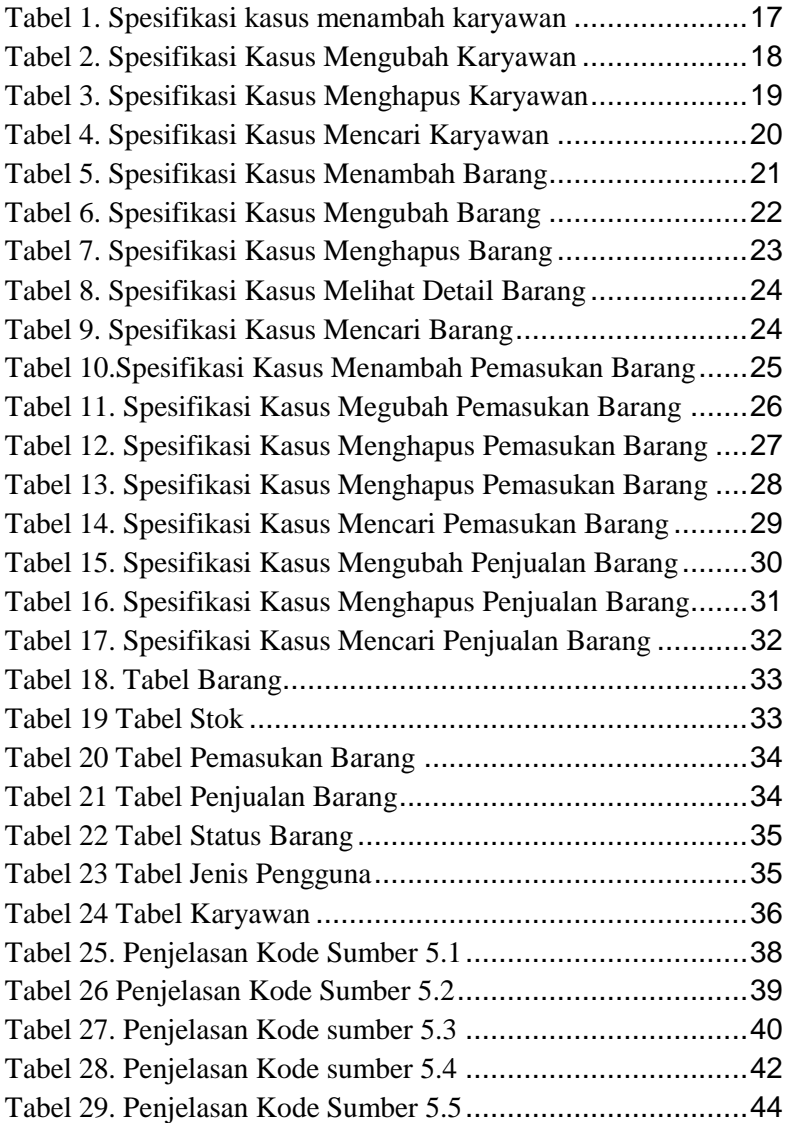

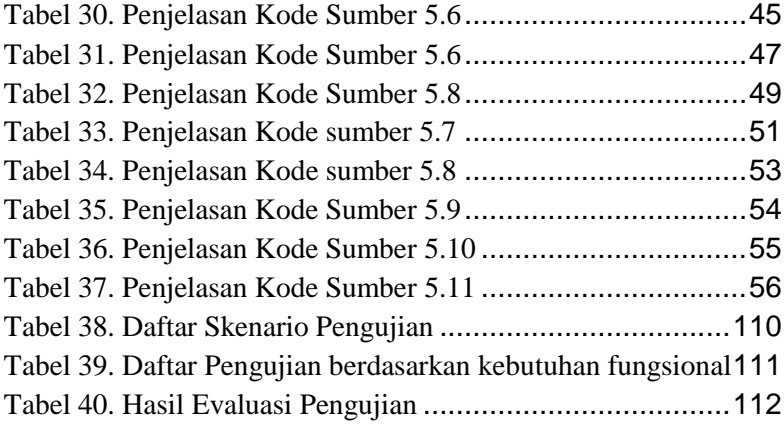

## **LEMBAR PENGESAHAN KERJA PRAKTIK**

## <span id="page-12-0"></span>**Perancangan dan Implementasi Sistem Informasi Inventaris Barang Perusahaan GUMUGU** Oleh:

Kana Rekha 05111840000001

Disetujui oleh Pembimbing Kerja Praktik:

1. Adhatus Solichah Ahmadiyah S.Kom., M.Sc. NIP. 198508262015042002

(Pembimbing Departemen)

2. Aslan Saputra

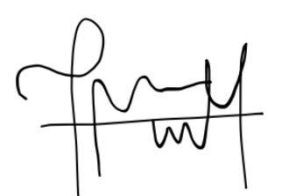

(Pembimbing Lapangan)

*[Halaman ini sengaja dikosongkan]*

# **Perancangan dan Implementasi Sistem Informasi Inventaris Barang Perusahaan GUMUGU**

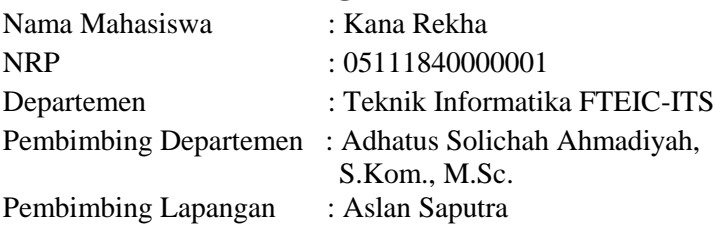

## **ABSTRAK**

*Masa era digital semakin berkembang, pemanfaatan teknologi khususnya dalam berbagi kebutuhan informasi yang dapat memabantu suatu organisasi maupun individu lainnya. Pemanfaatan teknologi khususnya dalam membuat website sistem informasi inventaris barang yang dapat membantu perusahaan Gumugu dalam berkembang. Tampilan antarmuka yang memiliki fitur dalam mengelola barang, mengelola pemasukan dan pengeluaran barang. Tampilan yang menarik membantu pengguna dalam memahami dan memakai website tersebut dengan baik dan mudah. Sistem yang kami kembangkan menggunakan framework Codeigniter 4, database MySQL, memanfaatkan HTML, CSS, Javascript dan Boostraps dalam membuat tampilan website. Dengan adanya sistem informasi invetaris barang ini diharapkan dapat membantu perusahaan Gumugu dalam mengelola barang dengan efektif dan efisien.*

*Kata Kunci :Website, Codeigniter4, Inventaris Barang*

*[Halaman ini sengaja dikosongkan]*

## **KATA PENGANTAR**

<span id="page-16-0"></span>Puji syukur penulis panjatkan kepada Allah SWT atas penyertaan dan karunia-Nya sehingga penulis dapat menyelesaikan salah satu kewajiban penulis sebagai mahasiswa Departemen Teknik Informatika ITS yaitu Kerja Praktik yang berjudul: Perancangan dan Implementasi Sistem Informasi Inventaris Barang di perusahaan GUMUGU.

Penulis menyadari bahwa masih banyak kekurangan baik dalam melaksanakan kerja praktik maupun penyusunan buku laporan kerja praktik ini. Namun penulis berharap buku laporan ini dapat menambah wawasan pembaca dan dapat menjadi sumber referensi.

Melalui buku laporan ini penulis juga ingin menyampaikan rasa terima kasih kepada orang-orang yang telah membantu menyusun laporan kerja praktik baik secara langsung maupun tidak langsung antara lain:

- 1. Orang tua penulis.
- 2. Ibu Adhatus Solichah Ahmadiyah, S.Kom., M.Sc. selaku dosen pembimbing kerja praktik sekaligus koordinator kerja praktik.
- 3. Bapak Aslan Saputra selaku pembimbing lapangan selama kerja praktik berlangsung.
- 4. Teman-teman penulis yang senantiasa memberikan semangat ketika penulis melaksanakan kerja praktik.

Surabaya, 10 Juni 2022 Kana Rekha *[Halaman ini sengaja dikosongkan]*

## **BAB I PENDAHULUAN**

## <span id="page-18-1"></span><span id="page-18-0"></span>**1.1. Latar Belakang**

Masa era digital semakin berkembang, pemanfaatan teknologi khususnya dalam berbagi kebutuhan informasi dapat berlangsung denga cepat, efisien dan efektif. Website merupakan salah satu dari hasil perkembangan teknologi informasi yang bisa digunakan sebagai sarana dalam mendapatkan pertukaran informasi pada suatu instansi. Penggunaan website juga sangat mudah digunakan oleh orang awam dan dapat diakses kapanpun dan dimanapun. Website dapat digunakan dalam berbagai perangkat keras seperti komputer, laptop, Ipad maupun handphone.

Inventaris merupakan daftar persediaan barang yang dimiliki oleh sebuah perusahaan dan dikelola untuk nantinya dijual. Tentu dalam mengelola inventaris barang, sebuah perusahaan perlu memiliki catatan pengelolaan pemasukan barang dan pengeluaran barang dalam kurung waktu tertentu supaya pemimpin perusahaan mengetahui alur masuk dan keluarnya suatu barang. Salah satu faktor gangguan pencatatan inventaris yang dimiliki perusahaan adalah pencatatan inventaris barang masih dilakukan secara manual. Hal ini dapat menyebabkan kesalahan pencatatan yang dapat dilakukan oleh manusia secara tidak sadar.

Pada perusahaan Gumugu pencatatan barang masih dilakukan secara manual yaitu menggunakan tools excel ataupun buku kertas. Jika terjadi penambahan data barang, karyawan harus mengkaji semua data tersebut secara rinci sehingga proses pengerjaan yang dilakukan membutuhkan waktu yang lama dan tidak akurat. Penyimpanan data barang juga menjadi bagian penting

dalam mengelola data secara efisien dan efektif. Untuk mengatasi masalah tersebut, perusahaan membutuhkan sebuah sistem informasi inventaris barang berbasis website untuk membantu para karyawan dalam mengelola data barang yang bisa dilakukan pada setiap entri data barang atau melakukan perubahan data dengan cepat dan akurat.

## <span id="page-19-0"></span>**1.2. Tujuan**

Tujuan kerja praktik ini adalah membantu PT. Gumugu Teknologi Kreatif untuk mengembangkan sebuah sistem informasi inventaris barang berbasis website secara sistematis dan tersruktur sehingga dapat digunakan oleh karyawan dalam mengatasi sistem rekapitulasi data secara manual. Sistem ini diharapkan dapat mempercepat pengolahan dan penyimpanan data barang, data pemasukan barang dan data pengeluaran barang.

## <span id="page-19-1"></span>**1.3. Manfaat**

Adapun manfaat dari pembuatan situs web sekolah dalam pelaksanaan kerja praktik ini adalah sebagai berikut :

- 1. Manajemen informasi bagi karyawan perusahaan dalam mengelola informasi inventaris barang secara efektif dan efisien.
- 2. Data inventaris barang dapat tersimpan dalam sistem dengan jelas dan dapat diakses dengan mudah

## <span id="page-19-2"></span>**1.4. Rumusan Masalah**

Adapun Rumusan masalah pada kerja praktik ini adalah sebagai berikut:

1. Bagaimana sistem informasi inventaris barang dapat berguna untuk memudahkan pengelohan data barang pada perusahaan PT. Gumugu Teknologi Kreatif ?

## <span id="page-20-0"></span>**1.5. Lokasi dan Waktu Kerja Praktik**

Kerja Praktik dilaksanakan pada waktu dan tempat sebagai berikut :

Lokasi : Kantor PT Gumugu Teknologi Informasi Alamat : Jl. Gabus No.40B Gp. Bandar Baru Kec. Kuta Alam, Banda Aceh Indonesia, 23245 Waktu : 1 September 2021 - 30 November 2021 Hari Kerja : Senin – Jumat Jam Kerja : 09.00 WIB – 17.00 WIB

## <span id="page-20-1"></span>**1.6. Metodologi Kerja Praktik**

Tahapan pengerjaan kerja praktik meliputi dapat dijabarkan sebagai berikut :

#### <span id="page-20-2"></span>**1.6.1. Perumusan Masalah**

Untuk mengetahui kebutuhan fungsional dan non fungsional dari sistem, saya mengikut rapat dengan tim perusahaan. Pada rapat tersebut karyawan menyampaikan permasalahan yang dihadapi saat mencatat barang barang. Setelah itu, saya dan tim pengembang website dari perusahaan melakukan diskusi untuk mengetahui fitur apa saja yang dibutuhkan dari permasalahan tersebut untuk ditampilkan pada website.

#### <span id="page-21-0"></span>**1.6.2. Studi Literatur**

Setelah ditentukan kebutuhan sistem dari website seperti kerangka kerja yang digunakan, database, tools yang digunakan , dilakukan studi literatur mengenai cara implementasinya, dalam hal ini tijauan dilakukan terhadapat kerangka kerja CodeIgniter 4, database MySQL dengan bahasa pemrograman PHP, HTML, CSS dan Javascript. Pada tahap ini dilakukan proses pembelajaran, pengumpulan dan pemahaman informasi serta literatur yang berkaitan untuk membantu dalam mengimplementasikan code dan query data.

#### <span id="page-21-1"></span>**1.6.3. Pengujian dan Evaluasi**

Setelah website yang telah direncanakan telah jadi, perlu adanya evaluasi untuk menguji apakah website sesuai dengan harapan client. Pembimbing lapangan akan memeriksa apakah fitur yang dibuat sudah sesuai dengan tujuan dan kebutuhan sistem yang sudah dianalisis. Hal ini akan menentukan hasil evaluasi terhadapat kinerja sistem.

#### <span id="page-21-2"></span>**1.6.4. Analisis dan Perancangan Sistem**

Setelah melakukan tinjauan pustaka, untuk merancang sistem yang baik perlu adanya sebuah desain arsitektur sistem. Pada website ini saya menggunakan arsitektur desain MVC (Model - View - Controller).

#### <span id="page-21-3"></span>**1.6.5. Implementasi Sistem**

Implementasi merupakan realisasi dari tahap perancangan. Pada tahap ini saya merancang desain dengan kerangka kerja baru dan merancang database baru.

#### <span id="page-22-0"></span>**1.6.6. Kesimpulan dan Saran**

Pengujian yang dilakukan ini telah memenuhi syarat dan sesuai dengan yang diinginkan. Fitur aplikasi berjalan dengan lancar dan sesuai dengan kebutuhan. Dalam menjalankan website ini, diperlukan penjelasan secara detail terkait alur kerja website. Sehingga pengguna dapat memahami alur kerja website dengan baik.

## <span id="page-22-1"></span>**1.7. Sistematika Laporan**

Laporan kerja praktik ini terdiri dari tujuh bab dengan rincian sebagai berikut :

### <span id="page-22-2"></span>**1.7.1. Bab I Pendahuluan**

Bab ini berisi latar belakang, tujuan, manfaat, rumusan masalah, lokasi dan waktu kerja praktik, metodologi, dan sistematika laporan.

#### <span id="page-22-3"></span>**1.7.2. Bab II Profil Perusahaan**

Bab ini berisi gambaran umum mengenai profil perusahaan PT. Gumugu Teknologi Kreatif yaitu tempat pelaksanaan kerja praktik.

#### <span id="page-22-4"></span>**1.7.3. Bab III Tinjauan Pustaka**

Bab ini berisi dasar teori tinjauan pustaka dan literatur yang digunakan dalam penyelesaian kerja praktik di PT. Gumugu Teknologi Kreatif.

## <span id="page-23-0"></span>**1.7.4. Bab IV Analisis dan Perancangan Infrastruktur Sistem**

Bab ini berisi mengenai tahap analisis sistem aplikasi dalam menyelesaikan proyek kerja praktik.

## <span id="page-23-1"></span>**1.7.5. Bab V Implementasi Sistem**

Bab ini berisi uraian tahap - tahap yang dilakukan untuk proses implementasi aplikasi.

### <span id="page-23-2"></span>**1.7.6. Bab VI Pengujian dan Evaluasi**

Bab ini berisi hasil uji coba dan evaluasi dari aplikasi yang telah dikembangkan selama pelaksanaan kerja praktik.

### <span id="page-23-3"></span>**1.7.7. Bab VII Kesimpulan dan Saran**

Bab ini berisi kesimpulan dan saran yang didapat dari proses pelaksanaan kerja praktik.

# **BAB II PROFIL PERUSAHAAN**

## <span id="page-24-1"></span><span id="page-24-0"></span>**2.1. Profil PT. Gumugu Teknologi Kreatif**

PT. Gumugu Teknologi Kreatif adalah perusahaan IT yang bergerak untuk membangun ekosistem paperless dan green economy di Indonesia yang terletak di Kota Banda Aceh tepatnya di Jalan Gabus no.40 Gp. Bandar Baru , kec. Kuta alam, Kota Banda Aceh, 23245. Perusahaan ini didirikan sejak tahun 2015. Terdapat 5 orang yang bekerja di perusahaan ini antara lain terdiri dari CEO, CMO dan 2 karyawan IT dan 1 sekretaris. Perusahaan ini memiliki tujuan dalam meningkatkan perekonomian Indonesia dan mensejahterakan masyarakat melalui penggunaan teknologi yang lebih mudah dan lebih cepat. Perusahaan ini dapat membantu pelanggan yang membutuhkan kustominasi website dalam waktu yang cepat dan harga yang terjangkau.

Perusahaan ini memiliki 4 produk utama yang dikembangkan yaitu Gu-CMS, Gu-Edu, Gu-Spark, Gu-Docs. Produk Gu-CMS merupakan wadah yang dapat digunakan oleh klien dalam mengkustominasi *template* website yang diinginkan dengan didukung beberapa plugin khusus. Produk Gu-Edu merupakan paket edukasi lengkap untuk kebutuhan lembaga pendidikan seperti LMS, *test online*, adminitrasi sekolah, PPDB hingga aplikasi pendaftaran beasiswa. Produk Gu-Spark merupakan aplikasi *budgeting* yang terintegrasi dengan pelaporan keuangan, manajemen stok, kepegawaian hingga sistem invoice. Produk Gu-Docs merupakan aplikasi *paperless* untuk pembuatan surat online, pendaftaran izin, sertifikat online, hingga sistem *approval*.

*[Halaman sengaja dikosongkan]*

## **BAB III TINJAUAN PUSTAKA**

## <span id="page-26-1"></span><span id="page-26-0"></span>**3.1. Visual Studio code**

Visual Studio Code adalah text editor perangkat lunak yang digunakan dalam menulis atau merubah code dalam berbagai sistem operasi seperti Windows, Linux dan MacOS[1]. Bahasa pemrograman yang dapat digunakan beragam, seperti Java, JavaScript, Go, Node.js, Python dan C++. Penggunaan Visual Studio Code digunakan sebagai teks editor dapat membantu pengembang dalam debugging, penyorotan sintaksis, penyelesaian kode cerdas, mengontorl Git, pintasan keyboard dan preferensi.

## <span id="page-26-2"></span>**3.2. CodeIgniter 4**

CodeIgniter 4 adalah salah satu framework php yang bersifat open source, dapat mengembangkan aplikasi berbasis website dengan menghadirkan fitur yang lengkap dan bisa bekerja dengan cepat[2]. Kelebihan yang dimiliki bisa lebih hemat tempat server dan tidak menghabiskan banyak reource dibandingkan dengan framework lain. Framework ini mendukung bahasa pemrograman berbasis PHP dengan versi 7.3 ke atas dan mendukung arstitektur Model-View-Controller (MVC). CodeIgniter 4 memiliki dokumentasi lengkap yang dapat memudahkan pengembang web dalam mengimplementasikan kode. Penggunaan CodeIgniter 4 digunakan sebagai kerangka kerja dalam mengembangkan sebuah website karena memiliki sintaks yang ekspresif, jelas dan bisa menghemat waktu.

### <span id="page-27-0"></span>**3.3. HTML**

HTML ( Hypertext Markup Language) adalah bahasa markup standar yang berfungsi untuk membuat struktur halaman website agar dapat ditampilkan di halaman web[3]. Penggunaan HTML dalam mengembakan website dapat diartikan sebagai pondasi awal dalam menyusun kerangkan halaman web secara terstruktur sebelum berlanjut ke tampilan desain dan sisi fungsionalitas website.

#### <span id="page-27-1"></span>**3.4. PHP**

PHP adalah bahasa pemrograman server-side yang dapa digunakan dalam mengelola konten dinamis dan database lalu dapat mengirimkannya kembali ke web browser menjadi kode HTML[4]. Jenis server yang sering digunakan dengan PHP seperti Apache, Nginx, dan Lite Speed. Database yang dapat diintegrasikan dengan PHP antara lain MySQL, PostgreSQL, Oracle, Sybase, Informix, dan Microsoft SQL Server. Dokumentasi PHP dapat dengan mudah dipelajari oleh pengembang website dan digunakan secara gratis sesuai dengan kebutuhan masing masing. Penggunaan PHP pada pengembangan website yang dilakukan dapat menghubungkan database MySQL dengan data masukan yang didapatkan dari website.

## <span id="page-27-2"></span>**3.5. CSS**

CSS adalah aturan atau format yang digunakan untuk mengatur elemen elemen dalam sebuah web sehingga akan lebih terstruktur dan seragam dalam bahasa markup. CSS memiliki peran dalam mengatur styling seperti warna font, alignment, background, border, ukuran gambar dan style lainnya secara terpisah. Sehingga

pengembang tidak perlu menuliskan kode secara berulang dan dapat lebih mudah dalam me-maintain kode website.

## <span id="page-28-0"></span>**3.6. JavaScript**

JavaScript adalah bahasa pemrograman yang digunakan dalam pengembangan website untuk membuat konten lebih menarik dan meciptakan interaksi yang lebih dinamis seperti untuk menampilkan animasi, mengubah visibilitas teks, dan membuat menu drop-down[5]. Penggunaan Javascript digunakan dalam memanipulasi dan mengirim data pada browser pengguna.

# <span id="page-28-1"></span>**3.7. MySQL**

MySQL adalah database management system yang menggunakan bahasa SQL sebagai bahasa penghubung antara perangkat lunak aplikasi dengan database server. MySQL termasuk jenis RDBMS yang mengelola data dalam database berdasarkan model relasional[6]. Penggunaan MySQL digunakan sebagai bahasa pemrograman manajemen basis data dalam mengelola data yang didapatkan dari website.

*[Halaman sengaja dikosongkan]*

## **BAB IV ANALISIS DAN DESAIN SISTEM**

## <span id="page-30-1"></span><span id="page-30-0"></span>**4.1. Analisis Sistem**

Pada bab ini akan dijelaskan mengenai tahapan dalam pembangunan aplikasi sistem informasi inventaris barang , yaitu analisis dari sistem yang berjalan dan analisis sistem yang dibangun.

Alur sistem yang berjalan pada perusahaan gumugu meliputi staf yang bertugas sebagai penjual barang dan sekretaris yang bertugas dalam membuat rekapitulasi data barang. Staf akan mencatat jumlah pemasukan barang, mencatat jumlah barang terjual dan kadaluarsa. Selanjutnya staff akan memberikan data tersebut kepada sekretaris yang nantinya akan dicatat data tersebut kedalam tools excel. Proses tersebut dilakukan antara staff dan sekretaris secara harian, sehingga dapat memudahkan mencari dan membuat laporan barang berdasarkan keadaan dalam waktu tertentu. Alur proses sistem yang berjalan masih bersifat manual. Terdapat beberapa kekurangan yang perlu diperbaiki dari sistem yang berjalan, antara lain seperti :

- 1. Terdapat data yang tidak akurat karena rekapitulasi masih dilakukan secara manual sehingga menghasilkan data yang tidak sesuai atau tidak akurat
- 2. Terdapat keterlambatan pengolahan data barang masuk, barang terjual dan barang kadaluarsa.
- 3. Menyulitkan dalam melakukan pengolahan data jika terjadi kesalahan dalam mencatat barang ke sistem.

Dari kekurangan tersebut perlu dilakukan perancangan sistem informasi, mengingat perkembangan perusahaan akan meningkat seiring dengan berjalannya waktu. Produk penjualan dan karyawan tentu akan meningkat. Pengolahan data yang bersifat manual, tidak mungkin diterapkan dalam kondisi tersebut. Pengolahan data menggunakan sistem informasi tentu dapat membantu pihak perusahaan dalam mengontrol dan mengelola data barang secara efektif dan efisien.

Adapaun analisis perancangan sistem yang akan akan dijelaskan dalam tiga bagian, yaitu definisi umum aplikasi, proses bisnis, dan deskripsi fungsional.

#### <span id="page-31-0"></span>**4.1.1. Definisi Umum Aplikasi**

Secara umum, aplikasi sistem informasi inventaris barang (SIIB) merupakan situs web yang berfungsi untuk mengelola barang barang sepeti mencatat, mengubah, menghapus serta mencari data dari pemasukan barang dan penjualan barang. Karyawan kantor GUMUGU dapat memanfaatkan sistem tersebut untuk mempermudah pengelolaan inventaris atau rekapitulasi data barang. Sistem yang akan dirancang tidak mengakomodasikan untuk sistem penjulan barang melainkan hanya berfungsi sebagai rekapitulasi data barang harian.

Sistem Informasi Inventaris Barang mempunyai yang akan dirancang memiliki beberapa fungsi utama, antara lain :

- 1. (F001) Menambah Karyawan
- 2. (F002) Mengubah Karyawan
- 3. (F003) Menghapus Karyawan
- 4. (F004) Mencari Karyawan
- 5. (F005) Menambah Barang
- 6. (F006) Mengubah Barang
- 7. (F007) Menghapus Barang
- 8. (F008) Melihat Detail Barang
- 9. (F009) Mencari Barang
- 10. (F010) Menambah Pemasukan Barang
- 11. (F011) Mengubah Pemasukan Barang
- 12. (F012) Menghapus Pemasukan Barang
- 13. (F013) Mencari Pemasukan Barang
- 14. (F014) Menambah Penjualan Barang
- 15. (F015) Mengubah Penjualan Barang
- 16. (F016) Menghapus Penjualan Barang
- 17. (F017) Mencari Penjualan Barang

Adapaun pengguna aplikasi sistem informasi inventaris barang antara lain adalah sebagai berikut :

1. Karyawan

Karyawan adalah orang yang bekerja dalam mengelola barang dikantor yang memiliki akses terbatas dalam mengelola website. Hak akses yang diberikan beruba mengelola barang, mengelola pemasukan barang dan menambahkan penjualan barang.

2. Pemimpin perusahaan/Administrator Pemimpin perusahaan adalah orang yang berperan dalam mengoperasikan keseluruhan website.

## <span id="page-32-0"></span>**4.1.2. Proses Bisnis**

Berikut adalah gambaran proses bisnis dari aplikasi Sistem Informasi Inventaris Barang (SIIB) :

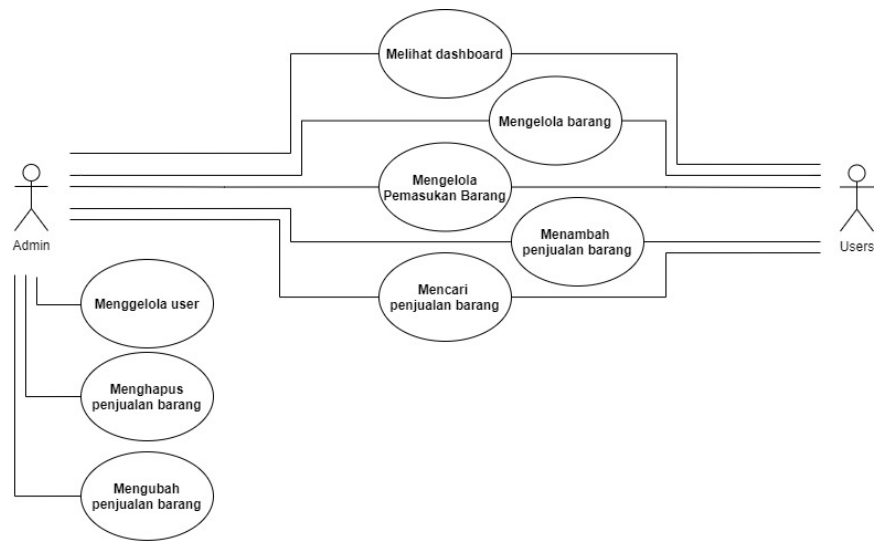

*Gambar 4.1 Use Case Sistem Informasi Inventaris Barang*

### <span id="page-33-1"></span><span id="page-33-0"></span>**4.1.3. Deskripsi Fungsional**

Berikut adalah deskripsi fungsional pada sistem informasi inventaris barang berbasis website yaitu

### 4.1.3.1. F001: Menambah Karyawan

Kasus penggunaan ini dapat diakses oleh Administrator ketika sudah melakukan login pada sistem. Pada kasus penggunaan ini, Administrator akan mengisi formulir penambahan data karyawan. Penjelasan skenario yang lebih rinci dapat dilihat pada tabel 1

<span id="page-34-0"></span>

| <b>Kode Use Case</b>                                             | F <sub>001</sub>                          |                                                                              |
|------------------------------------------------------------------|-------------------------------------------|------------------------------------------------------------------------------|
| Nama Use Case                                                    | Menambah Karyawan                         |                                                                              |
| Aktor                                                            | Administrator                             |                                                                              |
| Deskripsi                                                        |                                           | Administrator menambahkan Karyawan yang dapat mengakses                      |
| Kondisi Awal                                                     | Administrator belum menambahkan Karyawan  |                                                                              |
| Kondisi Akhir                                                    | Karyawan sudah ditambahkan kedalam sistem |                                                                              |
| <b>Alur Normal</b>                                               |                                           |                                                                              |
| Aktor                                                            |                                           | <b>Sistem</b>                                                                |
| 1.Administrator membuka                                          |                                           | 1.1 Sistem menampilkan formulir login                                        |
| halaman "Karyawan".                                              |                                           | 2.1Sistem menampilkan daftar                                                 |
| 2. Administrator menekan tombol                                  |                                           | pengguna.                                                                    |
| "Tambah Karyawan".                                               |                                           | 3.1 Sistem menampilkan                                                       |
| 3. Administrator mengisi formulir                                |                                           | formulir.                                                                    |
| yang disediakan                                                  |                                           |                                                                              |
|                                                                  |                                           | 4. Administrator melakukan submit 4.1 Sistem mengecek validitas isi formulir |
| formulir.                                                        |                                           | 4.2 Sistem menyimpan data formulir                                           |
|                                                                  |                                           | 4.3 Sistem menampilkan                                                       |
|                                                                  |                                           | halaman "Karyawan" beserta flash message.                                    |
| <b>Alur Alternatif</b>                                           |                                           |                                                                              |
|                                                                  |                                           |                                                                              |
| 4.1a                                                             |                                           |                                                                              |
| 1. Administrator memasukkan data yang tidak sesuai dengan format |                                           |                                                                              |
| formulir.                                                        |                                           |                                                                              |
| 2. Sistem menampilkan pemberitahuan kesalahan format.            |                                           |                                                                              |

*Tabel 1. Spesifikasi kasus menambah karyawan*

## 4.1.3.2. F002: Mengubah Karyawan

Kasus penggunaan ini dapat diakses oleh Administrator ketika sudah melakukan login pada sistem. Pada kasus penggunaan ini, Administrator akan mengisi formulir pengubahan data karyawan. Penjelasan skenario yang lebih rinci dapat dilihat pada tabel 2

#### *Tabel 2. Spesifikasi Kasus Mengubah Karyawan*

<span id="page-35-0"></span>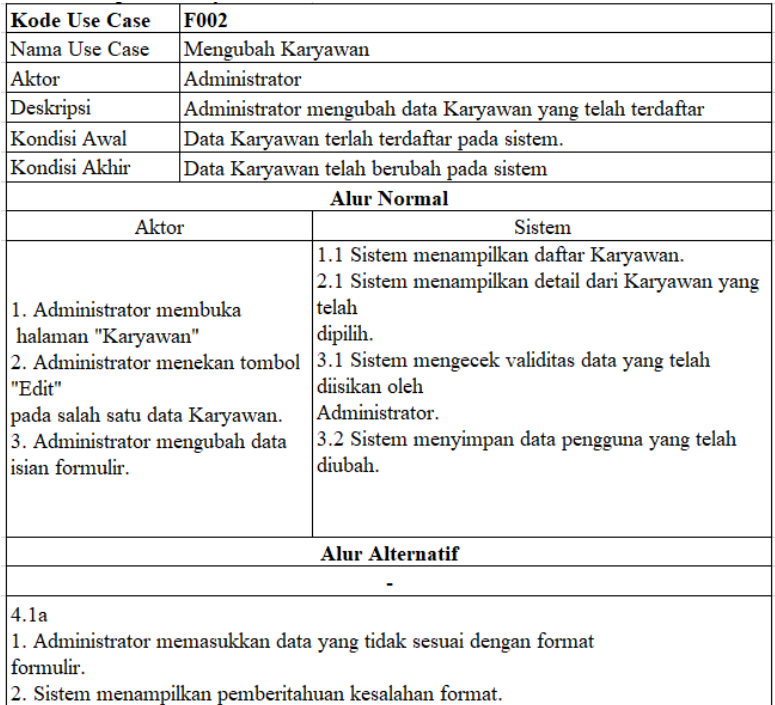

#### 4.1.3.3. F003: Menghapus Karyawan

Kasus penggunaan ini dapat diakses oleh Administrator ketika sudah melakukan login pada sistem. Pada kasus penggunaan ini, Administrator akan menghapus data karyawan. Penjelasan skenario yang lebih rinci dapat dilihat pada tabel 3
| <b>Kode Use Case</b>                                | <b>F003</b>        |                                                            |  |
|-----------------------------------------------------|--------------------|------------------------------------------------------------|--|
| Nama Use Case                                       | Menghapus Karyawan |                                                            |  |
| Aktor                                               | Administrator      |                                                            |  |
| Deskripsi                                           |                    | Administrator menghapus Karyawan yang telah terdaftar pada |  |
| Kondisi Awal                                        |                    | Data Karyawan telah terdaftar pada sistem                  |  |
| Kondisi Akhir                                       |                    | Data Karyawan telah dihapus oleh sistem                    |  |
|                                                     | <b>Alur Normal</b> |                                                            |  |
| Aktor                                               |                    | <b>Sistem</b>                                              |  |
| 1. Administrator membuka                            |                    | 1.1 Sistem menampilkan daftar Karyawan.                    |  |
| halaman "Karyawan"                                  |                    | 2.1 Sistem menampilkan pop up konfirmasi untuk             |  |
| 2. Administrator menekan                            |                    | menghapus                                                  |  |
| "Delete"salah satu data                             |                    | data pengguna                                              |  |
| pengguna.                                           |                    | 3.1 Sistem menghapus data pengguna.                        |  |
| 3. Administrator menekan tombol                     |                    |                                                            |  |
| "Ya"                                                |                    |                                                            |  |
|                                                     |                    | <b>Alur Alternatif</b>                                     |  |
| 4.1a                                                |                    |                                                            |  |
| 1. Administrator memilih "Tidak"                    |                    |                                                            |  |
| 2. Sistem menampilkan halaman daftar dari pengguna. |                    |                                                            |  |

*Tabel 3. Spesifikasi Kasus Menghapus Karyawan*

## 4.1.3.4. F004: Mencari Karyawan

Kasus penggunaan ini dapat diakses oleh Administrator ketika sudah melakukan login pada sistem. Pada kasus penggunaan ini, Administrator akan mencari data karyawan. Penjelasan skenario yang lebih rinci dapat dilihat pada tabel 4

| <b>Kode Use Case</b>                                                            | F004             |                                                                 |
|---------------------------------------------------------------------------------|------------------|-----------------------------------------------------------------|
| Nama Use Case                                                                   | Mencari Karyawan |                                                                 |
| Aktor                                                                           | Administrator    |                                                                 |
| Deskripsi                                                                       |                  | Administrator mencari Karyawan yang telah terdaftar pada sistem |
| Kondisi Awal                                                                    |                  | Administrator belum menemukan data Karyawan yang ingin dicari   |
| Kondisi Akhir                                                                   |                  | Administrator sudah menemukan data Karyawan yang dicari pada    |
| <b>Alur Normal</b>                                                              |                  |                                                                 |
| Aktor                                                                           |                  | <b>Sistem</b>                                                   |
| 1. Administrator membuka                                                        |                  | 1.1 Sistem menampilkan daftar Karyawan.                         |
| halaman "Karyawan"                                                              |                  | 2.1 Sistem menampilkan data Karyawan yang                       |
| 2. Administrator menulis data                                                   |                  | dicari.                                                         |
| Karyawan pada kolom "Cari".                                                     |                  |                                                                 |
|                                                                                 |                  |                                                                 |
|                                                                                 |                  | <b>Alur Alternatif</b>                                          |
| 3.1a                                                                            |                  |                                                                 |
| 1. Administrator memasukkan data yang tidak terdaftar dalam sistem pencaharian. |                  |                                                                 |
| 2. Sistem menampilkan pemberitahuan tidak ada Karyawan yang terdaftar pada      |                  |                                                                 |

*Tabel 4. Spesifikasi Kasus Mencari Karyawan*

#### 4.1.3.5. F005: Menambah Barang

Kasus penggunaan ini dapat diakses oleh Administrator atau Karyawan ketika sudah melakukan login pada sistem. Pada kasus penggunaan ini, Administrator atau Karyawan akan mengisi formulir penambahan data barang. Penjelasan skenario yang lebih rinci dapat dilihat pada tabel 5

| <b>Kode Use Case</b>                                             | <b>F005</b>            |                                                             |  |
|------------------------------------------------------------------|------------------------|-------------------------------------------------------------|--|
| Nama Use Case                                                    | Menambah Barang        |                                                             |  |
| Aktor                                                            | Administrator/Karyawan |                                                             |  |
| Deskripsi                                                        |                        | Administrator atau Karyawan menambahkan barang pada website |  |
| Kondisi Awal                                                     |                        | Administrator atau Karyawan belum menambahkan barang        |  |
| Kondisi Akhir                                                    |                        | Barang sudah ditambahkan kedalam sistem                     |  |
|                                                                  |                        | <b>Alur Normal</b>                                          |  |
| Aktor                                                            |                        | <b>Sistem</b>                                               |  |
| 1. Administrator atau Karyawan                                   |                        | 1.1 Sistem menampilkan daftar                               |  |
| membuka halaman "Barang".                                        |                        | barang.                                                     |  |
| 2. Administrator atau Karyawan                                   |                        | 2.1 Sistem menampilkan                                      |  |
| menekan tombol "Tambah                                           |                        | formulir                                                    |  |
| Barang".                                                         |                        |                                                             |  |
| 3. Administrator atau Karyawan                                   |                        | 4.1 Sistem mengecek validitas isi formulir                  |  |
| mengisi formulir yang disediakan                                 |                        | 4.2 Sistem menyimpan data formulir                          |  |
| 4. Administrator atau Karyawan                                   |                        | 4.3 Sistem menampilkan                                      |  |
| melakukan submit formulir.                                       |                        | halaman "barang" beserta flash message.                     |  |
| <b>Alur Alternatif</b>                                           |                        |                                                             |  |
|                                                                  |                        |                                                             |  |
| 4.1a                                                             |                        |                                                             |  |
| 1. Administrator memasukkan data yang tidak sesuai dengan format |                        |                                                             |  |
| formulir.                                                        |                        |                                                             |  |
| 2. Sistem menampilkan pemberitahuan kesalahan format.            |                        |                                                             |  |

*Tabel 5. Spesifikasi Kasus Menambah Barang*

## 4.1.3.6. F006: Mengubah Barang

Kasus penggunaan ini dapat diakses oleh Administrator atau Karyawan ketika sudah melakukan login pada sistem. Pada kasus penggunaan ini, Administrator atau Karyawan akan mengisi formulir pengubahan data barang. Penjelasan skenario yang lebih rinci dapat dilihat pada tabel 6

| <b>Kode Use Case</b>                                                           | <b>F006</b>            |                                                             |
|--------------------------------------------------------------------------------|------------------------|-------------------------------------------------------------|
| Nama Use Case                                                                  | Mengubah barang        |                                                             |
| Aktor                                                                          | Administrator/Karyawan |                                                             |
| Deskripsi                                                                      |                        | Administrator atau Karyawan mengubah data barang yang telah |
| Kondisi Awal                                                                   |                        | Data barang terlah terdaftar pada sistem.                   |
| Kondisi Akhir                                                                  |                        | Data barang telah berubah pada sistem                       |
|                                                                                |                        | <b>Alur Normal</b>                                          |
| Aktor                                                                          |                        | <b>Sistem</b>                                               |
|                                                                                |                        | 1.1 Sistem menampilkan daftar barang.                       |
| 1. Administrator atau Karyawan                                                 |                        | 2.1 Sistem menampilkan detail dari barang yang              |
| membuka                                                                        |                        | telah                                                       |
| halaman "Barang"                                                               |                        | dipilih.                                                    |
| 2. Administrator atau Karyawan                                                 |                        | 3.1 Sistem mengecek validitas data yang telah               |
| menekan tombol "Edit"                                                          |                        | diisikan oleh                                               |
| pada salah satu data barang.                                                   |                        | Administrator atau Karyawan.                                |
| 3. Administrator atau Karyawan                                                 |                        | 3.2 Sistem menyimpan data barang yang telah                 |
| mengubah data isian formulir.                                                  |                        | diubah.                                                     |
|                                                                                |                        |                                                             |
| <b>Alur Alternatif</b>                                                         |                        |                                                             |
|                                                                                |                        |                                                             |
| 4.1a                                                                           |                        |                                                             |
| 1. Administrator atau Karyawan memasukkan data yang tidak sesuai dengan format |                        |                                                             |
| formulir.                                                                      |                        |                                                             |

*Tabel 6. Spesifikasi Kasus Mengubah Barang*

2. Sistem menampilkan pemberitahuan kesalahan format.

### 4.1.3.7. F007: Menghapus Barang

Kasus penggunaan ini dapat diakses oleh Administrator atau Karyawan ketika sudah melakukan login pada sistem. Pada kasus penggunaan ini, Administrator atau Karyawan akan menghapus data barang. Penjelasan skenario yang lebih rinci dapat dilihat pada tabel 7

| <b>Kode Use Case</b>                              | F007                   |                                                                   |
|---------------------------------------------------|------------------------|-------------------------------------------------------------------|
| Nama Use Case                                     | Menghapus Barang       |                                                                   |
| Aktor                                             | Administrator/Karyawan |                                                                   |
| Deskripsi                                         |                        | Administrator atau Karyawan menghapus barang yang telah           |
| Kondisi Awal                                      |                        | Data barang telah terdaftar pada sistem                           |
| Kondisi Akhir                                     |                        | Data barang telah dihapus oleh sistem                             |
|                                                   |                        | <b>Alur Normal</b>                                                |
| Aktor                                             |                        | <b>Sistem</b>                                                     |
| 1. Administrator atau Karyawan                    |                        | 1.1 Sistem menampilkan daftar barang.                             |
| membuka halaman "Barang"                          |                        | 2.1 Sistem menampilkan pop up konfirmasi untuk                    |
| 2. Administrator menekan                          |                        | menghapus                                                         |
| "Delete" salah satu data barang.                  |                        | data barang                                                       |
|                                                   |                        | 3. Administrator menekan tombol 3.1 Sistem menghapus data barang. |
| "Ya"                                              |                        |                                                                   |
|                                                   |                        |                                                                   |
|                                                   |                        | <b>Alur Alternatif</b>                                            |
| 4.1a                                              |                        |                                                                   |
| 1. Administrator memilih "Tidak"                  |                        |                                                                   |
| 2. Sistem menampilkan halaman daftar dari barang. |                        |                                                                   |

*Tabel 7. Spesifikasi Kasus Menghapus Barang*

## 4.1.3.8. F008: Melihat Detail Barang

Kasus penggunaan ini dapat diakses oleh Administrator atau Karyawan ketika sudah melakukan login pada sistem. Pada kasus penggunaan ini, Administrator atau Karyawan akan melihat detail data barang. Penjelasan skenario yang lebih rinci dapat dilihat pada tabel 8

| <b>Kode Use Case</b>             | <b>F008</b>            |                                                              |  |
|----------------------------------|------------------------|--------------------------------------------------------------|--|
| Nama Use Case                    |                        | <b>Melihat Detail Barang</b>                                 |  |
| Aktor                            | Administrator/Karyawan |                                                              |  |
| Deskripsi                        |                        | Administrator atau Karyawan melihat detail barang yang telah |  |
| Kondisi Awal                     |                        | Sistem belum menampilkan detail barang                       |  |
| Kondisi Akhir                    |                        | Sistem menampilkan detail barang                             |  |
|                                  | <b>Alur Normal</b>     |                                                              |  |
| Aktor                            |                        | <b>Sistem</b>                                                |  |
| 1. Administrator membuka         |                        | 1.1 Sistem menampilkan daftar barang.                        |  |
| halaman "Barang"                 |                        | 2.1 Sistem menampilkan detail data barang                    |  |
| 2. Administrator menekan         |                        |                                                              |  |
| "detail" salah satu data barang. |                        |                                                              |  |
|                                  |                        |                                                              |  |
|                                  |                        | <b>Alur Alternatif</b>                                       |  |
|                                  |                        |                                                              |  |
|                                  |                        |                                                              |  |
|                                  |                        |                                                              |  |

*Tabel 8. Spesifikasi Kasus Melihat Detail Barang*

#### 4.1.3.9. F009: Mencari Barang

Kasus penggunaan ini dapat diakses oleh Administrator atau Karyawan ketika sudah melakukan login pada sistem. Pada kasus penggunaan ini, Administrator atau Karyawan mencari data barang. Penjelasan skenario yang lebih rinci dapat dilihat pada tabel 9

| <b>Kode Use Case</b>                                                             | F <sub>009</sub>       |                                                                 |  |
|----------------------------------------------------------------------------------|------------------------|-----------------------------------------------------------------|--|
| Nama Use Case                                                                    | Mencari Barang         |                                                                 |  |
| Aktor                                                                            | Administrator/Karyawan |                                                                 |  |
| Deskripsi                                                                        |                        | Administrator atau Karyawan mencari barang yang telah terdaftar |  |
| Kondisi Awal                                                                     |                        | Administrator atau Karyawan belum menemukan data barang         |  |
| Kondisi Akhir                                                                    |                        | Administrator atau Karyawan sudah menemukan data barang         |  |
|                                                                                  | <b>Alur Normal</b>     |                                                                 |  |
| Aktor                                                                            |                        | <b>Sistem</b>                                                   |  |
| 1. Administrator atau Karyawan                                                   |                        | 1.1 Sistem menampilkan daftar barang.                           |  |
| membuka halaman "Barang"                                                         |                        | 2.1 Sistem menampilkan data barang yang dicari.                 |  |
| 2. Administrator atau Karyawan                                                   |                        |                                                                 |  |
| menulis data barang pada kolom                                                   |                        |                                                                 |  |
|                                                                                  |                        | <b>Alur Alternatif</b>                                          |  |
| 3.1a                                                                             |                        |                                                                 |  |
| 1. Administrator atau Karyawan memasukkan data yang tidak terdaftar dalam sistem |                        |                                                                 |  |
| pencaharian.                                                                     |                        |                                                                 |  |

*Tabel 9. Spesifikasi Kasus Mencari Barang*

#### 4.1.3.10. F010: Menambah Pemasukan Barang

Kasus penggunaan ini dapat diakses oleh Administrator atau Karyawan ketika sudah melakukan login pada sistem. Pada kasus penggunaan ini, Administrator atau Karyawan akan mengisi formulir penambahan pemasukan data barang. Penjelasan skenario yang lebih rinci dapat dilihat pada tabel 10

| <b>Kode Use Case</b>                                             | F <sub>010</sub>          |                                                             |  |
|------------------------------------------------------------------|---------------------------|-------------------------------------------------------------|--|
| Nama Use Case                                                    | Menambah Pemasukan Barang |                                                             |  |
| Aktor                                                            |                           | Administrator/Karyawan                                      |  |
| Deskripsi                                                        |                           | Administrator atau Karyawan menambahkan data pemasukan      |  |
| Kondisi Awal                                                     |                           | Administrator atau Karyawan belum menambahkan data pemasuka |  |
| Kondisi Akhir                                                    |                           | Data pemasukan barang sudah ditambahkan kedalam sistem      |  |
|                                                                  |                           | <b>Alur Normal</b>                                          |  |
| Aktor                                                            |                           | <b>Sistem</b>                                               |  |
| 1. Administrator atau Karyawan                                   |                           | 1.1 Sistem menampilkan daftar                               |  |
| membuka halaman "Pemasukan                                       |                           | pemasukan barang.                                           |  |
| Barang".                                                         |                           | 2.1 Sistem menampilkan                                      |  |
| 2. Administrator atau Karyawan                                   |                           | formulir.                                                   |  |
| menekan tombol "Tambah                                           |                           |                                                             |  |
| Pemasukan Barang".                                               |                           | 4.1 Sistem mengecek validitas isi formulir                  |  |
| 3. Administrator atau Karyawan                                   |                           | 4.2 Sistem menyimpan data formulir                          |  |
| mengisi formulir yang disediakan                                 |                           | 4.3 Sistem menampilkan                                      |  |
| 4. Administrator atau Karyawan                                   |                           | halaman "pemasukan barang" beserta flash                    |  |
| melakukan submit formulir.                                       |                           | message.                                                    |  |
| <b>Alur Alternatif</b>                                           |                           |                                                             |  |
|                                                                  |                           |                                                             |  |
| 4.1a                                                             |                           |                                                             |  |
| 1. Administrator memasukkan data yang tidak sesuai dengan format |                           |                                                             |  |
| formulir.                                                        |                           |                                                             |  |
| 2. Sistem menampilkan pemberitahuan kesalahan format             |                           |                                                             |  |

*Tabel 10.Spesifikasi Kasus Menambah Pemasukan Barang*

# 4.1.3.11. F011: Mengubah Pemasukan Barang

Kasus penggunaan ini dapat diakses oleh Administrator atau Karyawan ketika sudah melakukan login pada sistem. Pada kasus penggunaan ini, Administrator atau Karyawan akan mengisi

formulir pengubahan pemasukan data barang. Penjelasan skenario yang lebih rinci dapat dilihat pada tabel 11

| <b>Kode Use Case</b>                                                                                                    | F011                                                |                                                                                                    |
|----------------------------------------------------------------------------------------------------|-----------------------------------------------------|----------------------------------------------------------------------------------------------------|
| Nama Use Case                                                                                                    | Mengubah Pemasukan Barang                           |                                                                                                    |
| Aktor                                                                                                    | Administrator/Karyawan                              |                                                                                                    |
| Deskripsi                                                                                                    |                                                     | Administrator atau Karyawan mengubah data pemasukan barang                                                                                                    |
| Kondisi Awal                                                                                                    | Data pemasukan barang terlah terdaftar pada sistem. |                                                                                                    |
| Kondisi Akhir                                                                                                    |                                                     | Data pemasukan barang telah berubah pada sistem                                                                                                    |
|                                                                                                    |                                                     | <b>Alur Normal</b>                                                                                                    |
|                                                                                                    |                                                     | <b>Sistem</b>                                                                                                    |
| Aktor<br>1. Administrator atau Karyawan<br>membuka<br>halaman "Pemasukan barang"<br>2. Administrator atau Karyawan<br>menekan tombol "Edit"<br>pada salah satu data pemasukan<br>barang.<br>3. Administrator atau Karyawan<br>mengubah data isian formulir. |                                                     | 1.1 Sistem menampilkan daftar pemasukan barang.<br>2.1 Sistem menampilkan detail dari pemasukan<br>barang yang telah<br>dipilih.<br>3.1 Sistem mengecek validitas data yang telah<br>diisikan oleh<br>Administrator.<br>3.2 Sistem menyimpan data pemasukan barang<br>yang telah diubah. |
| <b>Alur Alternatif</b>                                                                                                    |                                                     |                                                                                                    |
|                                                                                                    |                                                     |                                                                                                    |
| 4.1a<br>1. Administrator memasukkan data yang tidak sesuai dengan format<br>formulir.<br>2. Sistem menampilkan pemberitahuan kesalahan format.                                                                                                    |                                                     |                                                                                                    |

*Tabel 11. Spesifikasi Kasus Megubah Pemasukan Barang*

4.1.3.12. F012: Menghapus Pemasukan Barang

Kasus penggunaan ini dapat diakses oleh Administrator atau Karyawan ketika sudah melakukan login pada sistem. Pada kasus penggunaan ini, Administrator atau Karyawan akan menghapus data pemasukan barang. Penjelasan skenario yang lebih rinci dapat dilihat pada tabel 12

|                                                             |                        | rao et 12. Spesifikast rassis menghapas 1 emastikan banang  |  |
|-------------------------------------------------------------|------------------------|-------------------------------------------------------------|--|
| <b>Kode Use Case</b>                                        | <b>F012</b>            |                                                             |  |
| Nama Use Case                                               |                        | Menghapus Pemasukan Barang                                  |  |
| Aktor                                                       | Administrator/Karyawan |                                                             |  |
| Deskripsi                                                   |                        | Administrator atau Karyawan menghapus pemasukan barang yang |  |
| Kondisi Awal                                                |                        | Data pemasukan barang telah terdaftar pada sistem           |  |
| Kondisi Akhir                                               |                        | Data pemasukan barang telah dihapus oleh sistem             |  |
|                                                             | <b>Alur Normal</b>     |                                                             |  |
| Aktor                                                       |                        | <b>Sistem</b>                                               |  |
| 1. Administrator atau Karyawan                              |                        | 1.1 Sistem menampilkan daftar pemasukan barang.             |  |
| membuka halaman "Pemasukan                                  |                        | 2.1 Sistem menampilkan pop up konfirmasi untuk              |  |
| barang"                                                     |                        | menghapus                                                   |  |
| 2. Administrator atau Karyawan                              |                        | data pemasukan barang.                                      |  |
| menekan "Delete" salah satu data                            |                        | 3.1 Sistem menghapus data pemasukan barang.                 |  |
| pemasukan barang.                                           |                        |                                                             |  |
| 3. Administrator atau Karyawan                              |                        |                                                             |  |
| <b>Alur Alternatif</b>                                      |                        |                                                             |  |
| 4.1a                                                        |                        |                                                             |  |
| 1. Administrator atau Karyawan memilih "Tidak"              |                        |                                                             |  |
| 2. Sistem menampilkan halaman daftar dari pemasukan barang. |                        |                                                             |  |

*Tabel 12. Spesifikasi Kasus Menghapus Pemasukan Barang*

## 4.1.3.13. F013: Mencari Pemasukan Barang

Kasus penggunaan ini dapat diakses oleh Administrator atau Karyawan ketika sudah melakukan login pada sistem. Pada kasus penggunaan ini, Administrator atau Karyawan akan mencari data pemasukan barang. Penjelasan skenario yang lebih rinci dapat dilihat pada tabel 13

| <b>Kode Use Case</b>                                                             | <b>F013</b>              |                                                            |
|----------------------------------------------------------------------------------|--------------------------|------------------------------------------------------------|
| Nama Use Case                                                                    | Mencari Pemasukan Barang |                                                            |
| Aktor                                                                            | Administrator/Karyawan   |                                                            |
| Deskripsi                                                                        |                          | Administrator atau Karyawan mencari pemasukan barang yang  |
| Kondisi Awal                                                                     |                          | Administrator atau Karyawan belum menemukan data pemasukan |
| Kondisi Akhir                                                                    |                          | Administrator atau Karyawan sudah menemukan data pemasukan |
| <b>Alur Normal</b>                                                               |                          |                                                            |
| Aktor                                                                            |                          | <b>Sistem</b>                                              |
| 1. Administrator atau Karyawan                                                   |                          | 1.1 Sistem menampilkan daftar pemasukan barang.            |
| membuka halaman "Pemasukan                                                       |                          | 2.1 Sistem menampilkan data pemasukan barang               |
| Barang"                                                                          |                          | yang dicari.                                               |
| 2. Administrator atau Karyawan                                                   |                          |                                                            |
| menulis data pemasukan barang                                                    |                          |                                                            |
|                                                                                  |                          | <b>Alur Alternatif</b>                                     |
| 3.1a                                                                             |                          |                                                            |
| 1. Administrator atau Karyawan memasukkan data yang tidak terdaftar dalam sistem |                          |                                                            |
| pencaharian.                                                                     |                          |                                                            |
|                                                                                  |                          |                                                            |

*Tabel 13. Spesifikasi Kasus Menghapus Pemasukan Barang*

# 4.1.3.14. F014: Menambah Penjualan Barang

Kasus penggunaan ini dapat diakses oleh Administrator atau Karyawan ketika sudah melakukan login pada sistem. Pada kasus penggunaan ini, Administrator atau Karyawan akan megisi formulir penambahan data penjualan barang. Penjelasan skenario yang lebih rinci dapat dilihat pada tabel 14

| <b>Kode Use Case</b>                                                           | F <sub>0</sub> 14         |                                                               |
|--------------------------------------------------------------------------------|---------------------------|---------------------------------------------------------------|
| Nama Use Case                                                                  | Menambah Penjualan Barang |                                                               |
| Aktor                                                                          | Administrator/Karyawan    |                                                               |
| Deskripsi                                                                      |                           | Administrator atau Karyawan menambahkan data penjualan        |
| Kondisi Awal                                                                   |                           | Administrator atau Karyawan belum menambahkan penjualan barar |
| Kondisi Akhir                                                                  |                           | Data penjualan barang sudah ditambahkan kedalam sistem        |
|                                                                                |                           | <b>Alur Normal</b>                                            |
| Aktor                                                                          |                           | <b>Sistem</b>                                                 |
| 1. Administrator atau Karyawan                                                 |                           | 1.1 Sistem menampilkan daftar                                 |
| membuka halaman "Penjualan                                                     |                           | penjualan barang.                                             |
| Barang".                                                                       |                           | 2.1 Sistem menampilkan                                        |
| 2. Administrator atau Karyawan                                                 |                           | formulir.                                                     |
| menekan tombol "Tambah                                                         |                           |                                                               |
| penjualan barang".                                                             |                           | 4.1 Sistem mengecek validitas isi formulir                    |
| 3. Administrator atau Karyawan                                                 |                           | 4.2 Sistem menyimpan data formulir                            |
| mengisi formulir yang disediakan                                               |                           | 4.3 Sistem menampilkan                                        |
| 4.Administrator melakukan submit                                               |                           | halaman "pemasukan barang" beserta flash                      |
| formulir.                                                                      |                           | message.                                                      |
| <b>Alur Alternatif</b>                                                         |                           |                                                               |
|                                                                                |                           |                                                               |
| 4.1a                                                                           |                           |                                                               |
| 1. Administrator atau Karyawan memasukkan data yang tidak sesuai dengan format |                           |                                                               |
| formulir.                                                                      |                           |                                                               |
| 2. Sistem menampilkan pemberitahuan kesalahan format.                          |                           |                                                               |

*Tabel 14. Spesifikasi Kasus Mencari Pemasukan Barang*

# 4.1.3.15. F015: Mengubah Penjualan Barang

Kasus penggunaan ini dapat diakses oleh Administrator ketika sudah melakukan login pada sistem. Pada kasus penggunaan ini, Administrator akan mengisi formulir pengubahan data penjualan barang. Penjelasan skenario yang lebih rinci dapat dilihat pada tabel 15

| <b>Kode Use Case</b>                                             | <b>F015</b>                                         |                                                           |
|------------------------------------------------------------------|-----------------------------------------------------|-----------------------------------------------------------|
| Nama Use Case                                                    | Mengubah Penjualan Barang                           |                                                           |
| Aktor                                                            | Administrator                                       |                                                           |
| Deskripsi                                                        |                                                     | Administrator mengubah data Karyawan yang telah terdaftar |
| Kondisi Awal                                                     | Data penjualan barang terlah terdaftar pada sistem. |                                                           |
| Kondisi Akhir                                                    | Data penjualan barang telah berubah pada sistem     |                                                           |
|                                                                  |                                                     | <b>Alur Normal</b>                                        |
| Aktor                                                            |                                                     | <b>Sistem</b>                                             |
|                                                                  |                                                     | 1.1 Sistem menampilkan daftar penjualan barang.           |
| 1. Administrator membuka                                         |                                                     | 2.1 Sistem menampilkan detail dari penjualan              |
| halaman "penjualan barang"                                       |                                                     | barang yang telah                                         |
| 2. Administrator menekan tombol dipilih.                         |                                                     |                                                           |
| "Edit"                                                           |                                                     | 3.1 Sistem mengecek validitas data yang telah             |
| pada salah satu data penjualan                                   |                                                     | diisikan oleh                                             |
| barang.                                                          |                                                     | Administrator.                                            |
| 3. Administrator mengubah data                                   |                                                     | 3.2 Sistem menyimpan data penjualan barang yang           |
| isian formulir.                                                  |                                                     | telah diubah.                                             |
|                                                                  |                                                     |                                                           |
| <b>Alur Alternatif</b>                                           |                                                     |                                                           |
|                                                                  |                                                     |                                                           |
| 4.1a                                                             |                                                     |                                                           |
| 1. Administrator memasukkan data yang tidak sesuai dengan format |                                                     |                                                           |
| formulir.                                                        |                                                     |                                                           |
| 2. Sistem menampilkan pemberitahuan kesalahan format.            |                                                     |                                                           |

*Tabel 15. Spesifikasi Kasus Mengubah Penjualan Barang*

#### 4.1.3.16. F016: Menghapus Penjualan Barang

Kasus penggunaan ini dapat diakses oleh Administrator ketika sudah melakukan login pada sistem. Pada kasus penggunaan ini, Administrator akan menghapus data penjualan barang. Penjelasan skenario yang lebih rinci dapat dilihat pada tabel 16

| <b>Kode Use Case</b>                                        | <b>F016</b>        |                                                               |  |
|-------------------------------------------------------------|--------------------|---------------------------------------------------------------|--|
| Nama Use Case                                               |                    | Menghapus Penjualan Barang                                    |  |
| Aktor                                                       | Administrator      |                                                               |  |
| Deskripsi                                                   |                    | Administrator menghapus penjualan barang yang telah terdaftar |  |
| Kondisi Awal                                                |                    | Data penjualan barang telah terdaftar pada sistem             |  |
| Kondisi Akhir                                               |                    | Data penjualan barang telah dihapus oleh sistem               |  |
|                                                             | <b>Alur Normal</b> |                                                               |  |
| Aktor                                                       | <b>Sistem</b>      |                                                               |  |
| 1. Administrator membuka                                    |                    | 1.1 Sistem menampilkan daftar Penjualan Barang.               |  |
| halaman "Penjualan Barang"                                  |                    | 2.1 Sistem menampilkan pop up konfirmasi untuk                |  |
| 2. Administrator menekan                                    |                    | menghapus                                                     |  |
| "Delete"salah satu data Penjualan                           |                    | data Penjualan Barang                                         |  |
| Barang.                                                     |                    | 3.1 Sistem menghapus data Penjualan Barang.                   |  |
| 3. Administrator menekan tombol                             |                    |                                                               |  |
| "Ya"                                                        |                    |                                                               |  |
| <b>Alur Alternatif</b>                                      |                    |                                                               |  |
| 4.1a                                                        |                    |                                                               |  |
| 1. Administrator memilih "Tidak"                            |                    |                                                               |  |
| 2. Sistem menampilkan halaman daftar dari Penjualan Barang. |                    |                                                               |  |
|                                                             |                    |                                                               |  |

*Tabel 16. Spesifikasi Kasus Menghapus Penjualan Barang*

#### 4.1.3.17. F017: Mencari Penjualan Barang

Kasus penggunaan ini dapat diakses oleh Administrator atau Karyawan ketika sudah melakukan login pada sistem. Pada kasus penggunaan ini, Administrator atau Karyawan akan mencari data penjualan barang. Penjelasan skenario yang lebih rinci dapat dilihat pada tabel 17

| <b>Kode Use Case</b>                                                             | F <sub>017</sub>         |                                                                 |
|----------------------------------------------------------------------------------|--------------------------|-----------------------------------------------------------------|
| Nama Use Case                                                                    | Mencari Penjualan Barang |                                                                 |
| Aktor                                                                            | Administrator/Karyawan   |                                                                 |
| Deskripsi                                                                        |                          | Administrator atau Karyawan mencari penjualan barang yang telah |
| Kondisi Awal                                                                     |                          | Administrator atau Karyawan belum menemukan data penjualan      |
| Kondisi Akhir                                                                    |                          | Administrator atau Karyawan sudah menemukan data penjualan      |
| <b>Alur Normal</b>                                                               |                          |                                                                 |
| Aktor                                                                            |                          | <b>Sistem</b>                                                   |
| 1. Administrator atau Karyawan                                                   |                          | 1.1 Sistem menampilkan daftar penjualan barang.                 |
| membuka halaman "Penjualan                                                       |                          | 2.1 Sistem menampilkan data penjualan barang                    |
| Barang"                                                                          |                          | yang dicari.                                                    |
| 2. Administrator atau Karyawan                                                   |                          |                                                                 |
| menulis data penjualan barang                                                    |                          |                                                                 |
| <b>Alur Alternatif</b>                                                           |                          |                                                                 |
| 3.1a                                                                             |                          |                                                                 |
| 1. Administrator atau Karyawan memasukkan data yang tidak terdaftar dalam sistem |                          |                                                                 |
| pencaharian.                                                                     |                          |                                                                 |
|                                                                                  |                          |                                                                 |

*Tabel 17. Spesifikasi Kasus Mencari Penjualan Barang*

# **4.2. Perancangan Sistem**

Perancangan sistem meliputi perancangan tabel yang akan digunakan untuk database website. Database berfungsi dalam menyimpan data yang dimasukkan ke dalam sistem dan dapat diakses kembali untuk ditampilkan kepada pengguna website.

#### **4.2.1. Perancangan Tabel dalam Sistem**

Adapun peracangan tabel yang akan digunakan dalam membuat sistem informasi inventaris barang.

## 4.2.1.1. Tabel Barang

Sistem rekapitulasi barang yang terjadi dilakukan pencatatan nama barang, deksripsi, harga awal barang, harga jual barang, tanggal dan nama pencatat. Maka dari itu untuk merancang sistem yang mencatat barang diperlukan tabel barang yang berisi informasi seperti pada tabel 18.

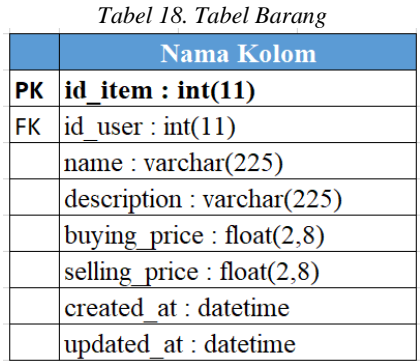

## 4.2.1.2. Tabel Stok Barang

Pada saat melakukan pencatatan pemasukan dan penjualan barang kedalam sistem tentu jumlah stok barang akan berubah. Jumlah stok barang akan bertambah saat memasukkan barang dan jumlah stok barang akan berkurang saat barang terjual atau kadaluarsa. Maka dari itu perlu membuat tabel stok yang berisi informasi seperti pada tabel 19

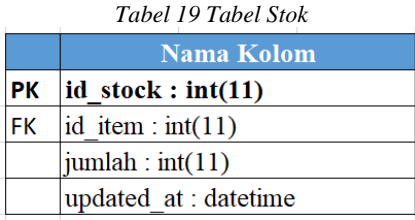

# 4.2.1.3. Tabel Pemasukan Barang

Pada saat mencatat pemasukan barang, sistem memerlukan informasi nama barang, nama pencatat, jumlah barang serta tanggal masuk barang. Maka dari itu diperlukan tabel pemasukan barang yang berisi informasi pemasukan barang seperti pada tabel 20.

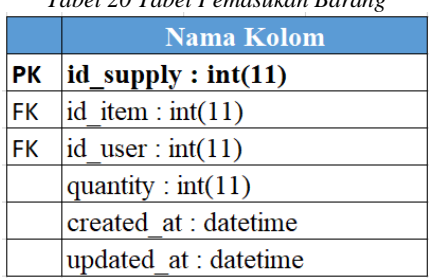

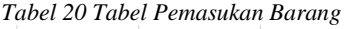

# 4.2.1.4. Tabel Penjualan Barang

Pada saat mencatat penjualan barang, sistem memerlukan informasi nama barang, nama pencatat, jumlah barang, status barang yang meliputi kadaluarsa atau terjual, total harga barang serta tanggal terjual barang. Maka dari itu diperlukan tabel penjualan barang yang berisi informasi penjualan barang seperti pada tabel 21.

*Tabel 21 Tabel Penjualan Barang*

|           | <b>Nama Kolom</b>           |
|-----------|-----------------------------|
| <b>PK</b> | id sale: $int(11)$          |
| <b>FK</b> | id item: $int(11)$          |
| <b>FK</b> | id user: $int(11)$          |
| <b>FK</b> | id status : $int(4)$        |
|           | quantity : $int(11)$        |
|           | total price : float $(2,8)$ |
|           | created at : datetime       |
|           | updated at : datetime       |

4.2.1.5. Tabel Status Barang

Pada saat mencatat barang kadaluarsa atau terjual, diperlukan tabel status yang mengakomodasikan informasi tersebut seperti pada tabel 22.

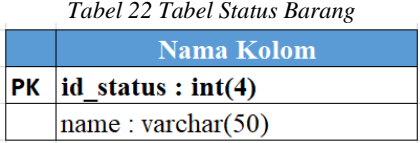

# 4.2.1.6. Tabel Jenis Pengguna

Sistem yang dirancang memiliki jenis pengguna yang berbeda. Setiap jenis pengguna memiliki hak akses yang berbeda. Maka dari itu diperlukan tabel jenis pengguna yang berisi informasi seperti pada tabel 23.

*Tabel 23 Tabel Jenis Pengguna* Nama Kolom  $PK$  | id role : int(4)  $name:  $varchar(50)$$ 

# 4.2.1.7. Tabel Karyawan

Pada saat mencatat informasi barang kedalam sistem dibutuhkan nama yang bertanggung jawab dalam memasukkan data barang tersebut. Informasi data karyawan dapat dirancang seperti pada tabel 24.

|           | Nama Kolom                  |
|-----------|-----------------------------|
| <b>PK</b> | $id$ user : int(11)         |
| FK        | id role : int(4)            |
|           | name: $\text{varchar}(225)$ |
|           | phone : varchar(15)         |
|           | address: varchar(225)       |
|           | email: varchar(225)         |
|           | password: varchar(225)      |
|           | created at : datetime       |
|           | updated at : datetime       |

*Tabel 24 Tabel Karyawan*

# **BAB V IMPLEMENTASI SISTEM**

# **5.1. Implementasi Source Code**

Pada bagian ini menjelaskan implementasi sistem yang dibuat menggunakan kerangka kerja Codeigniter 4. Bahasa pemrograman yang digunakan menggunakan php, html, css, javascript dan mySql untuk database sistem. Teks editor yang digunakan menggunakan Visual Studio Code dan menggunakan XAMPP sebagai server.

## **5.1.1. Routes**

Kode sumber 5.1 mengimplementasi *Routes* yang mengatur atau memetakan URL dalam bentuk nama lain. *Routes* memiliki peran dalam menentukan arah rute yang harus dilalui melalui controller. Penjelasan kode sumber dapat dilihat pada tabel 25

- 8. \$routes->get('/dashboard', 'Pages::index');
- 9.

```
10 // User
```
- 11. \$routes->get('/user', 'User::index');
- 12. \$routes->add('/user/edit/(:segment)', 'User::edit/\$1');
- 13. \$routes->post('/user/update/(:segment)', 'User::update/\$1');
- 14. \$routes->delete('/user/(:num)', 'User::delete/\$1');
- 15.
- 16. // Items

<sup>1.</sup>  $\langle$ ?php

<sup>2.</sup> namespace Config;

<sup>3.</sup> \$routes->setDefaultNamespace('App\Controllers');

<sup>4.</sup> \$routes->setDefaultController('Home');

<sup>5.</sup> \$routes->setDefaultMethod('index');

<sup>6.</sup> \$routes->get('/', 'Home::login');

<sup>7.</sup> \$routes->post('/auth/login', 'Auth::login');

17. \$routes->get('/item', 'Item::index');

18. \$routes->add('/item/view/(:segment)', 'Item::view/\$1');

19. \$routes->add('/item/edit/(:segment)', 'Item::edit/\$1');

20. \$routes->post('/item/update/(:segment)', 'Item::update/\$1');

21. \$routes->delete('/item/(:num)', 'Item::delete/\$1');

22.

23. // Supply

24. \$routes->get('/supply', 'Supply::index');

25. \$routes->add('/supply/edit/(:segment)', 'Supply::edit/\$1');

26. \$routes->post('/supply/update/(:segment)', 'Supply::update/\$1');

27. \$routes->delete('/supply/(:num)', 'Supply::delete/\$1');

28.

29. // Sales

30. \$routes->get('/sales', 'Sales::index');

31. \$routes->add('/sales/edit/(:segment)', 'Sales::edit/\$1');

32. \$routes->post('/sales/update/(:segment)', 'Sales::update/\$1');

33. \$routes->delete('/sales/(:num)', 'Sales::delete/\$1');

34. 35.

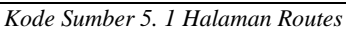

| No.Baris  | Kegunaan                   |
|-----------|----------------------------|
| 4         | Mengarahkan ke halaman     |
|           | dashboard                  |
| $6-8$     | Mengarahkan ke halaman     |
|           | login                      |
| $11 - 14$ | Mengarahkan ke halaman     |
|           | mengelola user             |
| $17 - 21$ | Mengarahkan ke halaman     |
|           | mengelola barang           |
| 24-27     | Mengarahkan ke halamana    |
|           | mengelola pemasukan barang |
| $30 - 33$ | Mengarahkan ke halamana    |
|           | mengelola penjualan barang |

*Tabel 25. Penjelasan Kode Sumber 5.1*

# **5.1.2. Controllers**

### 5.1.2.1 Auth.php

Kode sumber 5.2 merupakan implementasi contoller Auth.php yang menanggani login dan logout pengguna saat masuk ke halaman web. Penjelasan kode sumber dapat dilihat pada tabel 26

| -~  |                                                 |
|-----|-------------------------------------------------|
| 1.  | $\langle$ ?php                                  |
| 2.  | namespace App\Controllers;                      |
| 3.  | use App\Models\UserModel;                       |
| 4.  |                                                 |
| 5.  | class Auth extends BaseController               |
| 6.  |                                                 |
| 7.  | public function index()                         |
| 8.  |                                                 |
| 9.  | return view('login');                           |
| 10. |                                                 |
| 11. | public function logout()                        |
| 12. |                                                 |
| 13. | \$this->session->destroy();                     |
| 14. | return redirect( $\rightarrow$ >to( $\prime$ ); |
| 15. | ∤                                               |
| 16. |                                                 |

*Kode Sumber 5. 2 Halaman Auth*

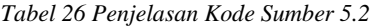

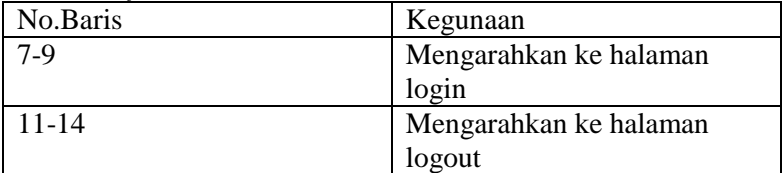

# 5.1.2.2 Home.php

Kode sumber 5.3 mengimplementasi kode sumber contoller Home.php yang menanggani arahan halaman awal website pada saat pengguna sukses login web. Penjelasan kode sumber dapat dilihat pada tabel 27

| 1.  | $\langle$ ?php                    |
|-----|-----------------------------------|
| 2.  | namespace App\Controllers;        |
| 3.  | class Home extends BaseController |
| 4.  | ł                                 |
| 5.  | public function home()            |
| 6.  | ł                                 |
| 7.  | $\text{Sdata} = [$                |
| 8.  | 'title' => 'Home'                 |
| 9.  | ];                                |
| 10. | return view('home', \$data);      |
| 11. | ∤                                 |
| 12. |                                   |
| 13. | public function login()           |
| 14. | {                                 |
| 15. | $\delta$ data = [                 |
| 16. | 'title' $\Rightarrow$ 'login'     |
| 17. | ];                                |
| 18. | return view('login', \$data);     |
| 19. | }                                 |
| 20. |                                   |

*Kode Sumber 5. 3 Halaman Home*

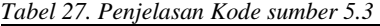

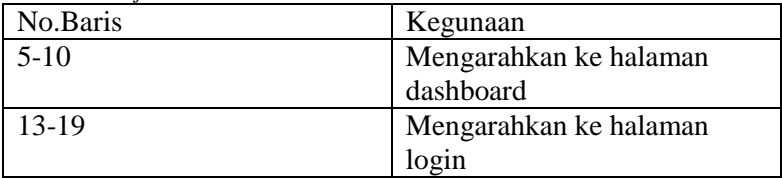

# 5.1.2.3 Item.php

Kode sumber 5.4 mengimplementasi kode sumber controller Item.php yang menanggani proses create, read, update dan delete pada halaman item. Penjelasan kode sumber dapat dilihat pada tabel 28

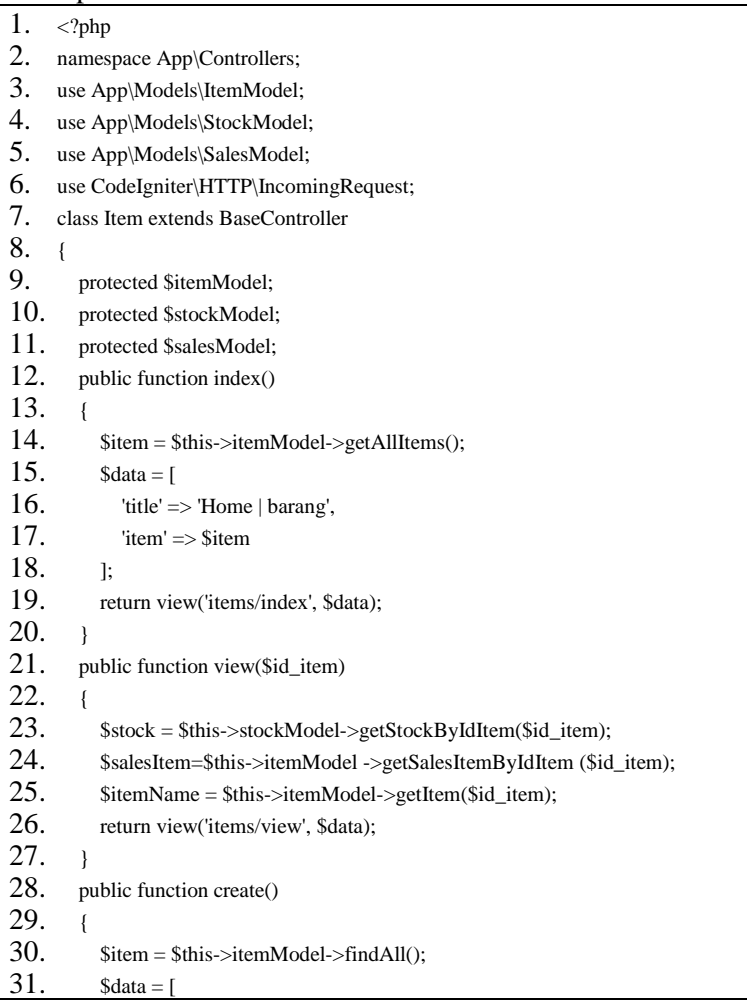

| 32. | 'title' => 'Form Tambah Barang',                                |
|-----|-----------------------------------------------------------------|
| 33. | 'validation' $\Rightarrow$ \Config\Services::validation(),      |
| 34. | $'$ item' $\Rightarrow$ \$item                                  |
| 35. | 1;                                                              |
| 36. | return view('items/create', \$data);                            |
| 37. | ł                                                               |
| 38. | public function update (\$id_item)                              |
| 39. | ſ                                                               |
| 40. | \$insert = \$this->itemModel->getUpdateItem(\$data, \$id_item); |
| 41. | session()->setFlashdata('pesan', 'Data berhasil diupdate!');    |
| 42. | return redirect()->to('/item/index');                           |
| 43. | ł                                                               |
| 44. | ł                                                               |
| 45. | public function delete(\$id_item)                               |
| 46. | ſ                                                               |
| 47. | \$this->itemModel->delete(\$id_item);                           |
| 48. | session()->setFlashdata('pesan', 'Data berhasil dihapus!');     |
| 49. | return redirect()->to('/item/index');                           |
| 50. | }                                                               |
| 51. |                                                                 |

*Kode Sumber 5. 4 Halaman Item*

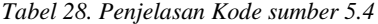

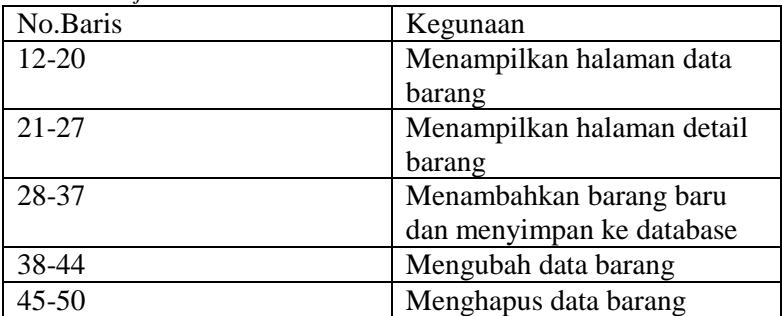

# 5.1.2.4 Pages.php

Kode sumber 5.5 mengimplementasi kode sumber controller Pages.php yang menanggani proses tampilan data barang seperti jumlah barang, jumlah keuntungan, jumlah kerugian, total pengguna pada halaman dashboard. Penjelasan kode sumber dapat dilihat pada tabel 29

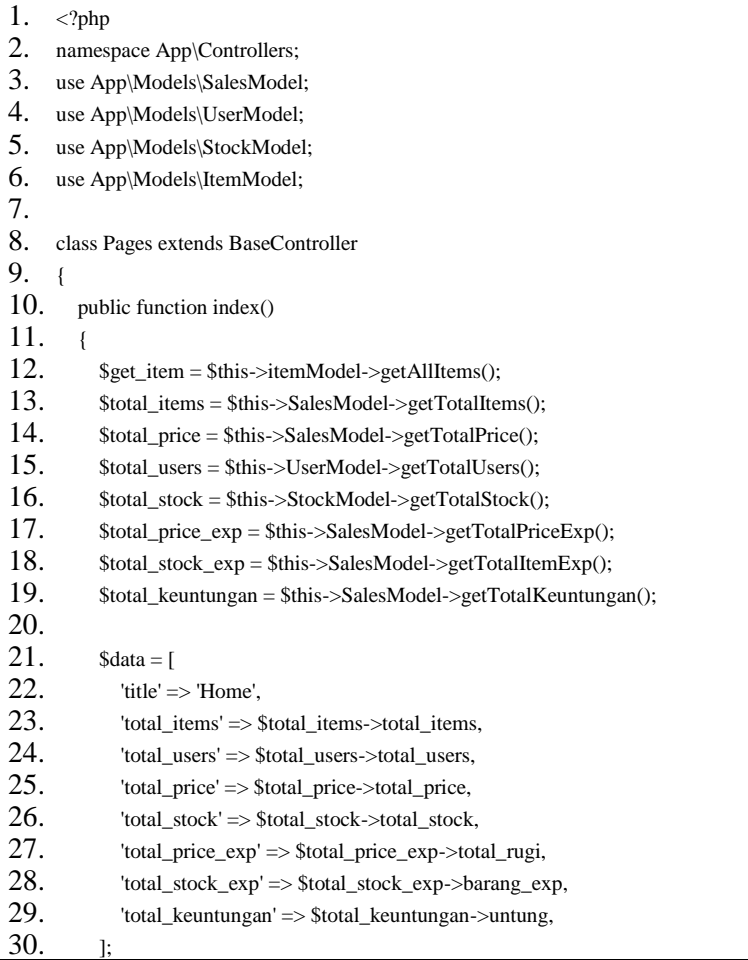

31. echo view('dashboard', \$data);  $32. \quad \}$ 33.

#### *Kode Sumber 5. 5 Halaman Pages*

*Tabel 29. Penjelasan Kode Sumber 5.5*

| No.Baris | Kegunaan                 |
|----------|--------------------------|
| $10-33$  | Menampilkan halaman data |
|          | dashboard                |

#### 5.1.2.5 Sales.php

Kode sumber 5.6 merupakan implementasi dari controler Sales.php yang menanggani tampilan data penjulan dan data stok seperti memasukkan data barang terjual, menghapus data barang terjual, memperbarui data baramg terjual pada halaman penjualan dan memperbarui jumlah stok barang pada halaman stok. Penjelasan kode sumber dapat dilihat pada tabel 31

```
1. \langle?php
2. namespace App\Controllers;
3. use App\Models\SalesModel;
4. use App\Models\ItemModel;
5. use App\Models\StockModel;
6. class Sales extends BaseController
7. {
8. protected $SalesModel;
9. protected $ItemModel;
10. protected $StockModel;
11. public function index()
12. \quad \{13. $sales = $this->SalesModel->getAllSales();14. \text{Sdata} = [15. 'title' \Rightarrow 'Home | Penjualan Barang',
16. \text{'sales'} \Rightarrow \text{Ssales}17. \quad \text{I}
```

| 18.        | return view('sales/index', \$data);                                |
|------------|--------------------------------------------------------------------|
| 19.        | ł                                                                  |
| 20.        | public function create()                                           |
| 21.        | $\{$                                                               |
| 22.        | $$items = $this$ > ItemModel ->findAll();                          |
| 23.        | $\delta \text{data} = \lceil$                                      |
| 24.        | $'$ items' $\Rightarrow$ \$items,                                  |
| 25.        | 'title' => 'Form Pencatatan Penjualan',                            |
| 26.        | 'validation' $\gg$ \Config\Services::validation()                  |
| 27.        | 1;                                                                 |
| 28.        | return view('sales/create', \$data);                               |
| 29.        | $\mathcal{E}$                                                      |
| 30.        | public function update(\$id_sale)                                  |
| 31.        | ſ                                                                  |
| 32.        | $\forall$ Svalidation = \Config\Services::validation();            |
| 33.        | \$validation->setRules([                                           |
| 34.        | 'id_item' $\Rightarrow$ 'required',                                |
| 35.        | 'quantity' $\Rightarrow$ 'required',                               |
| 36.        | 'created_at' => 'required',                                        |
| 37.        | 'id_status' => 'required',                                         |
| 38.        | $\vert$ );                                                         |
| 39.        | \$isDataValid = \$validation->withRequest(\$this->request)->run(); |
| 40.        | \$insert = \$this->SalesModel->getUpdateSale(\$data, \$id_sale);   |
| 41.        | session()->setFlashdata('pesan', 'Data berhasil diupdate!');       |
| 42.        | return redirect()->to('/sales/index');                             |
| 43.        | }                                                                  |
| 44.        | }                                                                  |
| 45.        | ł                                                                  |
| 46.        | public function delete(\$id_sale)                                  |
| 47.        | ſ                                                                  |
| 48.        | \$this->SalesModel->delete(\$id_sale);                             |
| 49.        | session()->setFlashdata('pesan', 'Data berhasil dihapus!');        |
| 50.        | return redirect()->to('/sales/index');                             |
| 51.        | $\}$                                                               |
| <u>52.</u> |                                                                    |

*Kode Sumber 5.6 Halaman Sales*

*Tabel 30. Penjelasan Kode Sumber 5.6*

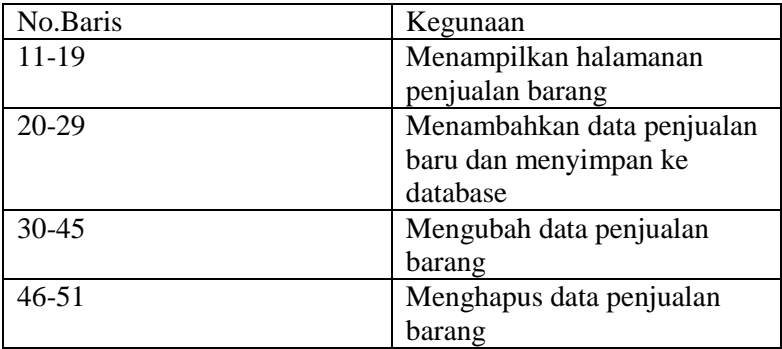

5.1.4.6 Supply.php

Kode sumber 5.7 mewakili contoller Supply.php yang menanggapi proses tampilan data pemasukan barang seperti menambahkan data pemasukan barang, memperbarui data pemasukan barang, menghapus pemasukan barang pada halaman pemasukan. Penjelasan kode sumber dapat dilihat pada tabel 31

1.  $\langle$ ?php 2. namespace App\Controllers; 3. use App\Models\SupplyModel; 4. use App\Models\StockModel; 5. use App\Models\ItemModel; 6. class Supply extends BaseController 7. { 8. protected \$SupplyModel; 9. protected \$StockModel; 10. protected \$ItemModel; 11. public function index()  $12. \t+$ 13.  $$ supply = $this->SupplyModel->getAllSupply();$ 14.  $\text{Sdata} = \lceil$ 15. 'title' => 'Home | Daftar Pemasukan Barang', 16. 'supply'  $\Rightarrow$  \$supply  $17. \t l:$ 18. return view('supply/index', \$data); 19. }

| 20. | public function create()                                                |
|-----|-------------------------------------------------------------------------|
| 21. | ł                                                                       |
| 22. | $\text{Stems} = \text{Sthis} > \text{ItemModel} > \text{findAll}$ ;     |
| 23. | $\delta \text{data} = \lceil$                                           |
| 24. | 'items' => \$items,                                                     |
| 25. | 'title' => 'Form Pemasukan Barang',                                     |
| 26. | 'validation' => \Config\Services::validation()                          |
| 27. | ];                                                                      |
| 28. | return view('supply/create', \$data);                                   |
| 29. | $\mathcal{E}$                                                           |
| 30. | public function update(\$id_supply)                                     |
| 31. | ł                                                                       |
| 32. | \$validation = \Config\Services::validation();                          |
| 33. | \$validation->setRules([                                                |
| 34. | $'id$ _item' => 'required',                                             |
| 35. | 'quantity' => 'required',                                               |
| 36. | 'created_at' $\Rightarrow$ 'required',                                  |
| 37. | $\mathcal{E}$                                                           |
| 38. | $$isDataValid = $validation-> withRequest($this-> request)-\geq run();$ |
| 39. | \$insert = \$this->SupplyModel->getUpdateSupply(\$data, \$id_supply);   |
| 40. | session()->setFlashdata('pesan', 'Data berhasil diupdate!');            |
| 41. | Return redirect()>to('/supply/index');                                  |
| 42. | }                                                                       |
| 43. | ł                                                                       |
| 44. | ł                                                                       |
| 45. | public function delete(\$id_supply)                                     |
| 46. | $\{$                                                                    |
| 47. | \$this->SupplyModel->delete(\$id_supply);                               |
| 48. | session()->setFlashdata('pesan', 'Data berhasil dihapus!');             |
| 49. | return redirect()->to('/supply/index');                                 |
| 50. | $\mathcal{E}$                                                           |
| 51. |                                                                         |

*Kode Sumber 5. 6 Halaman Pemasukan*

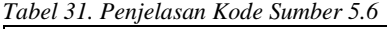

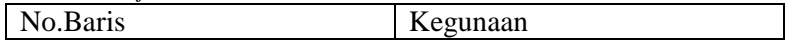

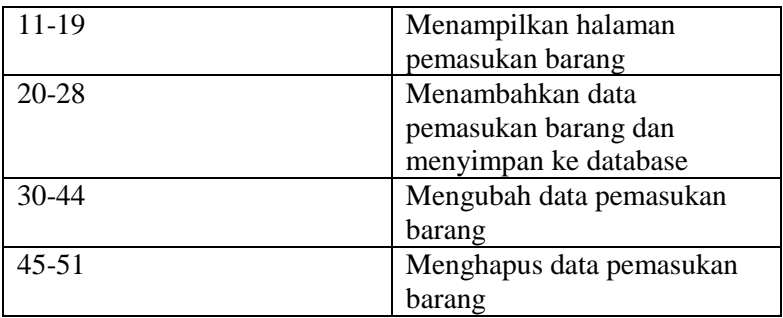

## 5.1.2.6 Karyawan.php

Kode sumber 5.8 mewakili controler Karyawan.php menanggani proses pembuatan karyawan, memperbarui data karyawan serta menghapus data karyawan. Penjelasan kode sumber dapat dilihat pada tabel 32

1.  $\langle$ ?php 2. namespace App\Controllers; 3. use App\Models\UserModel; 4. use CodeIgniter\HTTP\IncomingRequest; 5. class User extends BaseController  $6.$  {<br>7. protected \$userModel; 8. public function index() 9. { 10.  $$user = $this->userModel->getAllUserRole();$ 11.  $\text{Sdata} = \lceil$ 12. 'title' => 'Home | Daftar User', 13.  $user' \Rightarrow$  suser 14.  $\frac{1}{15}$   $\frac{1}{15}$   $\frac{1}{15}$ return view('user/index', \$data);  $16. \quad \}$ 17. 18. public function create() 19. {

| 20.        | $\delta \text{data} = \lceil$                                       |
|------------|---------------------------------------------------------------------|
| 21.        | 'title' => 'Form Tambah Data User',                                 |
| 22.        | 'validation' $\gg$ \Config\Services::validation()                   |
| 23.        | l:                                                                  |
| 24.        | return view ('user/create', \$data);                                |
| 25.        | $\mathcal{E}$                                                       |
| 26.        |                                                                     |
| 27.        | public function update(\$id_user)                                   |
| 28.        | ł                                                                   |
| 29.        | $\text{Frequency} = \text{service}(\text{request})$ ;               |
| 30.        | \$db<br>$=\langle Config \rangle Data base::connect();$             |
| 31.        |                                                                     |
| 32.        | $\s$ validation = \Config\Services::validation();                   |
| 33.        | $$isDataValid = $validation->withRequest($this->request)-\n>run();$ |
| 34.        | \$insert = \$this->userModel->getUpdateUser(\$data, \$id_user);     |
| 35.        | session()->setFlashdata('pesan', 'Data berhasil diupdate!');        |
| 36.        | return redirect()->to('/user/index');                               |
| 37.        | $\mathcal{E}$                                                       |
| 38.        | $\mathcal{E}$                                                       |
| 39.        |                                                                     |
| 40.        | public function delete(\$id_user)                                   |
| 41.        | $\{$                                                                |
| 42.        | \$this->userModel->delete(\$id_user);                               |
| 43.        | session()->setFlashdata('pesan', 'Data berhasil dihapus!');         |
| 44.        | return redirect()->to('/user/index');                               |
| 45.        | $\mathcal{E}$                                                       |
| 46.<br>- } |                                                                     |

*Kode Sumber 5.8 Halaman Karyawan*

| No.Baris | Kegunaan                  |
|----------|---------------------------|
| $8 - 15$ | Menampilkan halaman       |
|          | karyawan                  |
| $18-25$  | Menambahkan data karyawan |
|          | dan menyimpan ke database |
| 27-38    | Mengubah data karyawan    |

*Tabel 32. Penjelasan Kode Sumber 5.8*

# **5.1.3 Folder Models**

5.1.3.1 ItemsModel.php

Kode sumber 5.7 merupakan implementasi dari ItemsModel menghubungkan website dengan tabel items yang berada di dalam database. Kode sumber ini juga menampilkan data, menyediakan fitur pencarian, melakukan perhitungan jumlah data, dan mengambil data dengan jumlah tertentu. Penjelasan kode sumber dapat dilihat pada tabel 33

```
1. \langle?php
2. namespace App\Models;
3. use CodeIgniter\Model;
4. class ItemModel extends Model
5. {
6. public function getItem($id_item)
7. {
8. return $this->db->query("SELECT * FROM items WHERE id_item=".
    $id_item)->getrow();
9. }
10. public function getUpdateItem($data, $id_item)
11. {
12. $db = \Config\Database::connect();13. $builder = $db->table('items');14. $builder->where('id_item', $id_item);
15. $builder->update($data);
16. return $this->db->affectedRows();
17. \quad \text{)}18. public function getKeuntunganByItem($id_item)
19. {
20. return $this->db->query("SELECT sales.total_price AS
    harga_jual ,items.name AS nama_barang ,sales.id_status,
```
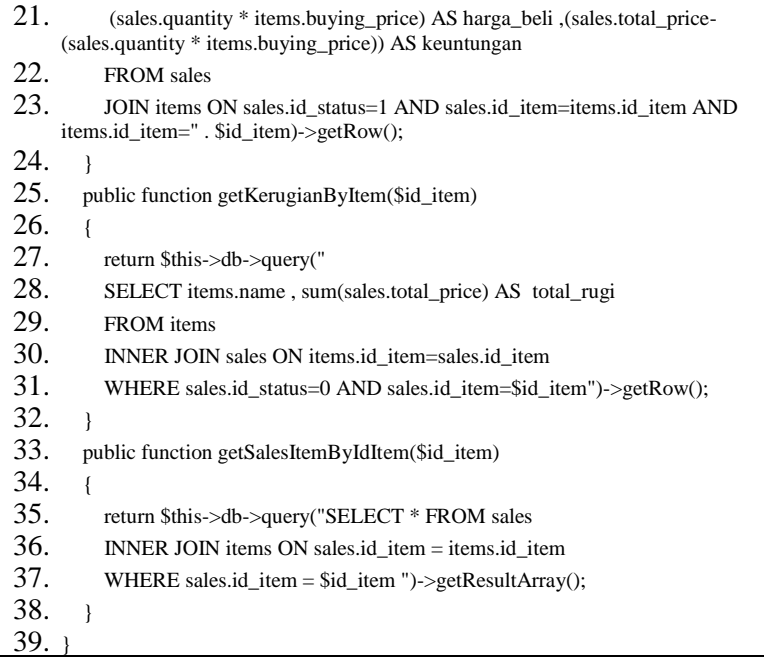

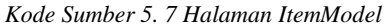

| No.Baris  | Kegunaan                                                 |
|-----------|----------------------------------------------------------|
| $6-9$     | Menampilkan<br>data<br>semua                             |
|           | barang                                                   |
| $10-17$   | Mengubah data barang dan<br>menyimpan ke database        |
| 18-24     | Mengambil data keuntungan<br>barang                      |
| $25 - 32$ | kerugian<br>Mengambil data<br>barang                     |
| 33-38     | Mengambil data<br>penjualan<br>berdasarkan daftar barang |

*Tabel 33. Penjelasan Kode sumber 5.7*

# 5.1.3.2 SalesModel.php

Kode sumber 5.8 merupakan implementasi dari SalesModel menghubungkan website dengan tabel sales yang berada di dalam database. Kode sumber ini juga menampilkan data, menyediakan fitur pencarian, melakukan perhitungan jumlah data, dan mengambil data dengan jumlah tertentu. Penjelasan kode sumber dapat dilihat pada tabel 34

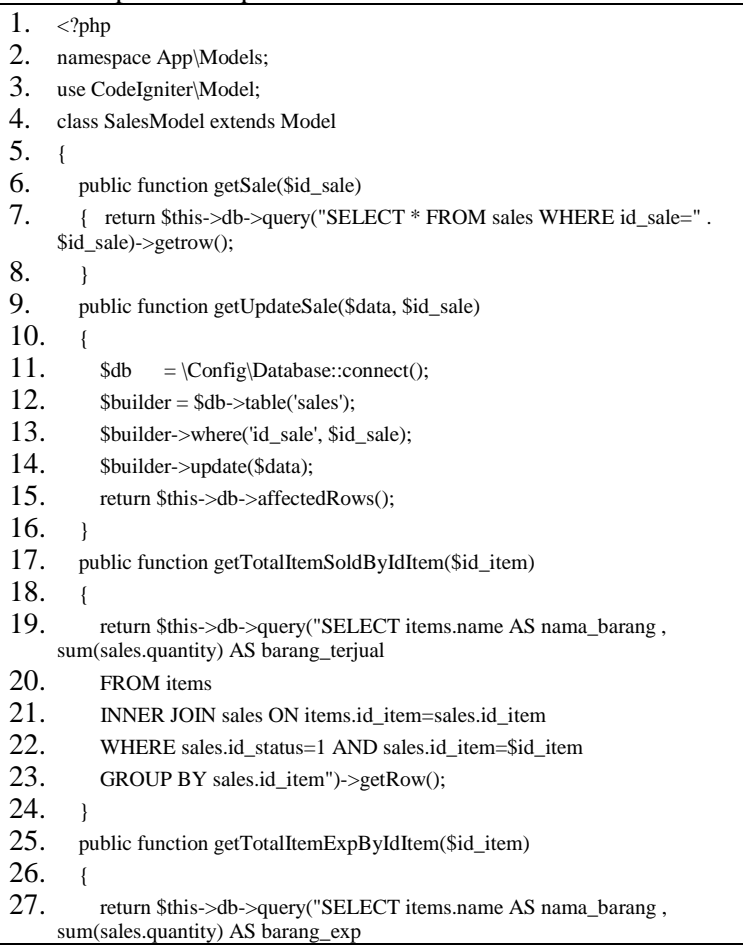

| -28. | FROM items                                          |
|------|-----------------------------------------------------|
| 29.  | INNER JOIN sales ON items.id item=sales.id item     |
| 30.  | WHERE sales.id status=0 AND sales.id item=\$id item |
| 31.  | GROUP BY sales.id_item")->getRow();                 |
| 32.  |                                                     |

*Kode Sumber 5. 8 Halaman SalesModel*

*Tabel 34. Penjelasan Kode sumber 5.8*

| No.Baris | Kegunaan                     |
|----------|------------------------------|
| $6 - 8$  | Menampilkan seluruh data     |
|          | penjualan barang             |
| $9-16$   | Memasukkan data pengubaha    |
|          | penjualan barang ke database |
| 19-24    | Menampilkan jumlah data      |
|          | terjual                      |

## 5.1.3.3 StockModel.php

Kode sumber 5.9 merupakan implementasi dari StockModel menghubungkan website dengan tabel stock yang berada di dalam database. Kode sumber ini juga menampilkan data, menyediakan fitur pencarian, melakukan perhitungan jumlah data, dan mengambil data dengan jumlah tertentu. Penjelasan kode sumber dapat dilihat pada tabel 35

```
1. \langle?php
2. namespace App\Models;
3. use CodeIgniter\Model;
4. class StockModel extends Model
5. { 
6. public function getStockByIdItem($id_item)
7. {
8. return $this->db->query("SELECT * FROM stock WHERE id_item="
    $id_item)->getRow();
9. }
10.
11. public function updateStock($data, $id_stock)
```

| 12. | ſ                                                           |
|-----|-------------------------------------------------------------|
| 13. | \$db<br>$=\langle Config \rangle Data base::connect();$     |
| 14. | $\text{Subject} = \text{Sdb}\geq \text{table('stock')};$    |
| 15. |                                                             |
| 16. | \$builder->where('id_stock', \$id_stock);                   |
| 17. | \$builder->update(\$data);                                  |
| 18. | return \$this->db->affectedRows();                          |
| 19. | ł                                                           |
| 20. |                                                             |
| 21. | public function insertStock(\$data)                         |
| 22. | ſ                                                           |
| 23. | $=\langle Config \rangle Data base::connect();$<br>\$db     |
| 24. | $\text{Subject} = \text{Sdb}\text{-stable}(\text{stock})$ ; |
| 25. |                                                             |
| 26. | \$builder->insert(\$data);                                  |
| 27. | return \$this->db->affectedRows();                          |
| 28. | ł                                                           |
| 29. |                                                             |

*Kode Sumber 5. 9 Halaman StockModel*

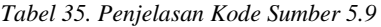

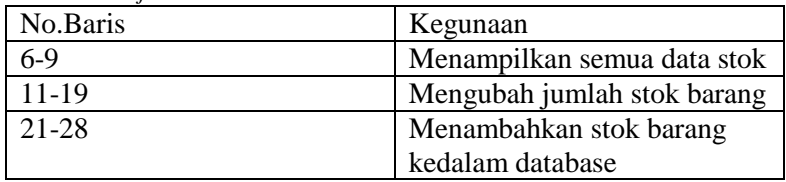

# 5.1.3.4 SupplyModel.php

Kode sumber 5.10 merupakan implementasi dari SupplyModel menghubungkan website dengan tabel supply yang berada di dalam database. Kode sumber ini juga menampilkan data, menyediakan fitur pencarian, melakukan perhitungan jumlah data, dan mengambil data dengan jumlah tertentu. Penjelasan kode sumber dapat dilihat pada tabel 36

1.  $\langle$ ?php
| 2.  | namespace App\Models;                                             |
|-----|-------------------------------------------------------------------|
| 3.  | use CodeIgniter\Model;                                            |
| 4.  | class SupplyModel extends Model                                   |
| 5.  | ł                                                                 |
| 6.  | public function getSupply(\$id_supply)                            |
| 7.  | ł                                                                 |
| 8.  | return \$this->db->query("SELECT * FROM supply WHERE id_supply=". |
|     | \$id_supply)->getrow();                                           |
| 9.  | ł                                                                 |
| 10. |                                                                   |
| 11. | public function getUpdatesupply(\$data, \$id_supply)              |
| 12. | ſ                                                                 |
| 13. | $=\langle Config \rangle Data base::connect();$<br>\$db           |
| 14. | $\text{Subject} = \text{Sdb}\text{-stable}(\text{supply});$       |
| 15. |                                                                   |
| 16. | \$builder->where('id_supply', \$id_supply);                       |
| 17. | \$builder->update(\$data);                                        |
| 18. | return \$this->db->affectedRows();                                |
| 19. | ∤                                                                 |
| 20. |                                                                   |
| 21. |                                                                   |

*Kode Sumber 5. 10 Halaman SupplyModel*

*Tabel 36. Penjelasan Kode Sumber 5.10*

| No.Baris | Kegunaan                |
|----------|-------------------------|
| $6-9$    | Menampilakan semua data |
|          | pemasukan barang        |
| 11-19    | Mengubah data pemasukan |
|          | barang dan menyimpan ke |
|          | database                |

### 5.1.3.5 KaryawanModel.php

Kode sumber 5.11 implementasi KaryawanModel menghubungkan website dengan tabel Karyawan yang berada di dalam database. Kode sumber ini juga menampilkan data,

menyediakan fitur pencarian, mengambil data dengan jumlah tertentu dan melakukan hashing password. Penjelasan kode sumber dapat dilihat pada tabel 37

| 1.  | $\langle$ ?php                                                         |
|-----|------------------------------------------------------------------------|
| 2.  | namespace App\Models;                                                  |
| 3.  | use CodeIgniter\Model;                                                 |
| 4.  | use Backpack\CRUD\app\Models\Traits\CrudTrait;                         |
| 5.  | class UserModel extends Model                                          |
| 6.  | ł                                                                      |
| 7.  | public function getUser(\$id_user)                                     |
| 8.  | ł                                                                      |
| 9.  | return \$this->db->query("SELECT * FROM users WHERE id_user=".         |
|     | $\id$ _user)->getrow();                                                |
| 10. | ł                                                                      |
| 11. | public function getUpdateUser(\$data, \$id_user)                       |
| 12. | ł                                                                      |
| 13. | $=\langle Config \rangle Data base::connect();$<br>\$db                |
| 14. | $\text{Subject} = \text{Sdb}\text{-stable}$ ('users');                 |
| 15. |                                                                        |
| 16. | \$builder->where('id_user', \$id_user);                                |
| 17. | \$builder->update(\$data);                                             |
| 18. | return \$this->db->affectedRows();                                     |
| 19. | ł                                                                      |
| 20. |                                                                        |
| 21. | public function getTotalUsers()                                        |
| 22. | ſ                                                                      |
| 23. | return \$this->db->query("SELECT count(*) as total_users FROM users")- |
|     | $>getRow()$ ;                                                          |
| 24. | J                                                                      |
| 25. | ₹                                                                      |

*Kode Sumber 5. 11 Halaman KaryawanModel*

*Tabel 37. Penjelasan Kode Sumber 5.11*

| No.Baris | Kegunaan                  |
|----------|---------------------------|
| $17-10$  | Menampilkan data karyawan |
| $11-19$  | Mengubah data karyawan    |

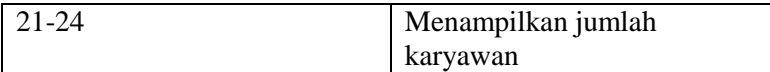

### **5.1.4 Folder View**

5.1.4.1 View Dashboard

Kode sumber 5.12 merupakan implementasi view Dashboard menanggani dalam menampilkan tampilan dashboard.

```
1. <?= $this->extend('layout/templatee') ?>
2. \langle = $this->section('content') ?>
3.
4. <!-- Main Content -->
5. \langle div id="content">
6. <?php
7. $session = session();8. ?>
9. <div class="container-fluid">
10. <div class="d-sm-flex align-items-center justify-content-between mb-4">
11. <h1 class="h3 text-gray-800 ">Dashboard</h1>
12. <form action="/pages/searchDate" method="post">
13. \langle /form>
14 \langle div>
15. \langle \text{div class} = \text{cov} \rangle16. \langle \text{div class} = \text{col-xl-3 col-md-6 mb-4"} \rangle17. <div class="card border-left-info shadow h-100 py-2">
18. <div class="card-body">
19. <div class="row no-gutters align-items-center">
20. \langle div class="col mr-2">
21. \langle \text{div class} = \text{"text-xs font-weight} - bold text-info text-unpercase"mb-1">Stok Terjual</div>
22. \langle \text{div class} = \text{`h5 mb-0 font-weight-bold text-grav-800'} \rangle$total_items; ?></div>
23 \langle/div>
24. \leq \leq \leq \leq \leq \leq \leq \leq \leq \leq \leq \leq \leq \leq \leq \leq \leq \leq \leq \leq \leq \leq \leq \leq \leq \leq \leq \leq \leq \leq \leq \leq \leq \leq \leq \leq25. \langlei class="fas fa-clipboard-list fa-2x text-gray-300">\langlei>
```
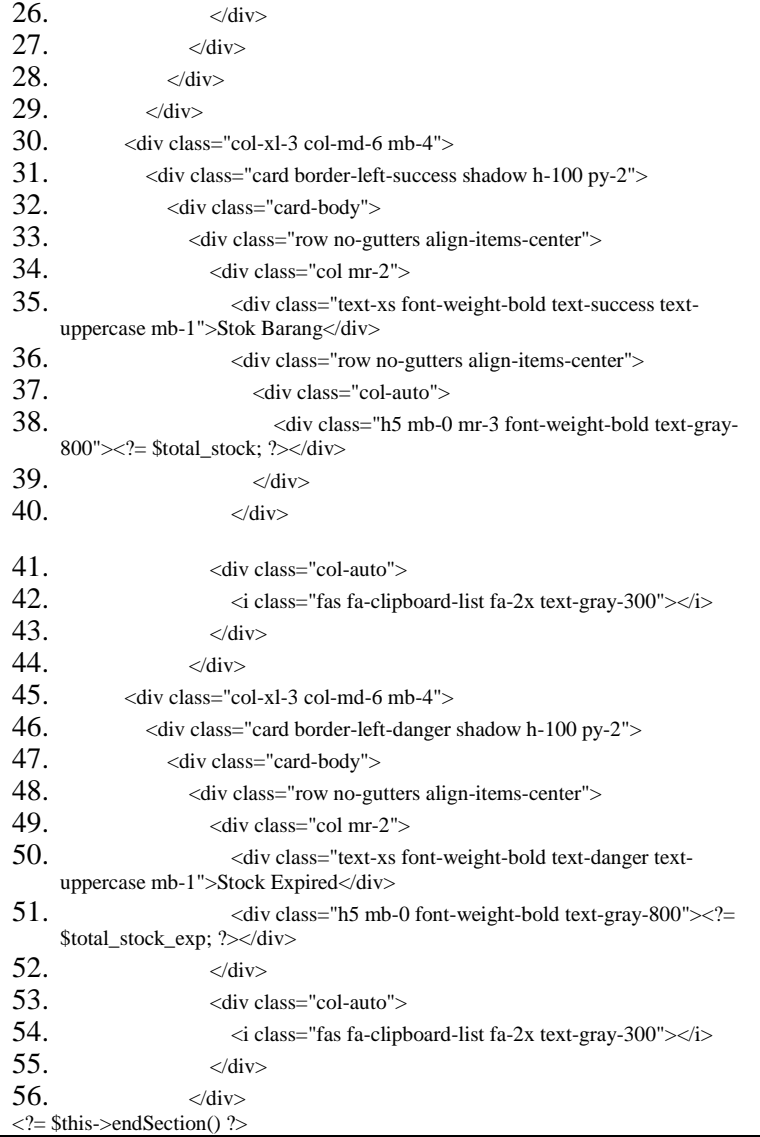

*Kode Sumber 5. 12 Halaman View Dashboard*

### 5.1.4.2 View Login

Kode sumber 5.13 merupakan implementasi view Login menanggani dalam menampilkan tampilan login saat pengguna mengkases website.

```
1. <! DOCTYPE html>
2. \lthtml lang="en">
3.
4. <head>
5.
6. \leq meta charset="utf-8">
7. \leq meta http-equiv="X-UA-Compatible" content="IE=edge">
8. \leq meta name="viewport" content="width=device-width, initial-scale=1, shrink-
     to-fit=no">
9. <meta name="description" content="">
10. <meta name="author" content="">
11.
12. <title>Login</title>
13.
14. <!-- Custom fonts for this template-->
15. <link href="<?= base_url('vendor/fontawesome-free/css/all.min.css'); ?>" 
     rel="stylesheet" type="text/css">
16. \langlelink
     href="https://fonts.googleapis.com/css?family=Nunito:200,200i,300,300i,400,40
     0i,600,600i,700,700i,800,800i,900,900i" rel="stylesheet">
17.
18. <!-- Custom styles for this template-->
19. <link href="<?= base_url('css/sb-admin-2.min.css'); ?>" rel="stylesheet">
20. <style>
21. . . center {
22. display: flex;
23. justify-content: center;
24. align-items: center;
25. }
26. \leq style>
27. \langlehead>
28.
```
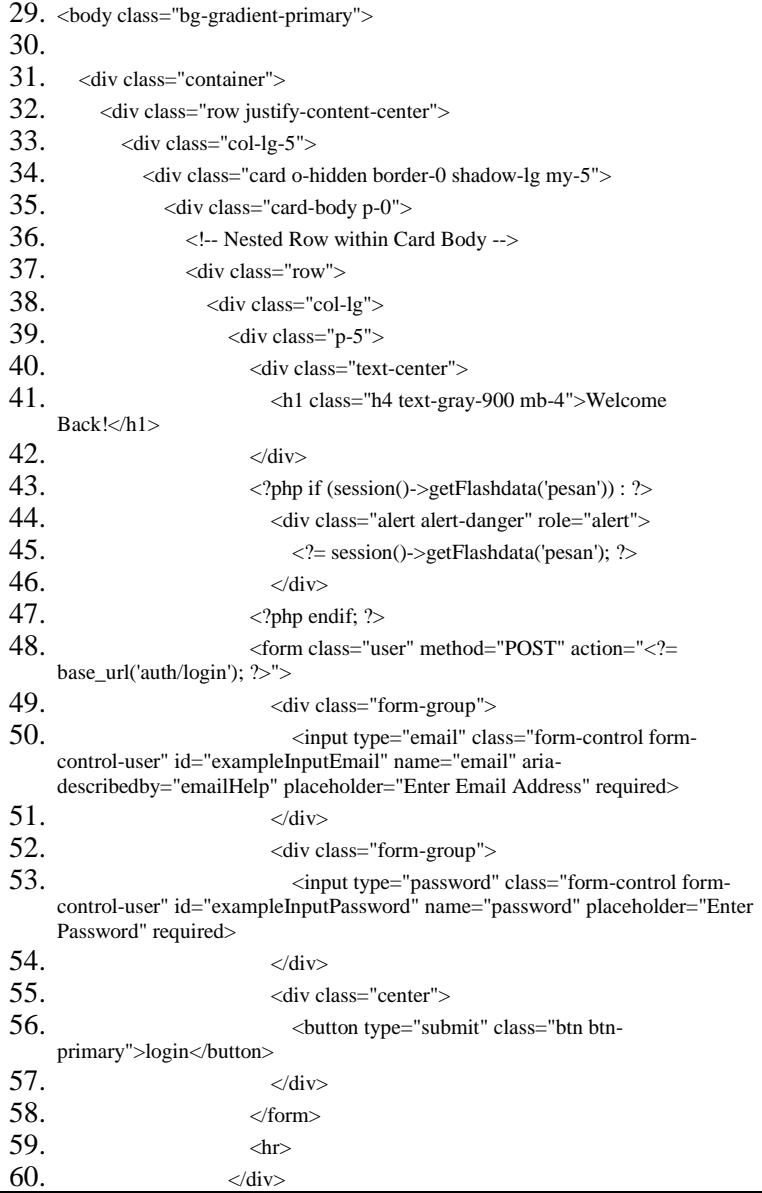

| 61.                   | $\langle$ div $\rangle$ |
|-----------------------|-------------------------|
| $62.$                 |                         |
| $63.$ $\langle$ html> |                         |

*Kode Sumber 5. 13 Halaman View Login*

### 5.1.4.3 View Items

Kode sumber View Items(Barang) menanggani proses dalam penambahan Barang seperti pada Kode sumber 5.14, mengubah data Barang seperti pada Kode sumber 5.15 , melihat daftar Barang seperti pada Kode sumber 5.16 dan menghapus Barang seperti pada Kode sumber 5.17

### 5.1.4.3.1 create.php

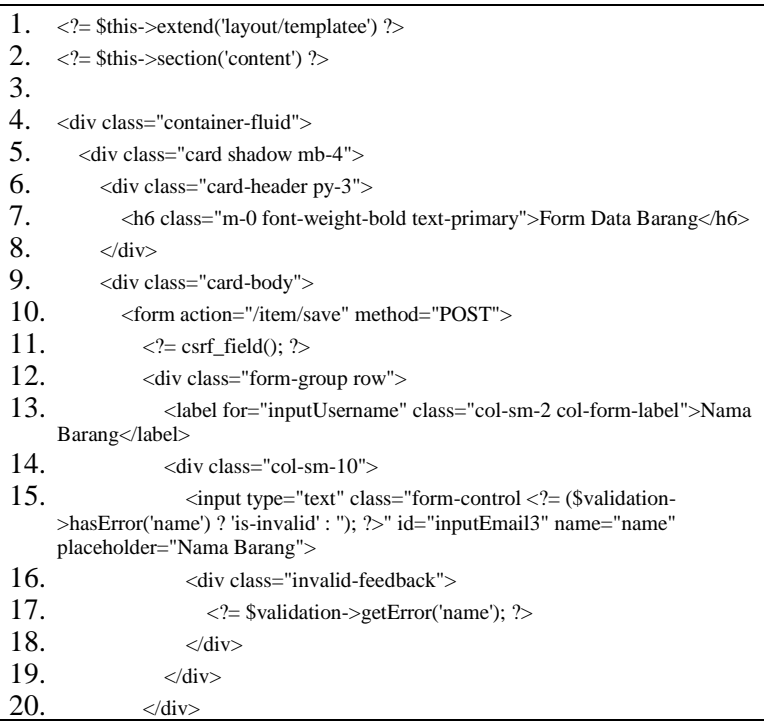

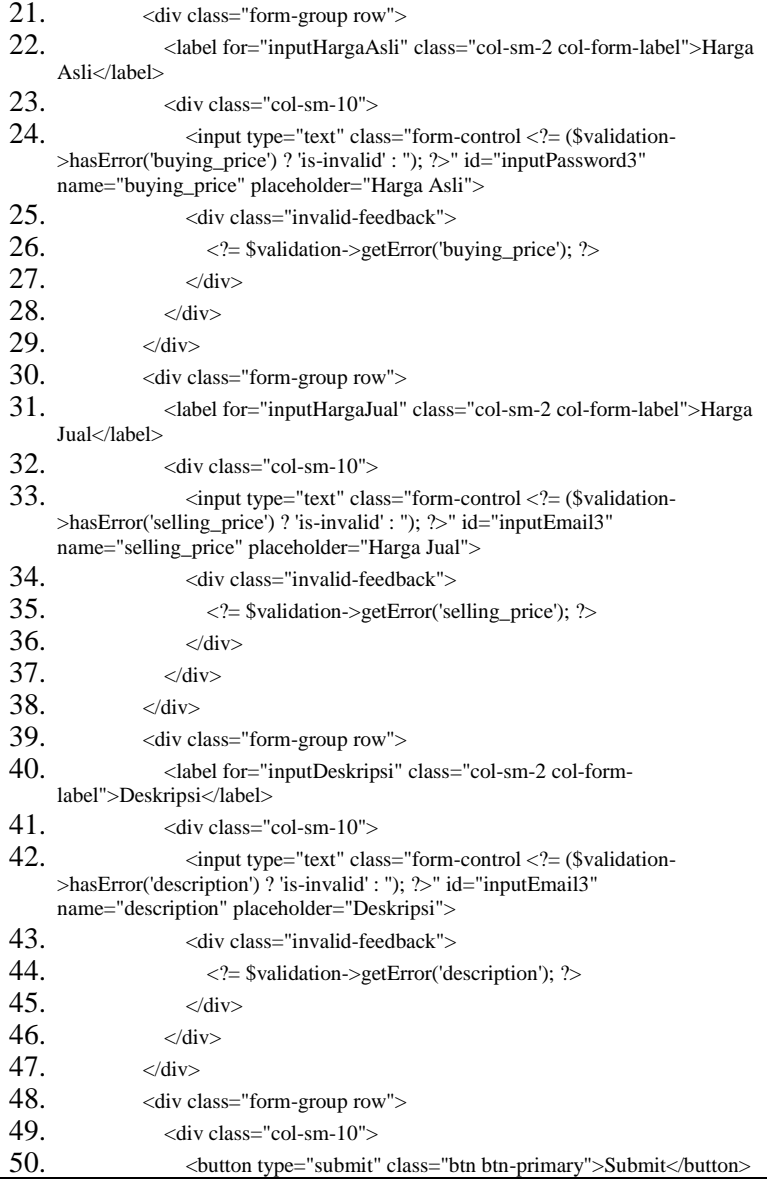

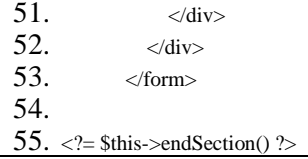

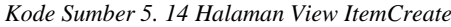

## 5.1.4.3.2 edit.php

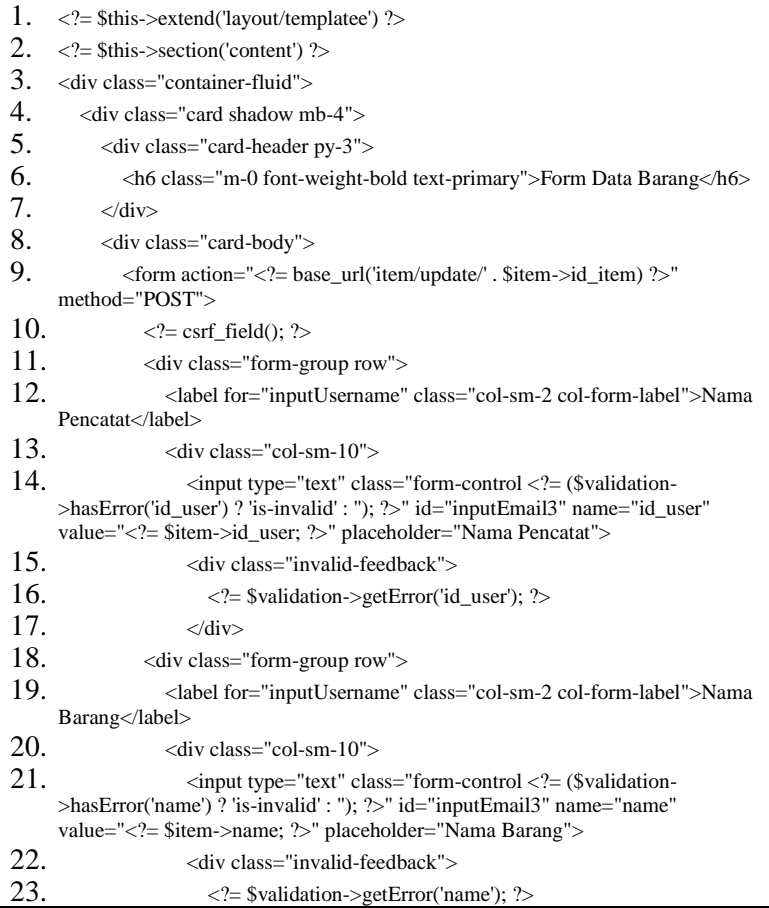

```
24. \langle \text{div} \rangle25. \langle \text{div class} \rangle = \langle \text{div class} \rangle form-group row">
26. <label for="inputHargaAsli" class="col-sm-2 col-form-label">Harga 
     Asli</label>
27. \langle \text{div class} = \text{"col-sm-10"} \rangle28. \langle \text{input type} = \text{``text'' class} = \text{``form-control <^?} = \text{``Swaldation}>hasError('buying_price') ? 'is-invalid' : ''); ?>" id="inputPassword3"
     name="buying_price" value="<?= $item->buying_price; ?>"
     placeholder="Harga Asli">
29. \leq \leq \leq \leq \leq \leq \leq \leq \leq \leq \leq \leq \leq \leq \leq \leq \leq \leq \leq \leq \leq \leq \leq \leq \leq \leq \leq \leq \leq \leq \leq \leq \leq \leq \leq \leq30. \leq \frac{2}{5} $validation->getError('buying_price'); ?>
31. \langle \text{div} \rangle32. <div class="form-group row">
33. <label for="inputHargaJual" class="col-sm-2 col-form-label">Harga 
     Jual</label>
34. \langlediv class="col-sm-10">
35. \leq \leq \leq \leq \leq \leq \leq \leq \leq \leq \leq \leq \leq \leq \leq \leq \leq \leq \leq \leq \leq \leq \leq \leq \leq \leq \leq \leq \leq \leq \leq \leq \leq \leq \leq \leq>hasError('selling_price') ? 'is-invalid' : ''); ?>" id="inputEmail3" 
     name="selling_price" value="<?= $item->selling_price; ?>" placeholder="Harga 
     Jual">
36. <div class="invalid-feedback">
37. \leq \frac{2}{5} $validation->getError('selling price'); ?>
38 \langle/div>
39. <div class="form-group row">
40. <label for="inputDeskripsi" class="col-sm-2 col-form-
     label">Deskripsi</label>
41 \langle div class="col-sm-10">
42. \langleinput type="text" class="form-control <?= ($validation-
     >hasError('description') ? 'is-invalid' : "); ?>" id="inputEmail3"
     name="description" value="<?= $item->description ?>" 
     placeholder="Deskripsi">
43. <input type="hidden" value="<?php $item->id_item ?>">
44 \langlediv class="invalid-feedback">
45. \langle?= $validation->getError('description'); ?>
46. \langle \text{div} \rangle47. <div class="form-group row">
48. \leq div class="col-sm-10">
49. \leqbutton type="submit" class="btn btn-primary">Submit\leqbutton>
50. \langle \text{div} \rangle51. \langle \text{div} \rangle
```
52.  $\langle$   $\langle$   $\langle$   $\rangle$ 53.  $\langle$ ?= \$this->endSection() ?> *Kode Sumber 5. 15 Halaman View ItemEdit*

## 5.1.4.3.2 index.php

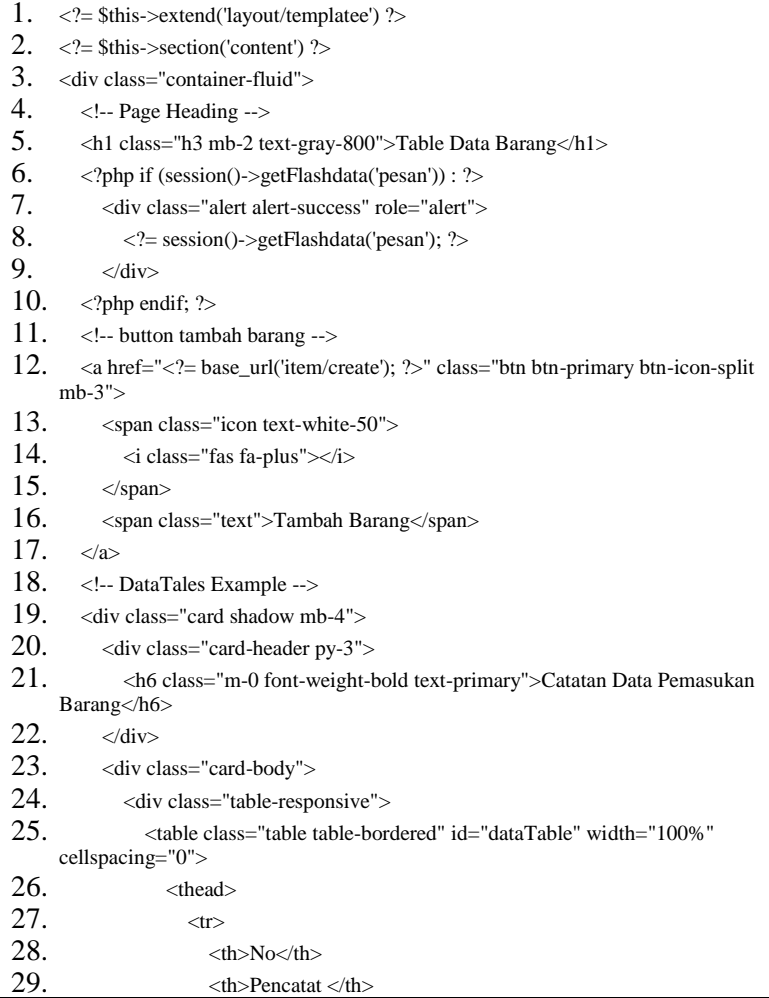

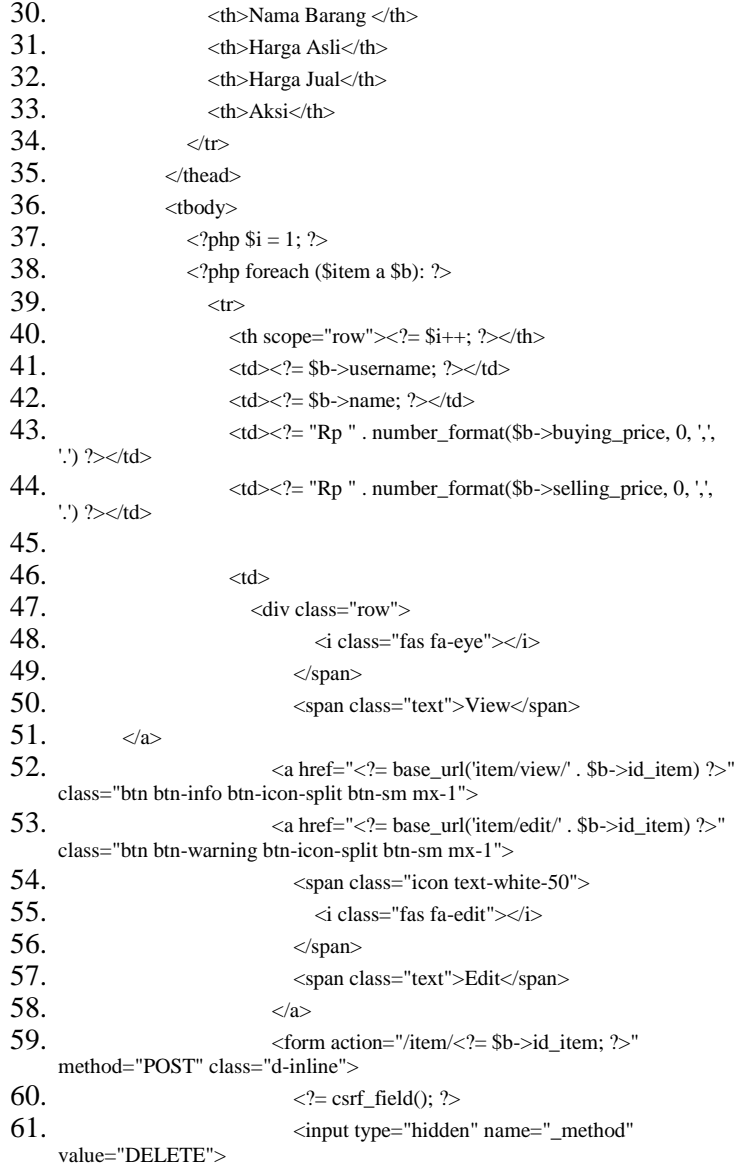

| 62. | -solution type="submit" class="btn btn-danger btn-<br>icon-split btn-sm " onclick="return confirm('apakah anda yakin?');"> |
|-----|----------------------------------------------------------------------------------------------------|
| 63. | $<$ span class="icon text-white-50">                                                                                       |
| 64. | $\langle$ i class="fas fa-trash" $\rangle\langle i\rangle$                                                                 |
| 65. | $\langle$ span $\rangle$                                                                                                   |
| 66. | <span class="text">Delete</span>                                                                                           |
| 67. |                                                                                                    |
| 68. |                                                                                                    |

*Kode Sumber 5. 16 Halaman View ItemIndex*

## 5.1.4.3.3 view.php

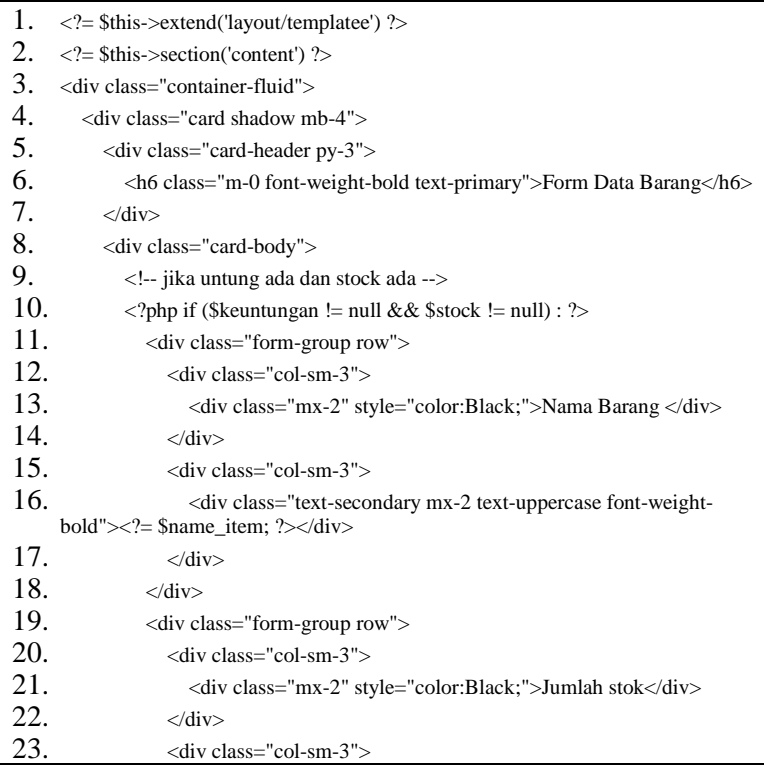

| 24. | <div class="text-secondary mx-2"><?= \$stock->jumlah; ?&gt;</div>                                     |
|-----|----------------------------------------------------------------------------------------------------|
| 25. | $\langle$ div>                                                                                        |
| 26. | $\langle$ div $\rangle$                                                                               |
| 27. | <div class="form-group row"></div>                                                                    |
| 28. | <div class="col-sm-3"></div>                                                                          |
| 29. | <div class="mx-2" style="color:Black;">Jumlah barang</div>                                            |
|     | terjual                                                                                               |
| 30. | $\langle$ div>                                                                                        |
| 31. | <div class="col-sm-3"></div>                                                                          |
| 32. | <div class="text-secondary mx-2"><?= \$sold; ?></div>                                                 |
| 33. | $\langle$ div $\rangle$                                                                               |
| 34. | $\langle$ div $\rangle$                                                                               |
| 35. | <div class="form-group row"></div>                                                                    |
| 36. | <div class="col-sm-3"></div>                                                                          |
| 37. | <div class="mx-2" style="color:Black;">Keuntungan</div>                                               |
| 38. | $\langle$ div $>$                                                                                     |
| 39. | <div class="col-sm-3"></div>                                                                          |
| 40. | <div class="text-secondary mx-2" style="color:Black;"><?= "Rp</td></div>                              |
|     | . number_format(\$keuntungan, $0, \frac{1}{2}, \frac{1}{2}$ ) ?>                                      |
| 41. | $\langle$ div $>$                                                                                     |
| 42. | $\langle$ div>                                                                                        |
| 43. | php if (\$kerugian != null) : ?                                                                       |
| 44. | <div class="form-group row"></div>                                                                    |
| 45. | <div class="col-sm-3"></div>                                                                          |
| 46. | <div class="mx-2" style="color:Black;">Kerugian</div>                                                 |
| 47. | $\langle$ div $\rangle$                                                                               |
| 48. | <div class="col-sm-3"></div>                                                                          |
| 49. | $\langle$ div class="text-secondary mx-2" $\rangle$ $\langle$ ?= "Rp".                                |
|     | number_format(\$kerugian, 0, ',', '.') ?>                                                             |
| 50. | = \$this- endSection() ?><br>$\mathbf{v}$ , $\mathbf{v}$ , $\mathbf{v}$ , $\mathbf{v}$ , $\mathbf{v}$ |

*Kode Sumber 5. 17 Halaman View Itemview*

### 5.1.4.4 View Sales

Kode sumber View Sales (Penjualan Barang) menanggani proses dalam penambahan Penjualan Barang seperti pada Kode sumber 5.18, mengubah data Penjualan Barang seperti pada Kode

sumber 5.19 dan melihat daftar Penjualan Barang seperti pada Kode sumber 5.20.

5.1.4.4.1 create.php

| 1.  | = \$this- extend('layout/templatee') ?>                                                                                                    |  |  |  |  |  |  |
|-----|----------------------------------------------------------------------------------------------------|--|--|--|--|--|--|
| 2.  | = \$this- section('content') ?>                                                                                                    |  |  |  |  |  |  |
| 3.  | <div class="container-fluid"></div>                                                                                                    |  |  |  |  |  |  |
| 4.  | php if (session()- getFlashdata('pesan')) : ?>                                                                                                    |  |  |  |  |  |  |
| 5.  | <div class="alert alert-danger" role="alert"></div>                                                                                                    |  |  |  |  |  |  |
| 6.  | = session()- getFlashdata('pesan'); ?>                                                                                                    |  |  |  |  |  |  |
| 7.  | $\langle$ /div $\rangle$                                                                                                    |  |  |  |  |  |  |
| 8.  | $\langle$ ?php endif; ? $>$                                                                                                    |  |  |  |  |  |  |
| 9.  | <div class="card shadow mb-4"></div>                                                                                                    |  |  |  |  |  |  |
| 10. | <div class="card-header py-3"></div>                                                                                                    |  |  |  |  |  |  |
| 11. | <html class="m-0 font-weight-bold text-primary">Form<br/>Pencatatan</html>                                                                                                 |  |  |  |  |  |  |
|     | Penjualan                                                                                                    |  |  |  |  |  |  |
| 12. | $\langle$ /div $\rangle$                                                                                                    |  |  |  |  |  |  |
| 13. | <div class="card-body"></div>                                                                                                    |  |  |  |  |  |  |
| 14. | <form action="/sales/save" method="POST"></form>                                                                                                    |  |  |  |  |  |  |
| 15. | $\langle$ ?= csrf_field(); ?>                                                                                                    |  |  |  |  |  |  |
| 16. | <div class="form-group row"></div>                                                                                                    |  |  |  |  |  |  |
| 17. | <label class="col-sm-2 col-form-label" for="inputUsername">Nama</label>                                                                                                    |  |  |  |  |  |  |
|     | Barang                                                                                                    |  |  |  |  |  |  |
| 18. | <div class="col-sm-10"></div>                                                                                                    |  |  |  |  |  |  |
| 19. | <select class="form-control" name="id_item"></select>                                                                                                    |  |  |  |  |  |  |
| 20. | $\langle$ ?php foreach (\$items as \$it) : ?>                                                                                                    |  |  |  |  |  |  |
| 21. | $value=$it['id_item'];?>>$                                                                                                    |  |  |  |  |  |  |
|     | \$it['name']; ?>                                                                                                    |  |  |  |  |  |  |
| 22. | php endforeach; ?                                                                                                    |  |  |  |  |  |  |
| 23. | $\langle$ /select $\rangle$                                                                                                    |  |  |  |  |  |  |
| 24. | $\langle$ !-- $\langle$ input type="text" class="form-control $\langle$ ?= (\$validation-<br>>hasError('id_item') ? 'is-invalid' : "); ?>" id="inputEmail3" name="id_item" |  |  |  |  |  |  |
|     | placeholder="Nama Barang"> -->                                                                                                    |  |  |  |  |  |  |
| 25. | $\langle$ /div $\rangle$                                                                                                    |  |  |  |  |  |  |
| 26. | $\langle$ div $\rangle$                                                                                                    |  |  |  |  |  |  |
| 27. | <div class="form-group row"></div>                                                                                                    |  |  |  |  |  |  |

28. <label for="inputJumlah" class="col-sm-2 col-form-label">Jumlah Barang</label>  $29.$   $\langle$  div class="col-sm-10">  $30.$   $\leq$ input type="text" class="form-control  $\leq$ ?= (\$validation- $\Rightarrow$ hasError('quantity') ? 'is-invalid' : "); ? $\ge$ " id="inputEmail3" name="quantity" placeholder="Jumlah Barang">  $31.$   $\langle \text{div} \rangle$  $32.$   $\langle \text{div} \rangle$  $33.$   $\leq$   $\leq$ 34. <label for="inputHargaAsli" class="col-sm-2 col-formlabel">Tanggal Masuk</label>  $35.$   $\langle$  div class="col-sm-10">  $36.$   $\langle$ input type="datetime-local" class="form-control  $\langle$ ?= (\$validation->hasError('created\_at') ? 'is-invalid' : ''); ?>" id="inputPassword3" name="created\_at" placeholder="Tanggal Masuk">  $37.$   $\langle \text{div} \rangle$ 38.  $\langle \text{div} \rangle = \rangle$ 39. <div class="form-group row"> 40. <label for="inputHargaAsli" class="col-sm-2 col-formlabel">Status</label>  $41.$   $\langle$  div class="col-sm-10 col-md-4"> 42. 
select id="inputState" class="form-control <?= (\$validation->hasError('id\_status') ? 'is-invalid' : ''); ?>" name="id\_status" required> 43.  $\leq$   $\leq$   $\$ 44.  $\leq$   $\leq$   $\$ 45.  $\langle \text{option value=1}> \text{Sold}\langle \text{option}> \rangle$  $46.$   $\leq$ /select>  $47.$   $\langle$  div class="invalid-feedback"> 48.  $\langle$ ?= \$validation->getError('id\_status'); ?>  $49.$   $\langle \text{div} \rangle$  $50.$   $\langle \text{div} \rangle$  $51.$   $\langle \text{div} \rangle$ 52.  $\langle \text{div class} = \text{`form-group row"}$ 53.  $\langle \text{div class} = \text{''col-sm-10''} \rangle$ 54. <button type="submit" class="btn btn-primary">Submit</button>  $55.$   $\langle \text{div} \rangle$ 56.  $\langle \text{div} \rangle$  $57$   $\langle$  form> 58.

59.  $\langle$  2= \$this->endSection() ?>

*Kode Sumber 5. 18 Halaman View SalesCreate*

## 5.1.4.4.2 edit.php

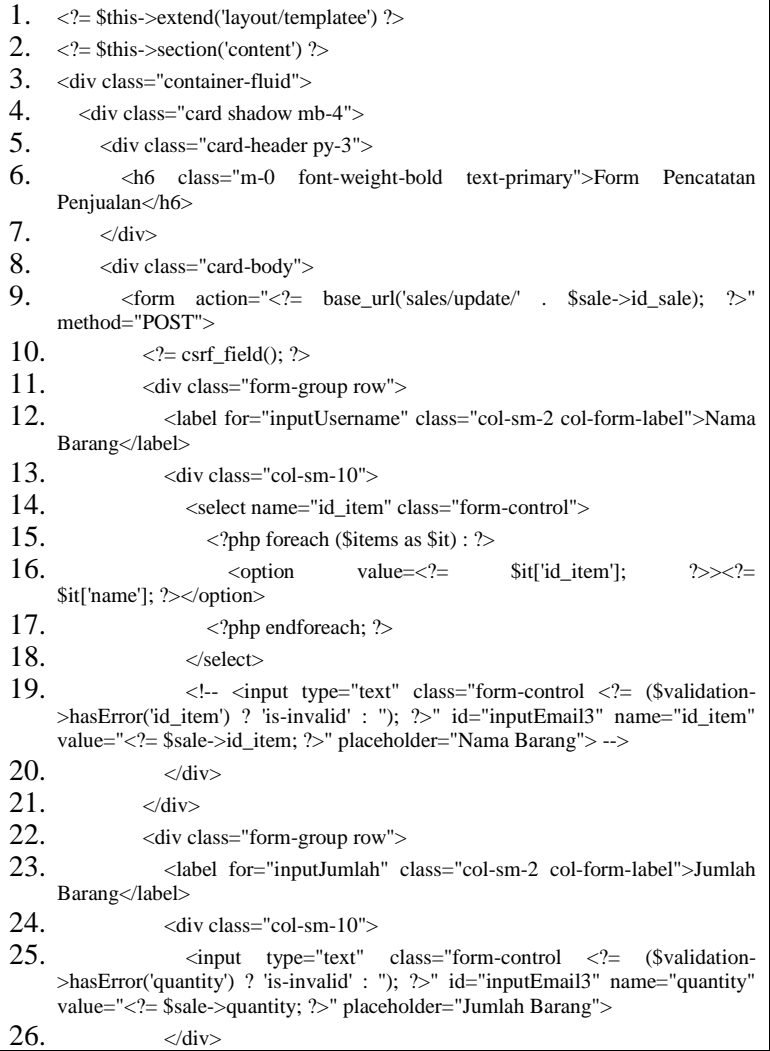

```
27. \langle \text{div} \rangle28. \langle!--\langlediv class="form-group row">
29. <label for="inputHargaAsli" class="col-sm-2 col-form-
     label">Tanggal Masuk</label>
30. \langle div class="col-sm-10">
31. <input type="datetime-local" class="form-control " 
     id="inputPassword3" name="created_at" value="<?= $sale->created_at; ?>" 
     placeholder="Tanggal Masuk">
32. \langle div class="invalid-feedback">
\langle?= $validation->getError('created_at'); ?>
34. \langle \text{div} \rangle35. \langle \text{div} \rangle36. \langle \text{div} \rangle -->
37. <div class="form-group row">
38. <label for="inputHargaAsli" class="col-sm-2 col-form-
     label">Status</label>
39. \langle \text{div class} = \text{''col-sm-10 col-md-4"} \rangle40. <select id="inputState" class="form-control " name="id_status" 
     value="\langle?= $sale->id_status; ?>" required>
41.    <br/>option selected>Choose Status</option>
42. soption value=0>Expired</option>
43. \leq \leq \leq \leq \leq \leq \leq \leq \leq \leq \leq \leq \leq \leq \leq \leq \leq \leq \leq \leq \leq \leq \leq \leq \leq \leq \leq \leq \leq \leq \leq \leq \leq \leq \leq \leq \44 \leq/select>
45. \langle \text{div} \rangle46. \langle \text{div} \rangle47. <div class="form-group row">
48. \langle \text{div class} = \text{vol-sm-10"} \rangle49. <button type="submit" class="btn btn-primary">Submit</button>
50. \langle \text{div} \rangle51. \langle \text{div} \rangle52. \langleform>
53. \langle?= $this->endSection() ?>
```
*Kode Sumber 5. 19 Halaman View SalesEdit*

### 5.1.4.4.3 index.php

- 1.  $\langle$  = \$this->extend('layout/templatee') ?>
- 2.  $\langle$  = \$this->section('content') ?>
- 3. <div class="container-fluid">

```
4. \leq -- Page Heading -->
5. <h1 class="h3 mb-2 text-gray-800">Table Data Penjualan</h1>
6. \langle?php if (session()->getFlashdata('pesan')) : ?>
7. <div class="alert alert-success" role="alert">
8. \langle?= session()->getFlashdata('pesan'); ?>
9. \langle \text{div} \rangle10. \langle > \rangle > \langle > \rangle11. <a href="<?= base_url('sales/create'); ?>" class="btn btn-primary btn-icon-split 
      mb-3">
12. span class="icon text-white-50">
13. \langle class="fas fa-plus">\langlei>
14. \langlespan>
15. <span class="text">Tambah Data</span>
16. \langle \text{a} \rangle17. <!-- DataTales Example -->
18. <div class="card shadow mb-4">
19. <div class="card-header py-3">
20. <h6 class="m-0 font-weight-bold text-primary">Catatan Data 
      Penjualan</h6>
21. \langle \text{div} \rangle22. \langle \text{div class} = \text{card-body} \rangle23. \leq \leq \leq \leq \leq \leq \leq \leq \leq \leq \leq \leq \leq \leq \leq \leq \leq \leq \leq \leq \leq \leq \leq \leq \leq \leq \leq \leq \leq \leq \leq \leq \leq \leq \leq \leq24. <table class="table table-bordered" id="dataTable" width="100%" 
      cellspacing="0">
25. \langle \text{thead} \rangle26. \langle tr \rangle27. $\langle \text{th}\rangle$No$\langle \text{th}\rangle$28. $\langle \text{th}\rangle$ $\langle \text{th}\rangle$29. <br>\n<b>29.</b>30. <br><th>Jumlah</th>31. <br><math>\langle th \rangle \text{Total} \langle th \rangle32. <br><math>\langle</math> th><math>\rangle</math> Status<math>\langle</math> th<math>\rangle</math>33. <br><sub>th</sub> <br><sub>2</sub> <br><sub>th</sub> <br><sub>2</sub> <br><sub>1</sub>34. \langle?php if (session()->get('id_role') == 1) : ?>
35. $\langle \text{th}\rangle \text{Aksi}\langle \text{th}\rangle$36. \langle?php endif ?>
37. \langletr>
38. \leq thead>
```
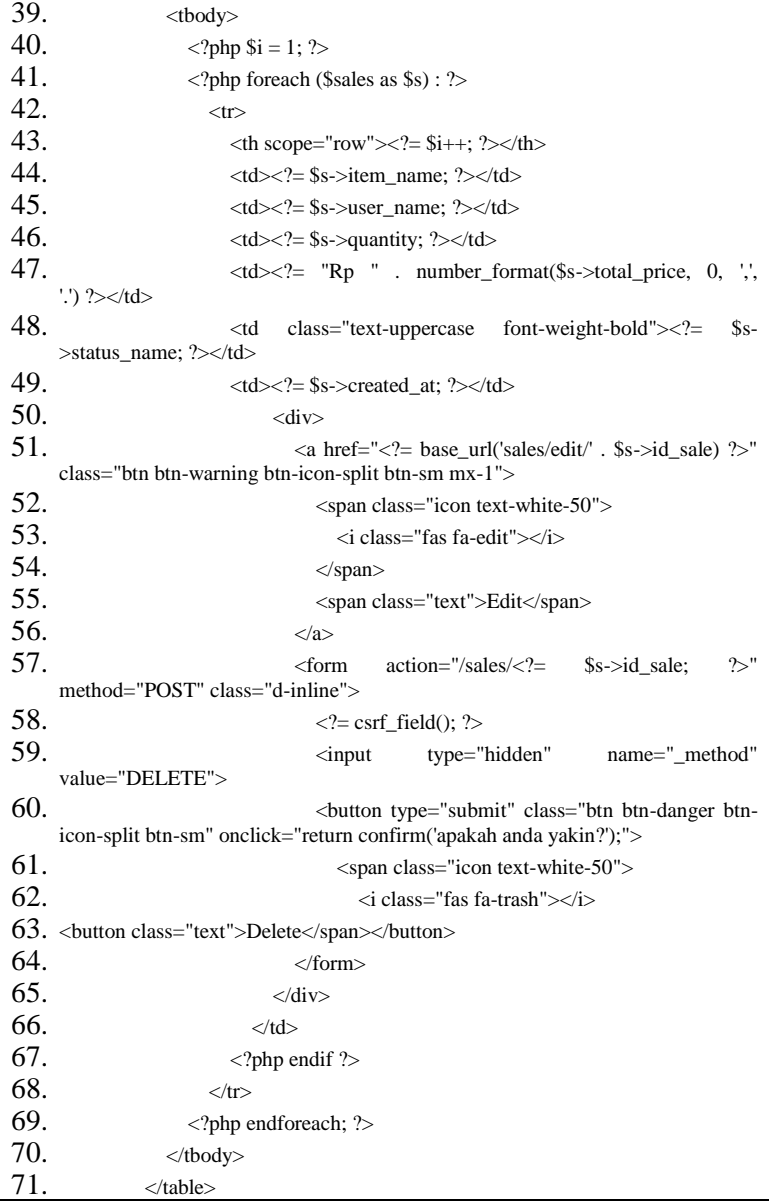

72.  $\langle$ ?= \$this->endSection() ?>

*Kode Sumber 5. 20 Halaman View SalesIndex*

### 5.1.4.5 View Supply

Kode sumber View Supply(Pemasukan Barang) menanggani proses dalam penambahan Pemasukan Barang seperti pada Kode sumber 5.21, mengubah data Pemasukan Barang seperti pada Kode sumber 5.22 dan melihat daftar Pemasukan Barang seperti pada Kode sumber 5.23.

### 5.1.4.5.1 create.php

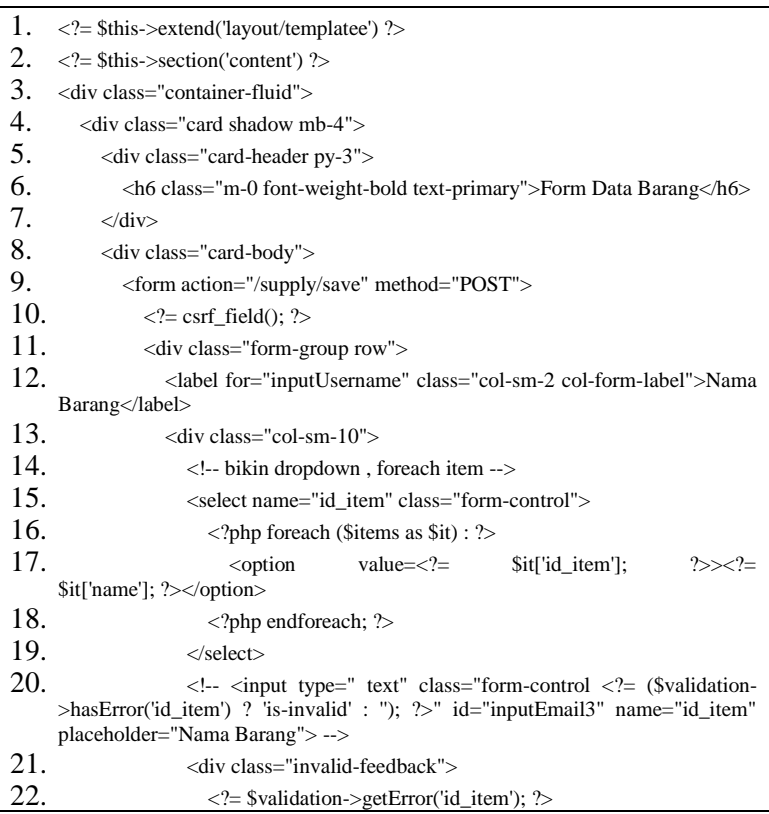

23.  $\langle \text{div} \rangle$  $24.$   $\langle \text{div} \rangle$  $25.$   $\langle$  div>  $26.$  <div class="form-group row"> 27. <label for="inputJumlah" class="col-sm-2 col-form-label">Jumlah Barang</label>  $28.$   $\langle$  div class="col-sm-10"> 29.  $\langle \text{input type} = \text{text} \rangle$  class="form-control  $\langle \text{2} = \text{9} \rangle$  (\$validation- $\Rightarrow$ hasError('quantity') ? 'is-invalid' : "); ? $\ge$ " id="inputEmail3" name="quantity" placeholder="Jumlah Barang">  $30.$   $\langle$  div class="invalid-feedback"> 31. <?= \$validation->getError('quantity'); ?>  $32.$   $\langle \text{div} \rangle$  $33.$   $\langle \text{div} \rangle$  $34.$   $\langle \text{div} \rangle$  $35.$  <div class="form-group row"> 36. <label for="inputTanggalMasuk" class="col-sm-2 col-formlabel">Tanggal Masuk</label>  $37.$   $\langle \text{div class} = \text{°col-sm-10"} \rangle$  $38.$   $\leq$   $\leq$ (\$validation->hasError('created\_at') ? 'is-invalid' : ''); ?>" id="inputEmail3" name="created\_at" placeholder="Tanggal Masuk"> 39. <div class="invalid-feedback"> 40.  $\langle$ ?= \$validation->getError('created at'); ?>  $41$   $\langle$  div  $42$   $\langle$  div  $43.$   $\langle \text{div} \rangle$ 44. <div class="form-group row">  $45.$   $\langle$ div class="col-sm-10"> 46. <button type="submit" class="btn btn-primary">Submit</button>  $47.$   $\langle \text{div} \rangle$  $48.$   $\langle$  div> 49.  $\langle$   $\langle$   $\langle$   $\langle$   $\langle$   $\rangle$   $\langle$   $\langle$   $\rangle$   $\langle$   $\rangle$   $\$  $50.$   $\langle$ /div> 51.  $\langle \text{div} \rangle$ 52. </div> 53. 54.  $\langle$ ?= \$this->endSection() ?>

*Kode Sumber 5. 21 Halaman View SupplyCreate*

# 5.1.4.5.2 edit.php

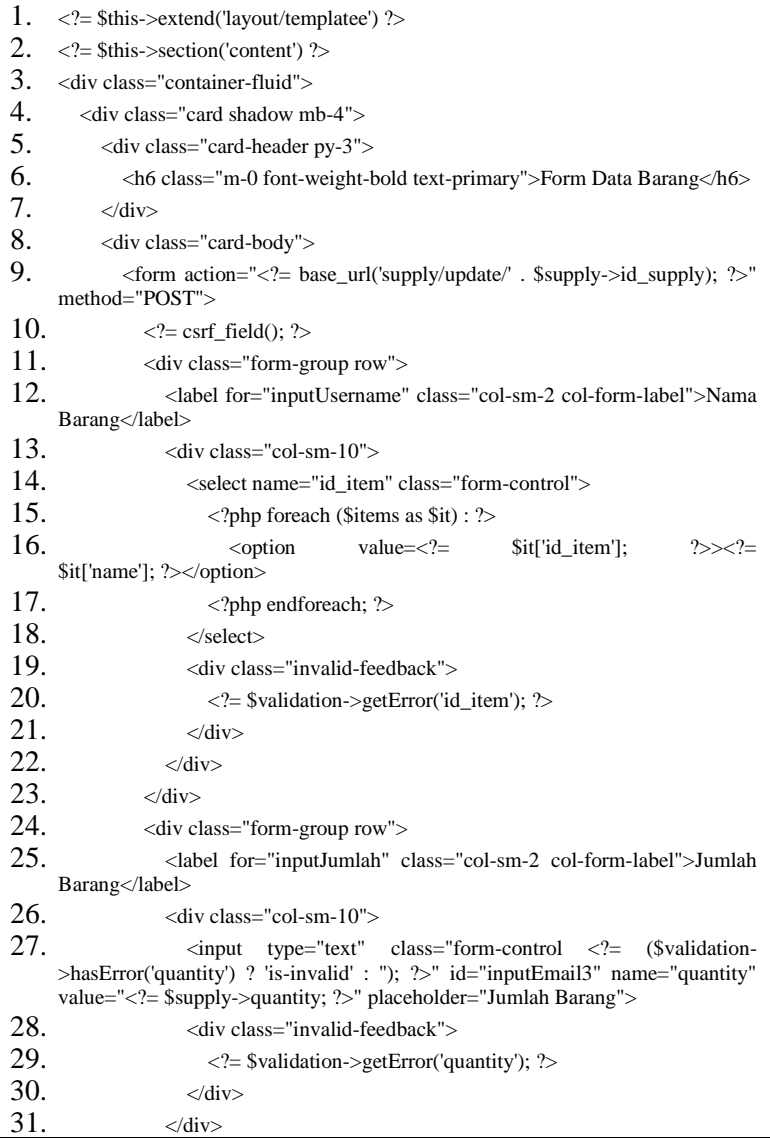

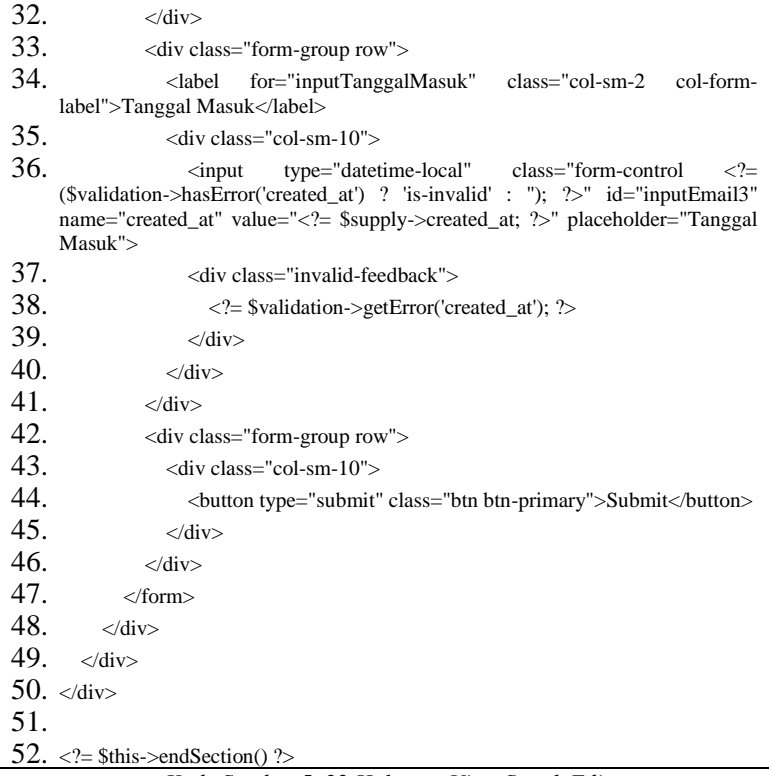

*Kode Sumber 5. 22 Halaman View SupplyEdit*

## 5.1.4.5.3 index.php

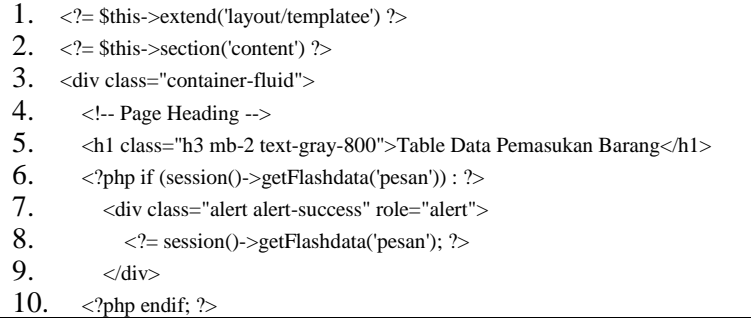

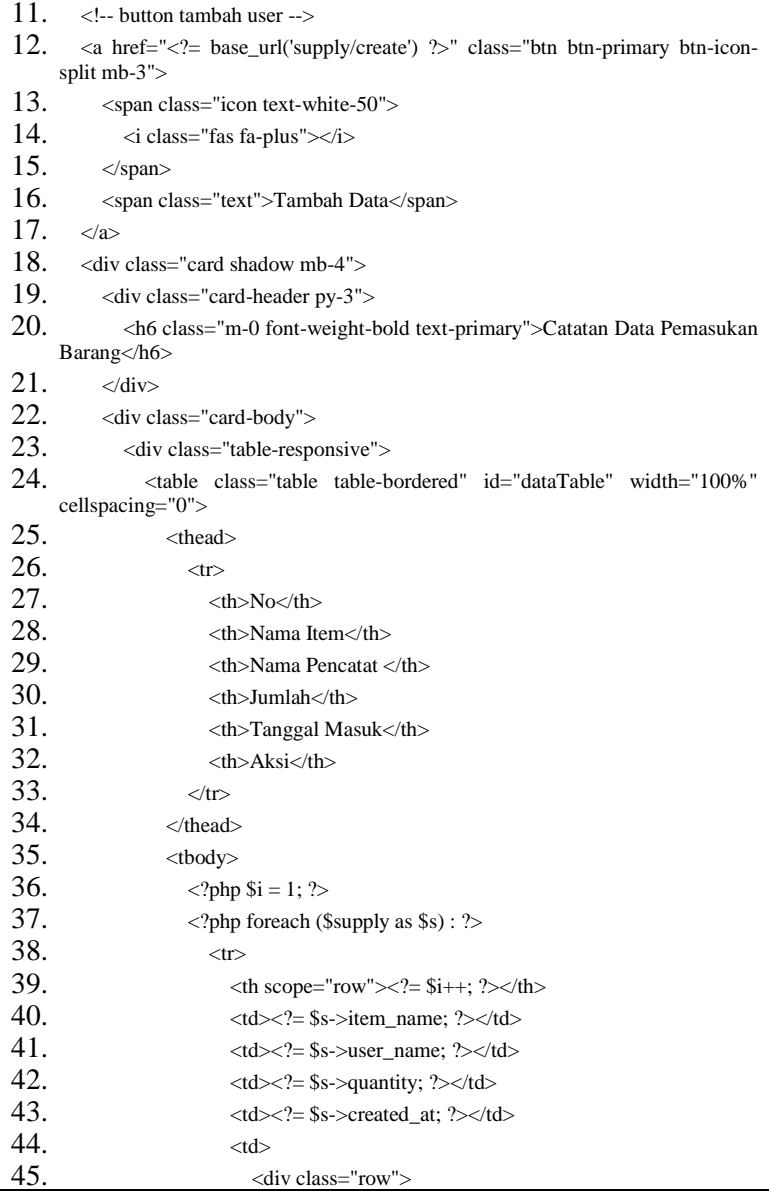

 $46.$   $\leq$   $\leq$ 47.  $\langle a \text{ href} = \langle a \rangle = \text{base\_url}(\langle \text{supply}/\text{edit}}) \cdot \langle a \rangle = \langle a \rangle$ class="btn btn-warning btn-icon-split btn-sm mx-1"> 48. Span class="icon text-white-50"> 49. <i class="fas fa-edit"></i> 50.  $\langle$ span $\rangle$ 51.  $\langle$ span class="text">Edit $\langle$ span> 52.  $\langle \rangle$ 53.  $\leq$   $\leq$  54.  $\langle$  = csrf field(); ?> 55.  $\langle \text{input} \rangle$  type="hidden" name=" method" value="DELETE"> 56. <button type="submit" class="btn btn-danger btnicon-split btn-sm mx-1" onclick="return confirm('apakah anda yakin?');"> 57. span class="icon text-white-50"> 58.  $\langle$  class="fas fa-trash"> $\langle$ i> 59. class="text">Delete</span>  $60.$   $\langle$  form> 61.  $\langle \text{div} \rangle$  $62.$   $\langle \text{td} \rangle$ 63.  $\langle tr \rangle$ 64.  $\langle$  >  $\rangle$  $65.$   $\langle \text{tbody} \rangle$  $66.$   $\langle$  table> 67.  $\langle$ ?= \$this->endSection() ?>

*Kode Sumber 5. 23 Halaman View Supplyindex*

### 5.1.4.6 View Karyawan

Kode sumber View Karyawan menanggani proses dalam pembuatan Karyawan baru seperti pada Kode sumber 5.24, mengubah data Karyawan seperti pada Kode sumber 5.25 dan melihat daftar Karyawan seperti pada Kode sumber 5.6.

### 5.1.4.6.1 create.php

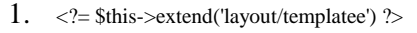

2.  $\langle$ ?= \$this->section('content') ?>

```
3. <div class="container-fluid">
4. \langle \text{div class} = \text{card shadow mb-4"}\rangle5. <div class="card-header py-3">
6. <h6 class="m-0 font-weight-bold text-primary">Form Data User</h6>
7. \langle \text{div} \rangle8. <div class="card-body">
9. <form action="/user/save" method="POST">
10. \langle \rangle \langle \rangle \langle \rangle \langle \rangle \langle \rangle11. <div class="form-group row">
12. <label for="inputUsername" class="col-sm-2 col-form-
      label">Username</label>
13. \langle \text{div class} = \text{'}\text{col-sm-10''}\rangle14. \langle \text{input type} \rangle = \langle \text{text} \rangle class="form-control \langle \text{2} \rangle = \langle \text{Swalidation} \rangle>hasError('name') ? 'is-invalid' : "); ?>" id="inputEmail3" name="name"
      placeholder="Username">
15. \langle div class="invalid-feedback">
16. \langle = $validation->getError('name'); ?>
17. \langle \text{div} \rangle18. \langle \text{div} \rangle19. \langle \text{div} \rangle20. <div class="form-group row">
21. \leq \leq \leq \leq \leq \leq \leq \leq \leq \leq \leq \leq \leq \leq \leq \leq \leq \leq \leq \leq \leq \leq \leq \leq \leq \leq \leq \leq \leq \leq \leq \leq \leq \leq \leq \leqlabel">Email</label>
22. \leq \leq \leq \leq \leq \leq \leq \leq \leq \leq \leq \leq \leq \leq \leq \leq \leq \leq \leq \leq \leq \leq \leq \leq \leq \leq \leq \leq \leq \leq \leq \leq \leq \leq \leq \leq23. \langle \text{input type} = \text{'email'} \text{class} = \text{'form-control} \langle \text{?} = \text{('Svalidation)} \rangle>hasError('email') ? 'is-invalid' : ''); ?>" id="inputEmail3" name="email"
      placeholder="Email">
24. \langlediv class="invalid-feedback">
25. \leq \geq $validation->getError('email'): \geq26 \langle div>
27. \langle \text{div} \rangle28. \langle \text{div} \rangle29. <div class="form-group row">
30. <label for="inputPassword" class="col-sm-2 col-form-
      label">Password</label>
31. \langle div class="col-sm-10">
32. \langle \text{input type} = \text{v} \rangle class="form-control \langle \text{?} = \text{v} \rangle ($validation-
      >hasError('password') ? 'is-invalid' : ''); ?>" id="inputPassword3"
      name="password" placeholder="Password">
```
 $33.$   $\leq$   $\leq$ 34.  $\langle$ ?= \$validation->getError('password'); ?>  $35.$   $\langle \text{div} \rangle$  $36.$   $\langle \text{div} \rangle$  $37.$   $\langle \text{div} \rangle$ 38. <div class="form-group row"> 39. <label for="inputPhone" class="col-sm-2 col-formlabel">Phone</label>  $40.$   $\langle$  div class="col-sm-10"> 41.  $\langle \text{input type} \rangle = \langle \text{text} \rangle$  class="form-control  $\langle \text{2} \rangle = \langle \text{Svalidation} \rangle$ >hasError('phone') ? 'is-invalid' : "); ?>" id="inputEmail3" name="phone" placeholder="Phone"> 42. <div class="invalid-feedback"> 43.  $\langle$  = \$validation->getError('phone'); ?>  $44.$   $\langle \text{div} \rangle$  $45.$   $\langle \text{div} \rangle$  $46.$   $\langle \text{div} \rangle$ 47. <div class="form-group row"> 48.  $\triangleleft$  <label for="inputAddress" class="col-sm-2 col-formlabel">Address</label> 49.  $\langle \text{div class} = \text{col-sm-10"} \rangle$ 50.  $\langle \text{input type} \rangle$  type="text" class="form-control  $\langle \rangle$  = (\$validation->hasError('address') ? 'is-invalid' : "); ?>" id="inputEmail3" name="address" placeholder="Address">  $51$   $\langle$  div class="invalid-feedback" $>$ 52.  $\langle$ ?= \$validation->getError('address'): ?> 53.  $\langle \text{div} \rangle$  $54$   $\langle$  div> 55.  $\langle \text{div} \rangle$  $56.$  <div class="form-group row"> 57. <label for="inputHargaAsli" class="col-sm-2 col-formlabel">Role</label>  $58.$   $\langle \text{div class} = \text{col-sm-10 col-md-4"}\rangle$ 59. <select id="inputState" class="form-control <?= (\$validation- >hasError('id\_role') ? 'is-invalid' : ''); ?>" name="id\_role" required> 60. soption selected>Choose role</option> 61. <option value=0>User</option>  $62.$   $\leq$   $\leq$  $63.$   $\leq$  select>

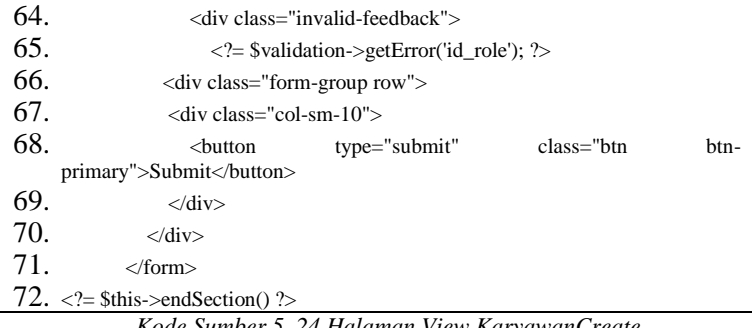

#### *Kode Sumber 5. 24 Halaman View KaryawanCreate*

## 5.1.4.6.2 edit.php

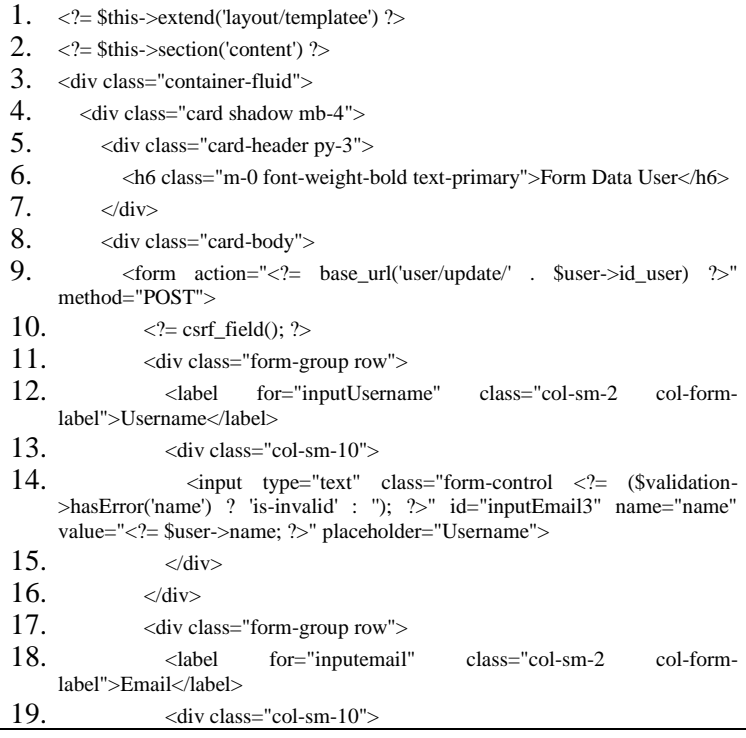

20.  $\langle \text{input type} \rangle = \langle \text{mean} \rangle$  class="form-control  $\langle \text{2} \rangle = \langle \text{Swalidation} \rangle$ >hasError('email') ? 'is-invalid' : ''); ?>" id="inputEmail3" name="email" value="<?= \$user->email; ?>" placeholder="Email">  $21$   $\langle$  div> 22.  $\langle \text{div} \rangle$ 23.  $\langle \text{div class} = \text{form-group row} \rangle$ 24.  $\lt \text{label}$  for="inputPassword" class="col-sm-2 col-formlabel">Password</label> 25.  $\langle \text{div class} = \text{col-sm-10"} \rangle$ 26.  $\langle \text{input type} = \text{y} \rangle$  class="form-control  $\langle \text{y} \rangle = \langle \text{y} \rangle$  (\$validation->hasError('password') ? 'is-invalid' : "); ?>" id="inputPassword3" name="password" value="<?= \$user->password; ?>" placeholder="Password">  $27.$   $\langle \text{div} \rangle$  $28.$   $\langle \text{div} \rangle$  $29.$  <div class="form-group row"> 30. <label for="inputPhone" class="col-sm-2 col-formlabel">Phone</label>  $31.$   $\langle$ div class="col-sm-10"> 32.  $\langle \text{input type} \rangle = \langle \text{text} \rangle$   $\langle \text{constant} \rangle = \langle \text{1} \rangle$ >hasError('phone') ? 'is-invalid' : "); ?>" id="inputEmail3" name="phone" value="<?= \$user->phone; ?>" placeholder="Phone">  $33.$   $\langle \text{div} \rangle$  $34$   $\langle$  div>  $35.$  <div class="form-group row"> 36. <label for="inputAddress" class="col-sm-2 col-formlabel">Address</label>  $37$   $\langle$ div class="col-sm-10">  $38.$   $\leq$   $\leq$ >hasError('address') ? 'is-invalid' : ''); ?>" id="inputEmail3" name="address" value="<?= \$user->address; ?>" placeholder="Address">  $39.$   $\langle \text{div} \rangle$  $40.$   $\langle \text{div} \rangle$  $41.$  <div class="form-group row"> 42.  $\triangleleft$   $\triangleleft$   $\$ label">Role</label> 43.  $\langle \text{div class} = \text{col-sm-10 col-md-4"} \rangle$ 44.  $\leq$  select id="inputState" class="form-control  $\leq$  = (\$validation->hasError('id\_role') ? 'is-invalid' : ''); ?>" name="id\_role" required> 45.  $\leq$   $\leq$   $\$ 46. soption value=0>User</option>

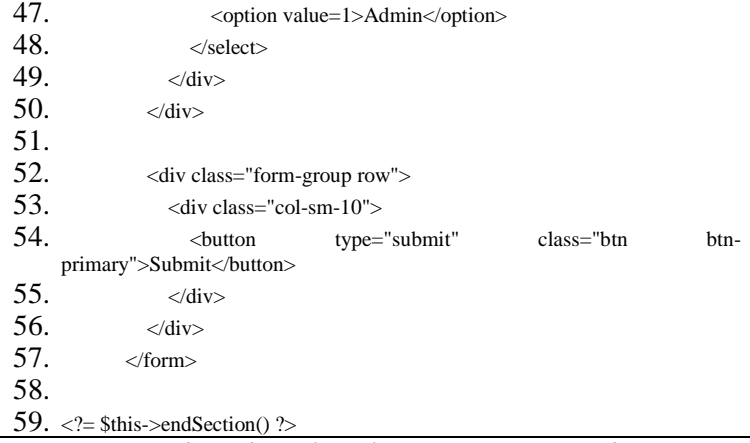

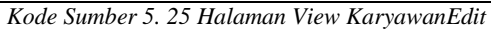

## 5.1.4.6.3 index.php

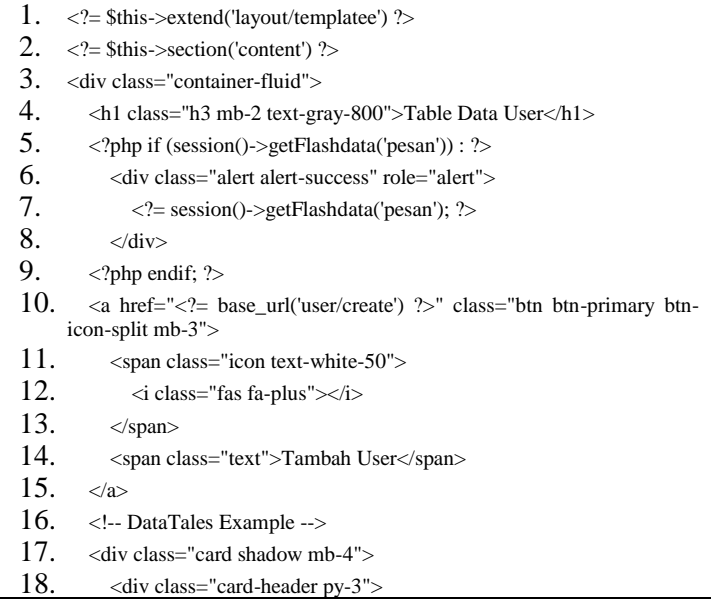

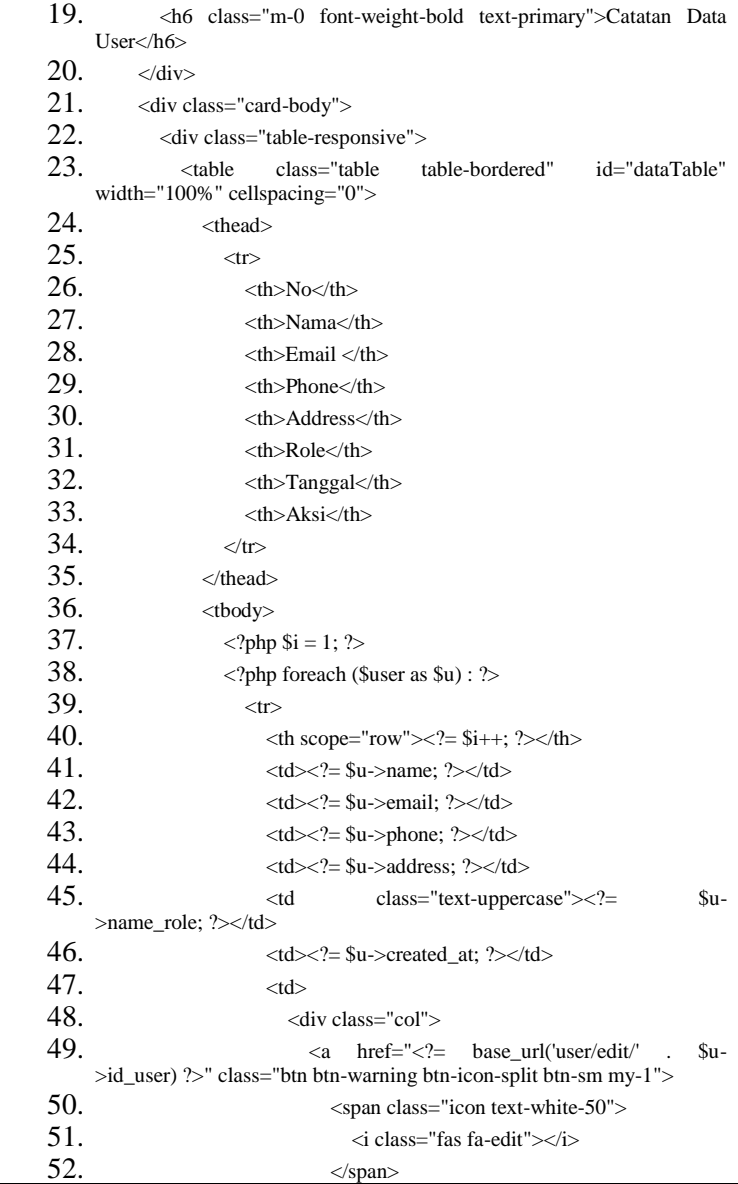

| 53. | <span class="text">Edit</span>                                                                                                    |
|-----|----------------------------------------------------------------------------------------------------|
| 54. | $\langle a \rangle$                                                                                                    |
| 55. | <form<br><math>\text{action}="l \text{user}/\text{user}/\text{user}</math><br/><math>\mu &gt; id_user;</math><br/>?&gt;'</form<br> |
|     | method="POST">                                                                                                    |
| 56. | $\langle$ ?= csrf_field(); ? $>$                                                                                                   |
| 57. | type="hidden" name="_method"<br>$\langle$ input                                                                                    |
|     | value="DELETE">                                                                                                    |
| 58. | <br>button type="submit" class="btn btn-danger                                                                                     |
|     | btn-icon-split btn-sm" onclick="return confirm('apakah anda yakin?');">                                                            |
| 59. | <span class="icon text-white-50"></span>                                                                                           |
| 60. | $\langle$ i class="fas fa-trash"> $\langle$ i>                                                                                     |
| 61. | $<$ span>                                                                                                    |
| 62. | <span class="text">Delete</span>                                                                                                   |
| 63. | $\langle$ button>                                                                                                    |
| 64. | $\langle$ form>                                                                                                    |
| 65. | $\langle$ div>                                                                                                    |
| 66. | $\langle t d \rangle$                                                                                                    |
| 67. | $\langle$ /tr $\rangle$                                                                                                    |
| 68. | $\langle$ ?php endforeach; ? $>$                                                                                                   |
| 69. | $\langle \text{2}t \rangle$                                                                                                    |
| 70. | $\langle$ /table $>$                                                                                                    |
|     | 71. $\langle$ ?= \$this->endSection() ?><br>$ -$<br>$-$<br>$ -$                                                                    |

*Kode Sumber 5. 26 Halaman View KaryawanIndex*

### 5.1.4.7 View Layout

Kode sumber 5.27 mengimplementasikan view Layout yang menyediakan template halaman yang digunakan di seluruh halaman website. Selain tampilan, kode sumber ini juga menangani plugin maupun script yang akan digunakan. Kode sumber view layout lengkap dapat dilihat pada lampiran 1

1. <!DOCTYPE html> 2. <html lang="en">  $3.$  <head> 4. <meta charset="utf-8"> 5. <meta http-equiv="X-UA-Compatible" content="IE=edge">

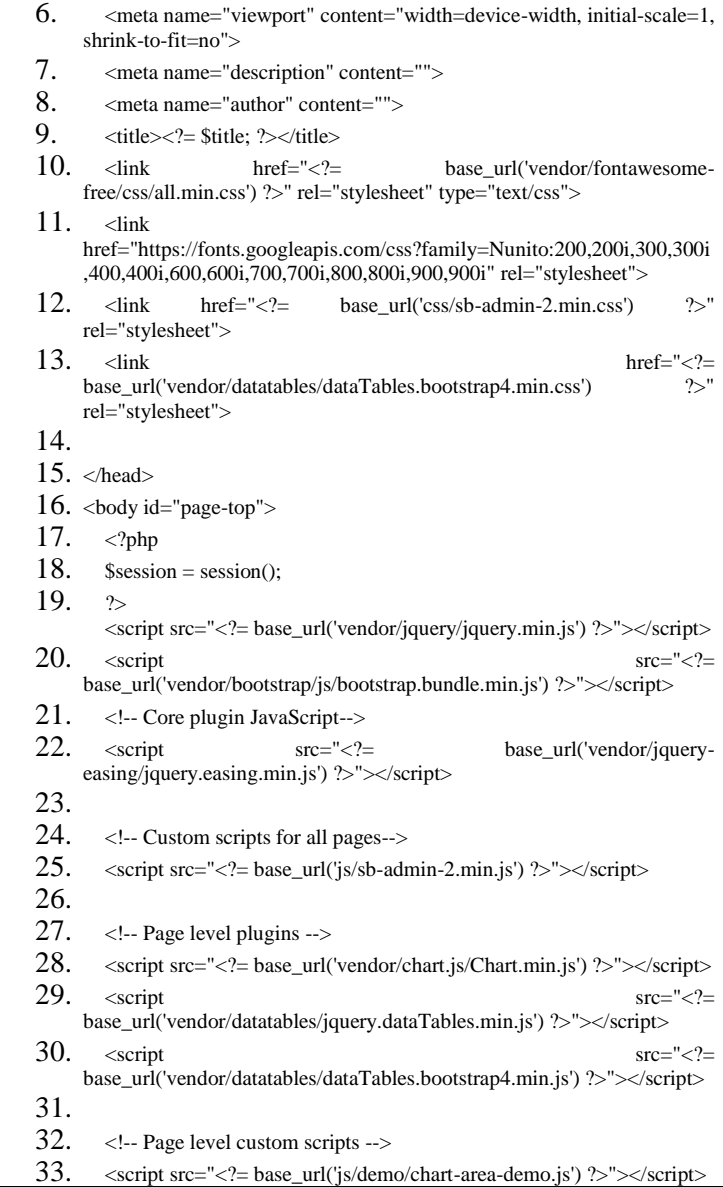

```
34. <script src="<?= base_url('js/demo/chart-pie-demo.js') ?>"></script>
35. <script src="<?= base_url('js/demo/datatables-demo.js') ?>"></script>
36. </body>
37. \langlehtml>
```
*Kode Sumber 5. 27 Halaman View Layout*

### **5.2. Implementasi Antarmuka Pengguna**

Pada bagian ini akan ditampilkan antarmuka halaman aplikasi sistem informasi inventaris barang yang terbagi menjadi sisi umum (Administrator dan Karyawan), sisi Administrator dan sisi Karyawan.

### **5.2.1. Sisi Umum**

Berikut adalah tampilan antarmuka untuk aplikasi dari sisi umum.

### 5.3.1.1. Halaman login

Pada halaman login, Administrator atau Karyawan dapat memasukkan email dan password untuk masuk ke halaman dashboard. Bagian dari implementasi antaramuka pengguna login ditampilkan pada gambar 5.1.

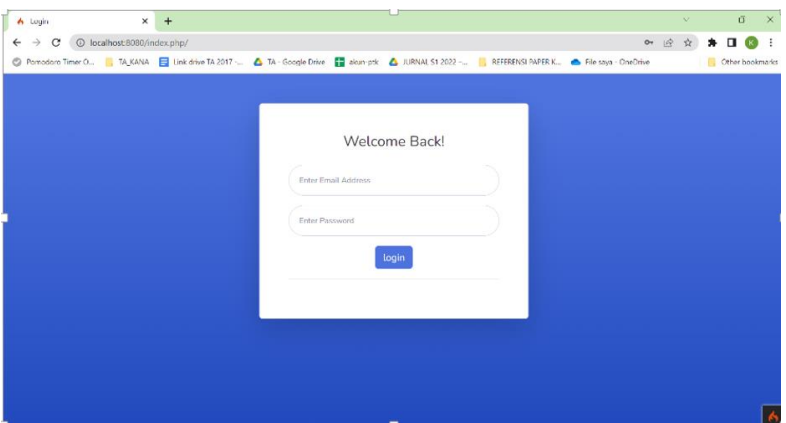

*Gambar 5. 1 Halaman Login*

### 5.2.1.2. Halaman Barang

Pada halaman Barang, Administrator atau Karyawan dapat melihat daftar barang. Halaman ini juga menyediakan aksi untuk menambah barang, mengubah barang, melihat detail barang serta menghapus barang seperti pada gambar 5.2.

| 6 Home   barang                                                                                                    | $\times$ | $+$                                   |                               |                    |            |                      |               | $\infty$      | $\vec{a}$          | $\times$     |
|----------------------------------------------------------------------------------------------------|----------|---------------------------------------|-------------------------------|--------------------|------------|----------------------|---------------|---------------|--------------------|--------------|
| $\rightarrow$<br>$\mathbf{C}$<br>$\leftarrow$                                                                                |          | 1 localhost:8080/index.php/ltem/index |                               |                    |            |                      |               | 岭<br>☆        | $\Box$<br>*<br>GK. | $\mathbf{H}$ |
| HApps & HMTC PROGRESIF @ Fornedoro Timer O   TA KANA   Link drive TA 2017  4 TA Google Drive   alun ptk   Jual Converse Chuc |          |                                       |                               |                    |            |                      |               | M.            | Other bookmarks    |              |
| G<br><b>SHIPPY</b>                                                                                                    |          |                                       |                               |                    |            |                      |               |               | $\bullet$<br>admin |              |
| <b>6 Dashboard</b>                                                                                                    |          |                                       | Table Data Barang             |                    |            |                      |               |               |                    |              |
| <b>ADMINITRASI</b>                                                                                                    |          | ÷                                     | <b>Tambah Barang</b>          |                    |            |                      |               |               |                    |              |
| <b>B</b> List Barang                                                                                                    |          |                                       | Catatan Data Pemasukan Barang |                    |            |                      |               |               |                    |              |
| <b>R</b> Pemasukan Barang                                                                                                    |          |                                       |                               |                    |            |                      |               |               |                    |              |
| \$ Penjualan Barang                                                                                                    |          |                                       | Show 10 c entries             |                    |            |                      | Search:       |               |                    |              |
| & Users                                                                                                    |          | No. 71                                | TI.<br>Pencatat               | Nama Barang<br>TU. | Harga Asli | $12 -$<br>Harga Jual | Aksi          |               | T.                 |              |
|                                                                                                    |          | $\mathbf{1}$                          | admin                         | aquaa              | Rp 2.000   | Rp 3.000             | @ View        | <b>Delete</b> |                    |              |
| $\langle \cdot \rangle$                                                                                                    |          | $\overline{2}$                        | admin                         | roti               | Rp 8.000   | Rp 10.000            | <b>O</b> View | Delete        |                    |              |
|                                                                                                    |          | 3                                     | farhan                        | kopi               | Rp 5.000   | Rp 10.000            | ◎ View        | <b>Delete</b> |                    |              |
|                                                                                                    |          |                                       |                               |                    |            |                      |               |               |                    |              |

*Gambar 5. 2 Halaman Data Barang*
Ketika Administrator atau Karyawan ingin menambahkan barang, dapat memilih tombol Tambah Barang. Sistem akan menampilkan formulir pengisian barang seperti pada gambar 5.3.

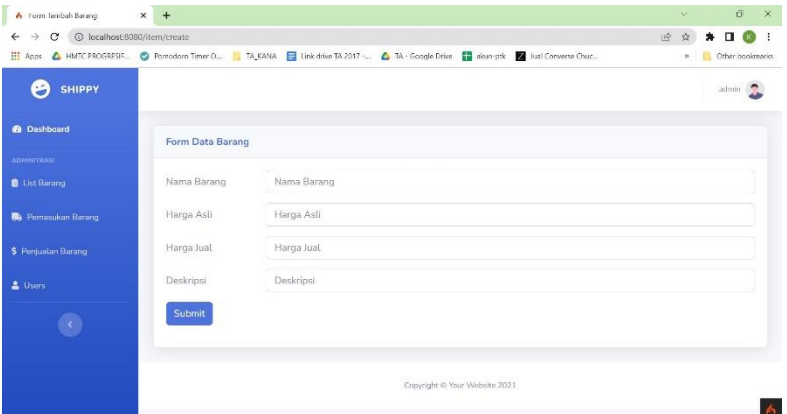

*Gambar 5. 3 Halaman Tambah Data barang*

Jika barang ingin dirubah, Administrator atau Karyawan bisa memilih tombol Edit. Sistem akan menampilkan formulir barang yang sudah terisi. Lalu bisa merubah data barang yang diinginkan. Tampilan antarmuka Ubah Data Barang seperti pada gambar 5.4.

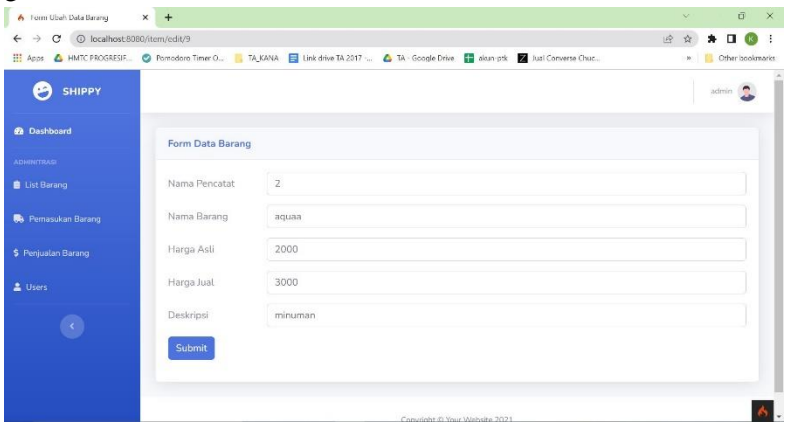

#### *Gambar 5. 4 Halaman Ubah Data Barang*

Jika ingin melihat detail data barang, Administrator atau Karyawan dapat memilih tombol View. Sistem akan menampilkan detail data barang seperti pada gambar 5.5.

| 6 Home View                                                              | $x +$                                                                                                    |           |                               |  |   | $\infty$ | $\overline{G}$    | $\times$ |
|--------------------------------------------------------------------------|----------------------------------------------------------------------------------------------------|-----------|-------------------------------|--|---|----------|-------------------|----------|
| C localhost 8080/item/view/9<br>$\circ$<br>$\leftarrow$<br>$\rightarrow$ |                                                                                                    |           |                               |  | 设 | ☆        | $*$ 0 $@$         | $\cdot$  |
|                                                                          | HA Apps 4 HMTC PROGRESIF. @ Pomodoro Timer O., 4 TA KANA E Link drive TA 2017  4 TA - Google Drive E dean-ptk 2 Just Converse Chuc |           |                               |  |   |          | » Cther bookmarks |          |
| <b>SHIPPY</b><br>G                                                       |                                                                                                    |           |                               |  |   |          | admin             |          |
| <b>B</b> Dashboard                                                       | Form Data Barang                                                                                                    |           |                               |  |   |          |                   |          |
| <b>ADMINITRAS</b>                                                        |                                                                                                    |           |                               |  |   |          |                   |          |
| <b>B</b> List Barang                                                     | Nama Barang                                                                                                    | AQUAA     |                               |  |   |          |                   |          |
|                                                                          | Jumlah stok                                                                                                    | 34        |                               |  |   |          |                   |          |
| <b>B</b> Pemasukan Barang                                                | Jumlah barang terjual                                                                                                    | 3         |                               |  |   |          |                   |          |
| \$ Penjualan Barang                                                      | Keuntungan                                                                                                    | Rp 3.000  |                               |  |   |          |                   |          |
| L Users                                                                  | Kerugian                                                                                                    | Rp 24,000 |                               |  |   |          |                   |          |
|                                                                          | Jumlah barang kadaluarsa                                                                                                    | 16        |                               |  |   |          |                   |          |
|                                                                          | $\leftarrow$ Back                                                                                                    |           |                               |  |   |          |                   |          |
|                                                                          |                                                                                                    |           |                               |  |   |          |                   |          |
|                                                                          |                                                                                                    |           | Copyright © Your Website 2021 |  |   |          |                   |          |
|                                                                          |                                                                                                    |           |                               |  |   |          |                   |          |

*Gambar 5. 5 Halaman Detail Data Barang*

Jika ingin menghapus data barang, Administrator atau Karyawan dapat memilih tombol hapus. Sistem akan menampilkan pesan konfirmasi berisi peringatan pesan untuk menghapus barang. Implementasi antarmuka hapus barang dapat dilihat pada gambar 5.6.

| A Home   barang                                                             | $\times$<br>$+$ |                               |                     |                           |                  |                                       | $\checkmark$    |        | $\sigma$        |     |
|-----------------------------------------------------------------------------|-----------------|-------------------------------|---------------------|---------------------------|------------------|---------------------------------------|-----------------|--------|-----------------|-----|
| $\rightarrow$<br>c<br>1 localhost:8080/index.php/Item/index<br>$\leftarrow$ |                 |                               |                     |                           |                  |                                       | 岭<br>☆          |        | п               | - : |
| Pomodoro Timer O., <b>R. TA KANA E</b> Link drive TA 2017 -                 |                 |                               | localhost:8080 says |                           |                  | APER K <b>C.</b> File saya - OneDrive |                 |        | Other bookmark: |     |
| <b>SHIPPY</b><br>8                                                          |                 |                               | apakah anda yakin?  | OK                        | Cancel           |                                       |                 |        | salsa           |     |
| <b>B</b> Dashboard                                                          |                 | Table Data Barang             |                     |                           |                  |                                       |                 |        |                 |     |
| <b>ADMINITRASI</b>                                                          |                 | <b>Tambah Barang</b>          |                     |                           |                  |                                       |                 |        |                 |     |
| <b>B</b> List Barang                                                        |                 |                               |                     |                           |                  |                                       |                 |        |                 |     |
|                                                                             |                 | Catatan Data Pemasukan Barang |                     |                           |                  |                                       |                 |        |                 |     |
| <b>B</b> Pemasukan Barang                                                   |                 | Show 10 $\bullet$ entries     |                     |                           |                  | Search:                               |                 |        |                 |     |
| \$ Peniualan Barang                                                         |                 |                               |                     |                           |                  |                                       |                 |        |                 |     |
|                                                                             | $11 -$<br>No    | Pencatat<br>11                | Nama Barang<br>11   | Harga Asli<br>$T_{\rm L}$ | 11<br>Harga Jual | Aksi                                  |                 |        | TI.             |     |
| $\langle \cdot \rangle$                                                     | 1               | admin                         | aquaa               | Rp 2.000                  | Rp 3.000         | <b>DY</b> Edi<br><b>O</b> View        | <b>U</b> Delete |        |                 |     |
|                                                                             | $\overline{2}$  | admin                         | roti                | Rp 8,000                  | Rp 10.000        | ĸ<br><b>◎</b> View<br>Edi             | <b>Delete</b>   |        |                 |     |
|                                                                             | 3               | farhan                        | kopi                | Rp 5,000                  | Rp 10.000        | ◎ View<br>l rati                      | ₩.              | Delete |                 |     |
|                                                                             | 4               | kana rekha                    | Fanta               | Rp 5.000                  | Rp 7.000         | <b>@</b> View<br>$\mathbb{Z}$<br>Edi  |                 | Delete |                 |     |

*Gambar 5. 6 Halaman Hapus Data Barang*

Jika ingin mencari data barang, Administrator atau Karyawan dapat menuliskan keyword barang yang ingin dicari pada kolom search. Sistem akan menampilkan hasil pencaharian data barang. Tampilan antarmuka cari barang seperti pada gambar 5.7.

| A Home   barang<br>$\times$                                                                                                    | $+$      |                               |                                                    |                               |              |                          | $\sim$ |                      | $\sigma$           |  |
|----------------------------------------------------------------------------------------------------|----------|-------------------------------|----------------------------------------------------|-------------------------------|--------------|--------------------------|--------|----------------------|--------------------|--|
| 1 localhost 8080/index.php/Item/index<br>c<br>$\rightarrow$                                                                                         |          |                               |                                                    |                               |              | $\overrightarrow{5}$     |        |                      |                    |  |
| Pomodoro Timer O., P., TA_KANA E Link drive TA 2017- A TA - Google Drive E akun-ptk A JURNAL S1 2022- P. REFERENSI PAPER K., A File saya - OneDrive |          |                               |                                                    |                               |              |                          |        |                      | Other bookmark     |  |
| <b>SHIPPY</b>                                                                                                    |          |                               |                                                    |                               |              |                          |        |                      | salsa <sup>1</sup> |  |
| <b>@</b> Dashboard                                                                                                    |          | Table Data Barang             |                                                    |                               |              |                          |        |                      |                    |  |
| <b>ADMINITRASI</b>                                                                                                    |          | <b>Tambah Barang</b>          |                                                    |                               |              |                          |        |                      |                    |  |
| <b>B</b> List Barang                                                                                                    |          |                               |                                                    |                               |              |                          |        |                      |                    |  |
| <b>B</b> Pemasukan Barang                                                                                                    |          | Catatan Data Pemasukan Barang |                                                    |                               |              |                          |        |                      |                    |  |
|                                                                                                    |          | Show 10 $\div$ entries        |                                                    |                               |              | Search: tisu             |        |                      | $\mathbf{x}$       |  |
| \$ Penjuatan Barang                                                                                                    |          |                               |                                                    |                               |              |                          |        |                      |                    |  |
|                                                                                                    | No       | 1 Pencatat<br>11              | 71.1<br>Nama Barang                                | Harga Asli<br>71              | Harga Jual 1 | Aksi                     |        |                      | T.L                |  |
|                                                                                                    | 6        | admin                         | tisu                                               | Rp 10.000                     | Rp 15.000    | @ View<br><b>DC</b> Edit | 會      | <b>Delete</b>        |                    |  |
|                                                                                                    |          |                               | Showing 1 to 1 of 1 entries (filtered from 6 total |                               |              | Previous                 |        | Next<br>$\mathbf{1}$ |                    |  |
|                                                                                                    | entries) |                               |                                                    |                               |              |                          |        |                      |                    |  |
|                                                                                                    |          |                               |                                                    |                               |              |                          |        |                      |                    |  |
|                                                                                                    |          |                               |                                                    | Copyright © Your Website 2021 |              |                          |        |                      |                    |  |

*Gambar 5. 7 Halaman Cari Data Barang*

5.2.1.3. Halaman Pemasukan Barang

Pada halaman Pemasukan Barang, Administrator atau Karyawan dapat melihat daftar Pemasukan Barang. Halaman ini juga menyediakan aksi untuk menambah Pemasukan Barang, mengubah Pemasukan Barang, serta menghapus Pemasukan Barang seperti pada gambar 5.8.

| S Home   Daftar Fernasukan Baran X                                              | $\ddot{}$      |                               |                         |                |                                                                                                    |              | $\sim$       |                      | ū.                                       |
|---------------------------------------------------------------------------------|----------------|-------------------------------|-------------------------|----------------|----------------------------------------------------------------------------------------------------|--------------|--------------|----------------------|------------------------------------------|
| 1 localhost:8080/index.php/Supply/index<br>$\rightarrow$<br>е<br><b>Hi Apps</b> |                |                               |                         |                | A HMTCPROGRESIF O Pomodoro Timer O.,   TAJKANA E Unit drive TA 2017  A TA Google Drive E doun ptk E Jual Converse Chuc | 160          | $\mathbb{H}$ |                      | $\Box$ $\blacksquare$<br>Other bookmarks |
| <b>SHIPPY</b><br>s                                                              |                |                               |                         |                |                                                                                                    |              |              | $admin$ <sub>2</sub> |                                          |
| <b>28</b> Dashboard                                                             |                | Table Data Pemasukan Barang   |                         |                |                                                                                                    |              |              |                      |                                          |
| <b>ADMINITRASI</b>                                                              |                | <b>Tambah Data</b>            |                         |                |                                                                                                    |              |              |                      |                                          |
| <b>B</b> List Barang                                                            |                |                               |                         |                |                                                                                                    |              |              |                      |                                          |
| <b>Ba</b> : Pemasukan Barang                                                    |                | Catatan Data Pemasukan Barang |                         |                |                                                                                                    |              |              |                      |                                          |
| S Penjualan Barang                                                              |                | Show 10 e entries             |                         |                |                                                                                                    | Search:      |              |                      |                                          |
| & Users                                                                         | No.            | Nama Item<br>13               | Nama Pencatat<br>$11 -$ | Jumlah         | <b>Tanggal Masuk</b>                                                                                                   | IT.L<br>Aksi |              |                      | til.                                     |
|                                                                                 | 1              | kopi                          | admin.                  | 10             | 2021-09-25 05:38:11                                                                                                    |              |              | Delete               |                                          |
| $\mathbf{C}$                                                                    | $\overline{2}$ | aquaa                         | admin                   | 20             | 2021-09-26 21:40:21                                                                                                    |              |              | Deinte               |                                          |
|                                                                                 | 3              | Fanta                         | kana rekha              | $\overline{9}$ | 2021-09-28 06:51:57                                                                                                    |              |              | Delete               |                                          |
|                                                                                 |                |                               |                         |                |                                                                                                    |              |              |                      |                                          |

*Gambar 5. 8 Halaman Pemasukan Barang*

Ketika Administrator atau Karyawan ingin menambahkan Pemasukan Barang, dapat memilih tombol Tambah Pemasukan Barang. Sistem akan menampilkan formulir pengisian Pemasukan Barang seperti pada gambar 5.9.

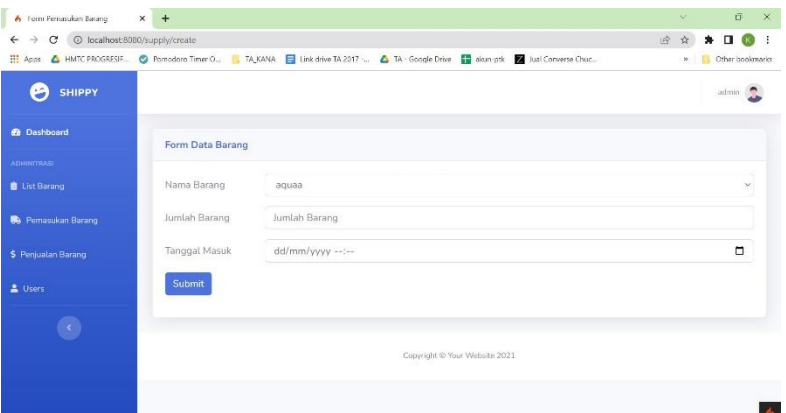

*Gambar 5. 9 Halaman Tambah Pemasukan Barang*

Jika Data Pemasukan Barang ingin dirubah, Administrator atau Karyawan bisa memilih tombol Edit. Sistem akan menampilkan formulir Pemasukan Barang yang sudah terisi. Lalu bisa merubah data Pemasukan Barang yang diinginkan. Tampilan antarmuka Ubah Data Pemasukan Barang seperti pada gambar 5.10.

| 6 Form Ubah Data Barang                                            | $x +$            |                                                                                                    |      | $\infty$ | $\overline{\mathbf{G}}$                         |   | $\times$ |
|--------------------------------------------------------------------|------------------|----------------------------------------------------------------------------------------------------|------|----------|-------------------------------------------------|---|----------|
| C © localhost 8080/supply/edit/37<br>$\rightarrow$<br>$\leftarrow$ |                  |                                                                                                    | 12 全 |          | $\bullet \quad \blacksquare \quad \blacksquare$ |   |          |
|                                                                    |                  | He Apps 4 HMTC PROGRESIF @ Pomodoro Timer O., 4 TA KANA E Link drive TA 2017  4 TA - Google Drive E dean-pdc 2 Just Converse Chap |      |          | » Cther bookmarks                               |   |          |
| <b>SHIPPY</b><br>G                                                 |                  |                                                                                                    |      |          | admin                                           |   |          |
| <b>22 Dashboard</b>                                                | Form Data Barang |                                                                                                    |      |          |                                                 |   |          |
| <b>ADMINITRASE</b>                                                 |                  |                                                                                                    |      |          |                                                 |   |          |
| <b>B</b> List Barang                                               | Nama Barang      | aguaa                                                                                                    |      |          |                                                 | v |          |
| <b>B</b> Pemasukan Barang                                          | Jumlah Barang    | 10                                                                                                    |      |          |                                                 |   |          |
| \$ Penjualan Barang                                                | Tanggal Masuk    | dd/mm/yyyy --:--                                                                                                    |      |          | □                                               |   |          |
| L Users                                                            | Submit           |                                                                                                    |      |          |                                                 |   |          |
|                                                                    |                  |                                                                                                    |      |          |                                                 |   |          |
|                                                                    |                  | Copyright @ Your Website 2021                                                                                                    |      |          |                                                 |   |          |
|                                                                    |                  |                                                                                                    |      |          |                                                 |   |          |
|                                                                    |                  |                                                                                                    |      |          |                                                 |   |          |

*Gambar 5. 10 Halaman Ubah Pemasukan Barang*

Jika ingin menghapus data Pemasukan barang, Administrator atau Karyawan dapat memilih tombol hapus. Sistem akan menampilkan pesan konfirmasi berisi peringatan pesan untuk menghapus Pemasukan Barang. Implementasi antarmuka hapus Pemasukan Barang dapat dilihat pada gambar 5.11.

| Home   Daftar Pemasukan Baran: X                                                         | $+$                |                               |                     |                                 |                      |         |                          | $\vee$ |        |       | $\sigma$       |
|------------------------------------------------------------------------------------------|--------------------|-------------------------------|---------------------|---------------------------------|----------------------|---------|--------------------------|--------|--------|-------|----------------|
| <sup>4</sup> localhost:8080/index.php/Supply/index<br>$\rightarrow$<br>c<br>$\leftarrow$ |                    |                               |                     |                                 |                      |         |                          | 岭      |        | п     |                |
| Pomodoro Timer O., <b>R. TA KANA E</b> Link drive TA 2017 -                              |                    |                               | localhost:8080 says |                                 | APER K               |         | - File saya - OneDrive   |        |        |       | Other bookmark |
| <b>SHIPPY</b>                                                                            |                    | apakah anda yakin?            |                     | OK                              | Cancel               |         |                          |        |        | salsa |                |
| <b>B</b> Dashboard                                                                       |                    | Table Data Pemasukan Barang   |                     |                                 |                      |         |                          |        |        |       |                |
| <b>ADMINITRASI</b>                                                                       | <b>Tambah Data</b> |                               |                     |                                 |                      |         |                          |        |        |       |                |
| List Barang                                                                              |                    |                               |                     |                                 |                      |         |                          |        |        |       |                |
| <b>B</b> Pemasukan Barang                                                                |                    | Catatan Data Pemasukan Barang |                     |                                 |                      |         |                          |        |        |       |                |
|                                                                                          |                    | Show $10 \div$ entries        |                     |                                 |                      | Search: |                          |        |        |       |                |
| \$ Penjuatan Barang                                                                      |                    |                               |                     |                                 |                      |         |                          |        |        |       |                |
|                                                                                          | No                 | Nama Item<br>TI.              | Nama Pencatat<br>11 | $T \downarrow$<br><b>Jumlah</b> | <b>Tanggal Masuk</b> | TJ.     | Aksi                     |        |        | T.L   |                |
| $\langle \cdot \rangle$                                                                  | 1                  | kopi                          | admin               | 10                              | 2021-09-25 05:38:11  |         | <b>IX</b><br>Fd          |        | Delete |       |                |
|                                                                                          | $\overline{2}$     | aquaa                         | admin               | 20                              | 2021-09-26 21:40:21  |         | R.<br>Ed                 | ٠      | Delete |       |                |
|                                                                                          | 3                  | Fanta                         | kana rekha          | 9                               | 2021-09-28 06:51:57  |         | ĸ                        |        | Delete |       |                |
|                                                                                          | 4                  | aquaa                         | kana rekha          | 100                             | 2021-09-28 09:44:21  |         | <b>D</b> <sup>1</sup> Ed |        | Delete |       |                |

*Gambar 5. 11 Halaman Hapus Pemasukan Barang*

Jika ingin mencari data Pemasukan barang, Administrator atau Karyawan dapat menuliskan keyword data Pemasukan barang yang ingin dicari pada kolom search. Sistem akan menampilkan hasil pencaharian data Pemasukan Barang. Tampilan antarmuka cari Pemasukan Barang seperti pada gambar 5.12.

| A Home   Daftar Pemasukan Baran: X +                                                                                                    |                    |                                                    |                             |                               |                      |                       | $\sim$   |               | $\Box$         |  |
|----------------------------------------------------------------------------------------------------|--------------------|----------------------------------------------------|-----------------------------|-------------------------------|----------------------|-----------------------|----------|---------------|----------------|--|
| 1 localhost 8080/index.php/Supply/index<br>$\rightarrow$<br>c<br>$\leftarrow$                                                                     |                    |                                                    |                             |                               |                      |                       | 12       |               |                |  |
| Pomodoro Timer O., P., TA_KANA E Link drive TA 2017 -. A TA - Google Drive E skun-ptk A JURNAL S1 2022 - REFERENSI PAPER K A File saya - OneDrive |                    |                                                    |                             |                               |                      |                       |          |               | Other bookmark |  |
| <b>B</b> Dashboard                                                                                                    |                    |                                                    | Table Data Pemasukan Barang |                               |                      |                       |          |               |                |  |
| <b>ADMINITRASI</b>                                                                                                    | <b>Tambah Data</b> |                                                    |                             |                               |                      |                       |          |               |                |  |
| <b>B</b> List Barang                                                                                                    |                    |                                                    |                             |                               |                      |                       |          |               |                |  |
| <b>B</b> Pemasukan Barang                                                                                                    |                    | Catatan Data Pemasukan Barang                      |                             |                               |                      |                       |          |               |                |  |
| \$ Penjualan Barang                                                                                                    |                    | Show 10 e entries                                  | Search: aqua                |                               |                      | $\boldsymbol{\times}$ |          |               |                |  |
|                                                                                                    | No                 | 1. Nama Item                                       | <b>IL Nama Pencatat</b>     | <b>ILl</b> Jumlah<br>11       | <b>Tanggal Masuk</b> | 11<br>Aksi            |          |               | t L            |  |
|                                                                                                    | $\overline{2}$     | aquaa                                              | admin                       | 20                            | 2021-09-26 21:40:21  | R.<br>Fd:             |          | <b>Delete</b> |                |  |
|                                                                                                    | 4                  | aguaa                                              | kana rekha                  | 100                           | 2021-09-28 09:44:21  |                       |          | <b>Delete</b> |                |  |
|                                                                                                    | entries)           | Showing 1 to 2 of 2 entries (filtered from 5 total |                             |                               |                      |                       | Previous |               | Next           |  |
|                                                                                                    |                    |                                                    |                             |                               |                      |                       |          |               |                |  |
|                                                                                                    |                    |                                                    |                             | Copyright @ Your Website 2021 |                      |                       |          |               |                |  |

*Gambar 5. 12 Halaman Cari Pemasukan Barang*

#### 5.2.1.4. Halaman Penjualan Barang

Pada halaman Penjualan Barang, Administrator atau Karyawan dapat melihat daftar Penjualan Barang. Pada halaman ini Administrator memiliki akses dalam menambah Penjualan Barang, mengubah Penjualan Barang, serta menghapus barang seperti pada gambar 5.13. Sedangkan Karyawan hanya memiliki akses pada penambahan Data Penjualan. Jika Karyawan ingin mengubah atau menghapus data barang, Karyawan bisa melakukan hal tersebut melalui Administrator.

| A Home   Peniualan Barang                                                                                                    | $x +$          |                        |                      |        |               |                     |                                    |                                  |    |                    | $\alpha$                                   | $\times$ |
|----------------------------------------------------------------------------------------------------|----------------|------------------------|----------------------|--------|---------------|---------------------|------------------------------------|----------------------------------|----|--------------------|--------------------------------------------|----------|
| 1 localhost 8080/index.php/Sales/index<br>C<br>$\rightarrow$<br>$\leftarrow$                                                    |                |                        |                      |        |               |                     |                                    | $\overrightarrow{P}$             | ☆  |                    | $\mathbf{u}$<br>$\left( \mathbf{K}\right)$ | $\pm$    |
| H Apps 4 IMTC PROGRESIE. O Pomodoro Timer O., NIXAVA E Link drive IA 2017 - 4 1A - Google Drive E alon-ptk a load Converse Chap |                |                        |                      |        |               |                     |                                    |                                  | w. |                    | Ciher bookmarks                            |          |
| <b>SHIPPY</b><br>B                                                                                                    |                |                        |                      |        |               |                     |                                    |                                  |    | admin <sup>e</sup> |                                            |          |
| <b>2</b> Dashboard                                                                                                    |                |                        | Table Data Penjualan |        |               |                     |                                    |                                  |    |                    |                                            |          |
| <b>ADMINITRASI</b>                                                                                                    | ÷              | Tambah Data            |                      |        |               |                     |                                    |                                  |    |                    |                                            |          |
| <b>自 List Barang</b>                                                                                                    |                |                        |                      |        |               |                     |                                    |                                  |    |                    |                                            |          |
| <b>R</b> Pemasukan Barang                                                                                                    |                | Catatan Data Penjualan |                      |        |               |                     |                                    |                                  |    |                    |                                            |          |
|                                                                                                    |                | Show 10 $\div$ entries |                      |        |               |                     | Search:                            |                                  |    |                    |                                            |          |
| S Penjualan Barang                                                                                                    |                |                        |                      |        |               |                     |                                    |                                  |    |                    |                                            |          |
| & Users                                                                                                    | No.1           | Item                   | Pencatat             | Jumlah | 71<br>Total   | n.<br><b>Status</b> | 注止<br><b>Tanggal Masuk</b><br>Aksi |                                  |    |                    | w                                          |          |
|                                                                                                    | $\mathbf{1}$   | aquaa                  | kana rekha           | 3      | Rp 9.000      | KADALUARSA          | 2021-10-02                         | <b>B</b> Edi                     |    |                    |                                            |          |
|                                                                                                    |                |                        |                      |        |               |                     | 11:08:00                           | <b>Delete</b>                    |    |                    |                                            |          |
|                                                                                                    | $\overline{z}$ | aguaa                  | admin                | 11     | Rp.<br>11.000 | <b>KADALUARSA</b>   | 2021-09-29<br>03:03:25             | <b>IRC</b> Edit<br><b>Delete</b> |    |                    |                                            |          |
|                                                                                                    | 3              | aquaa                  | admin                | 2      | Rp 4.000      | KADALUARSA          | 2021-10-08                         | 区                                |    |                    |                                            |          |

*Gambar 5. 13 Halaman Penjualan Barang*

Ketika Administrator atau Karyawan ingin menambahkan Penjualan Barang, dapat memilih tombol Tambah Penjualan Barang. Sistem akan menampilkan formulir pengisian Penjualan Barang seperti pada gambar 5.14.

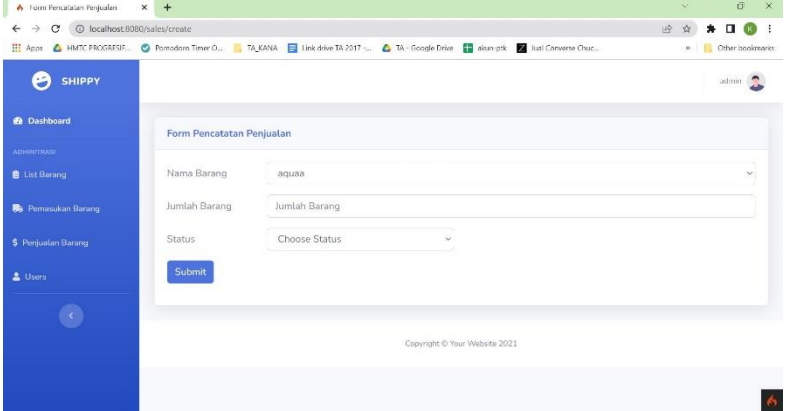

*Gambar 5. 14 Halaman Tambah Penjualan Barang*

Jika ingin mencari data Penjualan Barang, Administrator atau Karyawan dapat menuliskan keyword Penjualan barang yang ingin dicari pada kolom search. Sistem akan menampilkan hasil pencaharian data Penjualan Barang. Tampilan antarmuka cari Penjualan Barang seperti pada gambar 5.15.

| A Home   Penjualan Barang<br>$\times$                                                                                                    | $+$            |                        |                                                    |                      |                       |                     |                              | $\checkmark$                         | $\sigma$       |  |
|----------------------------------------------------------------------------------------------------|----------------|------------------------|----------------------------------------------------|----------------------|-----------------------|---------------------|------------------------------|--------------------------------------|----------------|--|
| $\leftarrow$ $\rightarrow$<br>C © localhost:8080/index.php/Sales/index                                                                             |                |                        |                                                    |                      |                       |                     |                              | 岭<br>☆                               |                |  |
| Pomodoro Timer O., N. TA_KANA   Link drive TA 2017 - A TA - Google Drive   akun-ptk A JURNAL S1 2022 -.   REFERENSI PAPER K   File saya - OneDrive |                | Catatan Data Penjuatan |                                                    |                      |                       |                     |                              |                                      | Other bookmark |  |
| <b>B</b> Pemasukan Barang                                                                                                    |                |                        |                                                    |                      |                       |                     |                              |                                      |                |  |
| \$ Peniualan Barang                                                                                                    |                | Show $10 \div$ entries |                                                    |                      |                       |                     |                              | Search: aquaa                        | ×              |  |
|                                                                                                    | $N_0$ $\Box$   | Item [1]               | Pencatat <sup>11</sup>                             | Jumlah <sup>11</sup> | $\mathbb{L}$<br>Total | 11<br><b>Status</b> | TJ.<br><b>Tanggal Masuk</b>  | Aksi                                 | T.L            |  |
| 2 Users                                                                                                    |                |                        |                                                    |                      |                       |                     |                              |                                      |                |  |
| K)                                                                                                    | $\mathbf{1}$   | aquaa                  | kana rekha                                         | 3                    | Rp 9.000              | <b>KADALUARSA</b>   | $2021 - 10 - 02$<br>11:08:00 | <b>IX</b> Edit<br><b>Delete</b>      |                |  |
|                                                                                                    | $\overline{2}$ | aquaa                  | admin                                              | 11                   | Rp.<br>11.000         | <b>KADALUARSA</b>   | 2021-09-29<br>03:03:25       | <b>Edit</b><br>Delete                |                |  |
|                                                                                                    | $\overline{3}$ | aguaa                  | admin                                              | $\overline{2}$       | Rp 4,000              | <b>KADALUARSA</b>   | $2021 - 10 - 08$<br>21:30:21 | <b>Edit</b><br>Delete                |                |  |
|                                                                                                    | 4              | aquaa                  | admin                                              | 3                    | Rp 9.000              | <b>TERJUAL</b>      | $2021 - 10 - 08$<br>21:30:08 | <b>D</b> <sup>*</sup> Edit<br>Delete |                |  |
|                                                                                                    | entries)       |                        | Showing 1 to 4 of 4 entries (filtered from 5 total |                      |                       |                     |                              | $\mathbf{1}$<br>Previous             | Next           |  |

*Gambar 5. 15 Halaman Cari Penjualan Barang*

### **5.2.2. Sisi Administrator**

Berikut adalah tampilan antarmuka untuk aplikasi dari sisi administrator.

#### 5.2.2.1. Halaman Dashboard

Pada halaman dashboard, sistem menampilkan jumlah stok barang, jumlah stok barang terjual, jumlah stok barang kadaluarsa, total penjualan barang, total keuntungan barang dan total Karyawan.

| $A$ Home                                                                                                    | $x +$                        |    |                              |                               |                            |    | $\vee$                    | $\sim$<br>-     | $\times$ |
|----------------------------------------------------------------------------------------------------|------------------------------|----|------------------------------|-------------------------------|----------------------------|----|---------------------------|-----------------|----------|
| $\leftarrow$ $\rightarrow$<br>C © localhost 8080/index.php/dashboard                                                                           |                              |    |                              |                               |                            |    | $\overrightarrow{P}$<br>* | $\Box$<br>*     | ÷        |
| Pomodoro Timer O., N. KANA E Link drive TA 2017 -. 4 TA - Google Drive E akun-ptk 4 JURNAL S1 2022 -. REFERENSI PAPER K + File saya - OneDrive |                              |    |                              |                               |                            |    |                           | Other bookmarks |          |
| 8<br><b>SHIPPY</b>                                                                                                    |                              |    |                              |                               |                            |    |                           | admin <b>C</b>  |          |
| <b>@</b> Dashboard                                                                                                    | Dashboard                    |    |                              |                               |                            |    |                           |                 |          |
| <b>ADMINITIASI</b>                                                                                                    |                              |    |                              |                               |                            |    |                           |                 |          |
| <b>B</b> List Barang                                                                                                    | <b>STOK TERJUAL</b>          |    | STOK BARANG                  |                               | <b>STOCK EXPIRED</b>       |    | <b>USER</b>               |                 |          |
| <b>B</b> Pemasukan Barang                                                                                                    | 4                            | Ė  | 146                          | Ė                             | 16                         | 自  | 7                         | 484             |          |
| \$ Penjualan Barang                                                                                                    |                              |    |                              |                               |                            |    |                           |                 |          |
| & Users                                                                                                    | TOTAL PENJUALAN<br>Rp 19.000 | \$ | TOTAL KEUNTUNGAN<br>Rp 8.000 | \$                            | TOTAL EXPIRED<br>Rp 24.000 | \$ |                           |                 |          |
| $\epsilon$ )                                                                                                    |                              |    |                              |                               |                            |    |                           |                 |          |
|                                                                                                    |                              |    |                              |                               |                            |    |                           |                 |          |
|                                                                                                    |                              |    |                              |                               |                            |    |                           |                 |          |
|                                                                                                    |                              |    |                              | Copyright @ Your Website 2021 |                            |    |                           |                 |          |

*Gambar 5. 16 Halaman Dashboard*

### 5.2.2.2. Halaman Penjualan Barang

Jika Data Penjualan Barang ingin dirubah, Administrator bisa memilih tombol Edit. Sistem akan menampilkan formulir Penjualan barang yang sudah terisi. Lalu bisa merubah data Penjualan Barang yang diinginkan. Tampilan antarmuka Ubah Data Penjualan Barang seperti pada gambar 5.17.

| Form Ubah Data Barang                                                | $\times$ +                |                                                                                                    | $\vee$ | $\circ$<br>$\times$                                                |  |
|----------------------------------------------------------------------|---------------------------|----------------------------------------------------------------------------------------------------|--------|--------------------------------------------------------------------|--|
| $\rightarrow$ C $\odot$ localhost:8080/sales/edit/43<br>$\leftarrow$ |                           |                                                                                                    | 12 立   | $\bullet \quad \blacksquare \quad \blacksquare \quad \blacksquare$ |  |
|                                                                      |                           | Pomodoro Timer O   TA_KANA     Trink drive TA_2017 -   TA - Google Drive     akun-ptk   ALJURNAL S1_2022 -     REFERENSI PAPER K   File saya - OneDrive |        | Other bookmarks                                                    |  |
| <b>SHIPPY</b>                                                        |                           |                                                                                                    |        | admin                                                              |  |
| <b>2</b> Dashboard                                                   | Form Pencatatan Penjualan |                                                                                                    |        |                                                                    |  |
| <b>ADMINITRASI</b>                                                   |                           |                                                                                                    |        |                                                                    |  |
| <b>B</b> List Barang                                                 | Nama Barang               | aquaa                                                                                                    |        | $\checkmark$                                                       |  |
| <b>B</b> Pemasukan Barang                                            | Jumlah Barang             | 3                                                                                                    |        |                                                                    |  |
| \$ Penjualan Barang                                                  | <b>Status</b>             | <b>Choose Status</b><br>$\sim$                                                                                                    |        |                                                                    |  |
| 2 Users                                                              | Submit                    |                                                                                                    |        |                                                                    |  |
|                                                                      |                           |                                                                                                    |        |                                                                    |  |
|                                                                      |                           | Copyright @ Your Website 2021                                                                                                    |        |                                                                    |  |
|                                                                      |                           |                                                                                                    |        |                                                                    |  |

*Gambar 5. 17 Halaman Edit Penjualan Barang*

Jika ingin menghapus data Penjualan Barang, Administrator dapat memilih tombol Delete. Sistem akan menampilkan pesan konfirmasi berisi peringatan pesan untuk menghapus Penjualan barang. Implementasi antarmuka hapus Penjualan barang dapat dilihat pada gambar 5.6.

| A Home   Penjualan Barang                                                           | $\times$<br>$+$ |                        |                                                   |                |              |                     |                                 |                          | $\vee$ |       | $\sigma$        | $\times$ |
|-------------------------------------------------------------------------------------|-----------------|------------------------|---------------------------------------------------|----------------|--------------|---------------------|---------------------------------|--------------------------|--------|-------|-----------------|----------|
| 1 localhost:8080/index.php/Sales/index<br>$\rightarrow$<br>$\alpha$<br>$\leftarrow$ |                 |                        |                                                   |                |              |                     |                                 | 岭                        |        |       | $\Box$<br>(K)   | - 1      |
| Pomodoro Timer O., A. KANA El Link drive TA 2017 -                                  |                 |                        | localhost:8080 says                               |                |              |                     | APER K.<br>File saya - OneDrive |                          |        |       | Other bookmarks |          |
| <b>SHIPPY</b>                                                                       |                 |                        | apakah anda vakin?                                |                |              | Cancel<br>OK        |                                 |                          |        | admin |                 |          |
| <b>B</b> Dashboard                                                                  |                 |                        | Table Data Penjualan                              |                |              |                     |                                 |                          |        |       |                 |          |
| <b>ADMINITRASI</b>                                                                  | ∔               | <b>Tambah Data</b>     |                                                   |                |              |                     |                                 |                          |        |       |                 |          |
| <b>B</b> List Barang                                                                |                 |                        |                                                   |                |              |                     |                                 |                          |        |       |                 |          |
|                                                                                     |                 | Catatan Data Penjualan |                                                   |                |              |                     |                                 |                          |        |       |                 |          |
| <b>B</b> Pemasukan Barang                                                           |                 |                        |                                                   |                |              |                     |                                 |                          |        |       |                 |          |
| \$ Penjualan Barang                                                                 |                 | Show $10 \div$ entries |                                                   |                |              |                     | Search:                         |                          |        |       |                 |          |
|                                                                                     | No T            | Item 11                | Pencatat <sup>11</sup> Jumlah <sup>11</sup> Total |                | 11           | 11<br><b>Status</b> | <b>Tanggal Masuk</b><br>TI      | Aksi                     |        |       | TI              |          |
| 2 Users                                                                             |                 |                        |                                                   |                |              |                     |                                 |                          |        |       |                 |          |
| K)                                                                                  |                 | aquaa                  | kana rekha                                        | 3              | Rp 9.000     | <b>KADALUARSA</b>   | $2021 - 10 - 02$<br>11:08:00    | <b>B</b> Edit<br>Delete  |        |       |                 |          |
|                                                                                     | $\overline{2}$  | aguaa                  | admin                                             | 11             | Rp<br>11.000 | <b>KADALUARSA</b>   | 2021-09-29<br>03:03:25          | <b>Di</b> Edit<br>Delete |        |       |                 |          |
|                                                                                     | 3               | aguaa                  | admin                                             | $\overline{2}$ | Rp 4.000     | <b>KADALUARSA</b>   | 2021-10-08                      | $\mathbb{R}^k$ Edit      |        |       |                 |          |

*Gambar 5. 18 Halaman Hapus Penjualan Barang*

### 5.2.2.3. Halaman Daftar Karyawan

Pada halaman Karyawan, Administrator dapat melihat daftar Karyawan. Halaman ini juga menyediakan aksi untuk menambah Karyawan, mengubah Karyawan, serta menghapus Karyawan seperti pada gambar 5.19.

| 6 Home   Daftar User                                                                                                    | $\times$<br>$+$ |                          |                       |                    |           |              |                        |           | $\vee$         |                                    | $\times$<br>$\Theta$ |
|----------------------------------------------------------------------------------------------------|-----------------|--------------------------|-----------------------|--------------------|-----------|--------------|------------------------|-----------|----------------|------------------------------------|----------------------|
| 1 localhost 8080/index.php/User/index<br>$\rightarrow$<br>$\mathbf{C}$<br>$\leftarrow$<br>Apps: 4 HMTC FROGRESIE. @ Pomodoro Timer O . TA KANA E Hok drive TA 2017 - 4 TA - Gongle Drive E alom-ptk and Converse Chur |                 |                          |                       |                    |           |              |                        | $\varphi$ | $\frac{1}{24}$ | п<br><sup>10</sup> Other bookmarks | ×.                   |
| <b>SHIPPY</b>                                                                                                    |                 |                          |                       |                    |           |              |                        |           |                | admin-                             |                      |
| <b>@</b> Dashboard                                                                                                    |                 | Table Data User          |                       |                    |           |              |                        |           |                |                                    |                      |
| <b>ADMINITRASI</b>                                                                                                    | ÷               | <b>Tambah User</b>       |                       |                    |           |              |                        |           |                |                                    |                      |
| <b>自 List Barang</b>                                                                                                    |                 |                          |                       |                    |           |              |                        |           |                |                                    |                      |
| <b>R</b> Pemasukan Barang                                                                                                    |                 | <b>Catatan Data User</b> |                       |                    |           |              |                        |           |                |                                    |                      |
| <b>\$ Penjualan Barano</b>                                                                                                    |                 | Show $10 \div$ entries   |                       |                    |           |              | Search:                |           |                |                                    |                      |
| & Users                                                                                                    | No.1            | Nama <sup>1</sup> Email  | 745                   | JT4<br>Phone       | Address 1 | Role 11      | Tanggal                | T.E.      | Aksi           |                                    | JT.E.                |
| $\langle \rangle$                                                                                                    | $\mathbf{1}$    | admin.                   | admin@gmail.com       | 08521120000        | acehh     | <b>ADMIN</b> | 2021-09-09<br>11:28:08 |           |                | Edit<br><b>Delete</b>              |                      |
|                                                                                                    | $\overline{2}$  | popo                     | popo@gmail.com        | 085211209876       | aceh      | <b>USER</b>  | 2021-09-09<br>11:28:10 |           |                | Edit<br><b>Delete</b>              |                      |
|                                                                                                    | $\overline{ }$  | an Long                  | and an @committee and | norntshores funkam |           | Liech-       | 3331.00.00             |           |                |                                    |                      |

*Gambar 5. 19 Halaman Data Karyawan*

Ketika Administrator ingin menambahkan Karyawan, dapat memilih tombol Tambah Karyawan. Sistem akan menampilkan formulir pengisian Karyawan seperti pada gambar 5.20.

| A Form Tambah Data User X +                                            |                |                                                                                                    | $\Theta$<br>$M = 1$ | $\times$ |
|------------------------------------------------------------------------|----------------|----------------------------------------------------------------------------------------------------|---------------------|----------|
| $\leftarrow$ $\rightarrow$ C $\circledcirc$ localhost 8080/user/create |                |                                                                                                    | ○ 田 女 会 口           | ÷        |
|                                                                        |                | HE Apps 4 HMTC PROGRESH @ Pomodoro Timer O.: 4 IA KANA E Link drive IA 2017 - 4 TA - Google Drive E aban-ptk 2 Jual Connerse Chuc | » Cther bookmarks   |          |
| SHIPPY<br>Ø                                                            |                |                                                                                                    | admin <b>C</b>      |          |
| <b>B</b> Dashboard                                                     | Form Data User |                                                                                                    |                     |          |
| ADHIMITRASI                                                            |                |                                                                                                    |                     |          |
| <b>自 List Barang</b>                                                   | Username       | admin@gmail.com                                                                                                    |                     |          |
| <b>B</b> Pemasukan Barang                                              | Email          | Email                                                                                                    |                     |          |
| \$ Penjuatan Barang                                                    | Password       |                                                                                                    |                     |          |
| & Users                                                                | Phone          | Phone                                                                                                    |                     |          |
|                                                                        | Address        | Address:                                                                                                    |                     |          |
|                                                                        | Role           | Choose role<br>$\checkmark$                                                                                                    |                     |          |
|                                                                        | Submit         |                                                                                                    |                     |          |
|                                                                        |                |                                                                                                    |                     |          |

*Gambar 5. 20 Halaman Tambah Karyawan*

Jika Data Karyawan ingin dirubah, Administrator bisa memilih tombol Edit. Sistem akan menampilkan formulir Karyawan yang sudah terisi. Lalu bisa merubah data Karyawan yang diinginkan. Tampilan antarmuka Ubah Data Karyawan seperti pada gambar 5.21.

| S Form Edit Data User                                           | $\times$<br>$+$ |                                                                                                    | 9<br>$\times$<br>$\mathcal{L}$         |
|-----------------------------------------------------------------|-----------------|----------------------------------------------------------------------------------------------------|----------------------------------------|
| C © localhost 8080/user/edit/2<br>$\rightarrow$<br>$\leftarrow$ |                 |                                                                                                    | $\bullet$ $\Box$<br>0 1 1 1<br>$\cdot$ |
|                                                                 |                 | He Apps & HMTC PROGRESIF @ Pomodoro Timer O.,   TA_KANA   Unk drive TA 2017  & TA_Google Drive   alum ptk   2012 Converse Chuc | »   Cther bookmarks                    |
| <b>SHIPPY</b><br>n                                              |                 |                                                                                                    | admin ·                                |
| <b>C</b> Dashboard                                              | Form Data User  |                                                                                                    |                                        |
| <b>ADMINITRASI</b>                                              |                 |                                                                                                    |                                        |
| <b>D</b> List Barang                                            | <b>Usemame</b>  | admin.                                                                                                    |                                        |
| <b>B</b> Pemasukan Barang                                       | Email           | admin@gmail.com                                                                                                    |                                        |
| 5 Penjualan Barang                                              | Password        |                                                                                                    |                                        |
| & Users                                                         | Phone           | 08521120000                                                                                                    |                                        |
|                                                                 | <b>Address</b>  | acehh                                                                                                    |                                        |
|                                                                 | Role            | Choose role<br>v                                                                                                    |                                        |
|                                                                 | Submit          |                                                                                                    |                                        |
|                                                                 |                 |                                                                                                    |                                        |

*Gambar 5. 21 Halaman Edit Karyawan*

Jika ingin menghapus data Karyawan, Administrator dapat memilih tombol Delete. Sistem akan menampilkan pesan konfirmasi berisi peringatan pesan untuk menghapus Karyawan. Implementasi antarmuka hapus Karyawan dapat dilihat pada gambar 5.22.

| A Home   Daftar User                              | $\times$<br>$\rightarrow$             |                          |                     |              |                                          |              |                                             |                | $\vee$         | $\sigma$           |
|---------------------------------------------------|---------------------------------------|--------------------------|---------------------|--------------|------------------------------------------|--------------|---------------------------------------------|----------------|----------------|--------------------|
| $\rightarrow$<br>C<br>$\leftarrow$                | 1 localhost:8080/index.php/User/index |                          |                     |              |                                          |              |                                             | 岭              | ☆              | п                  |
| Pomodoro Timer O.   TA_KANA   Unk drive TA 2017 - |                                       |                          | localhost:8080 says |              |                                          |              | PAPER K <b>Charles File saya - OneDrive</b> |                |                | Other bookmark     |
| <b>SHIPPY</b>                                     |                                       |                          | apakah anda yakin?  | <b>OK</b>    | Cancel                                   |              |                                             |                |                | admin <sup>1</sup> |
| <b>@</b> Dashboard                                |                                       | <b>Table Data User</b>   |                     |              |                                          |              |                                             |                |                |                    |
| <b>ADMINITRASI</b>                                |                                       | <b>Tambah User</b>       |                     |              |                                          |              |                                             |                |                |                    |
| <b>B</b> List Barang                              |                                       |                          |                     |              |                                          |              |                                             |                |                |                    |
| <b>Ba</b> Pemasukan Barang                        |                                       | <b>Catatan Data User</b> |                     |              |                                          |              |                                             |                |                |                    |
|                                                   |                                       | Show 10 $\div$ entries   |                     |              |                                          |              | Search:                                     |                |                |                    |
| \$ Penjualan Barang                               |                                       |                          |                     |              |                                          |              |                                             |                |                |                    |
| 2 Users                                           |                                       | No <sup>T</sup> Nama     | 11<br>Email         | TJ.<br>Phone | Address <sup>11</sup> Role <sup>11</sup> |              | Tanggal                                     | $11 -$<br>Aksi |                | TI                 |
|                                                   | $\mathbf{1}$                          | admin                    | admin@gmail.com     | 08521120000  | acehh                                    | <b>ADMIN</b> | $2021 - 09 - 09$                            |                | <b>DY</b> Edit |                    |
|                                                   |                                       |                          |                     |              |                                          |              | 11:28:08                                    |                | Delete         |                    |
|                                                   | $\overline{2}$                        | popo                     | popo@gmail.com      | 085211209876 | aceh                                     | <b>USER</b>  | $2021 - 09 - 09$<br>11:28:10                |                | Edi            |                    |
|                                                   |                                       |                          |                     |              |                                          |              |                                             |                | Delete         |                    |
|                                                   | $\mathbf{r}$                          | enten                    | colon@omail.com     | 005311305556 | Curshaus                                 | <b>ILCCD</b> | 3021.00.00                                  |                |                |                    |

*Gambar 5. 22 Halaman Hapus Karyawan*

Jika ingin mencari data Karyawan, Administrator dapat menuliskan keyword Data Karyawan yang ingin dicari pada kolom search. Sistem akan menampilkan hasil pencaharian data Karyawan. Tampilan antarmuka cari Karyawan seperti pada gambar 5.23.

| h Home   Daftar User                                                                                                    | $\times$ + |                                         |                 |    |              |                       |             |               |      | $\checkmark$   |        | $\Box$         |
|----------------------------------------------------------------------------------------------------|------------|-----------------------------------------|-----------------|----|--------------|-----------------------|-------------|---------------|------|----------------|--------|----------------|
| 1 localhost 8080/index.php/User/index<br>$\alpha$<br>$\rightarrow$                                                                               |            |                                         |                 |    |              |                       |             |               | 岭    |                |        | п              |
| Pomodoro Timer O., A. TA_KANA E Link drive TA 2017 - A TA - Google Drive E okun-ptk A JURNAL S1 2022 -. REFERENSI PAPER K A File saya - OneDrive |            |                                         |                 |    |              |                       |             |               |      |                |        | Other bookman  |
| <b>SHIPPY</b>                                                                                                    |            |                                         |                 |    |              |                       |             |               |      |                | admin  |                |
| <b>@</b> Dashboard                                                                                                    |            | <b>Table Data User</b>                  |                 |    |              |                       |             |               |      |                |        |                |
| <b>ADMINITRASI</b>                                                                                                    |            | <b>Tambah User</b>                      |                 |    |              |                       |             |               |      |                |        |                |
| <b>B</b> List Barang                                                                                                    |            |                                         |                 |    |              |                       |             |               |      |                |        |                |
|                                                                                                    |            | <b>Catatan Data User</b>                |                 |    |              |                       |             |               |      |                |        |                |
| <b>B</b> Pemasukan Barang                                                                                                    |            | Show 10 $\div$ entries                  |                 |    |              |                       |             | Search: salsa |      |                |        |                |
| \$ Penjualan Barang                                                                                                    |            |                                         |                 |    |              |                       |             |               |      |                |        | $\pmb{\times}$ |
|                                                                                                    |            | No <sup>1</sup> Nama <sup>1</sup> Email |                 | 11 | Phone        | TI Address TI Role TI |             | Tanggal       | 71.1 | Aksi           |        | TI.            |
| & Users                                                                                                    | 3          | salsa                                   | salsa@gmail.com |    | 085211206556 | Surabaya              | <b>USER</b> | 2021-09-09    |      |                |        |                |
|                                                                                                    |            |                                         |                 |    |              |                       |             | 03:40:20      |      | <b>DE Edit</b> | Delete |                |
|                                                                                                    |            |                                         |                 |    |              |                       |             |               |      |                |        |                |

*Gambar 5. 23 Halaman Cari Karyawan*

### **5.2.3 Sisi Karyawan**

Berikut adalah tampilan antarmuka untuk aplikasi dari sisi karyawan.

### 5.2.3.1. Halaman Dashboard

Pada halaman dashboard, sistem menampilkan jumlah stok barang, jumlah stok barang terjual, jumlah stok barang kadaluarsa, total penjualan barang, dan total keuntungan barang. Implementasi antarmuka halaman dashboard dapat dilihat pada gambar 5.24.

| $A$ Home                                                                               | $x +$               |                  |                                                                                                    | $ \pi$ $\times$<br>v                                    |
|----------------------------------------------------------------------------------------|---------------------|------------------|----------------------------------------------------------------------------------------------------|---------------------------------------------------------|
| $\leftarrow$ $\rightarrow$ $\mathbf{C}$ $\circ$ 0 localhost 8080/index.php/pages/index |                     |                  |                                                                                                    | 19 京<br>$\bullet \quad \blacksquare \quad \blacksquare$ |
|                                                                                        |                     |                  | Pomodoro Timer O.,   TA, KANA   Unk drive TA 2017 -. 4 TA - Google Drive   akum-ptk 4 JURNAL \$1 2022 -.   REFERENSI PAPER K + File saya - OneDrive | Other bookmarks                                         |
| <b>SHIPPY</b><br>6                                                                     |                     |                  |                                                                                                    | salsa                                                   |
| <b>@</b> Dashboard                                                                     | Dashboard           |                  |                                                                                                    |                                                         |
| <b>ADMINITIONS</b>                                                                     |                     |                  |                                                                                                    |                                                         |
| <b>B</b> List Barang                                                                   | <b>STOK TERJUAL</b> | STOK BARANG      | <b>STOCK EXPIRED</b>                                                                                                    |                                                         |
| <b>B</b> Pemasukan Barang                                                              | Ė<br>4              | ê<br>146         | 自<br>16                                                                                                    |                                                         |
| \$ Penjuatan Barang                                                                    | TOTAL PENJUALAN     | TOTAL KEUNTUNGAN | <b>TOTAL EXPIRED</b>                                                                                                    |                                                         |
| $\langle \cdot \rangle$                                                                | Ś<br>Rp 19.000      | \$<br>Rp 8.000   | \$<br>Rp 24.000                                                                                                    |                                                         |
|                                                                                        |                     |                  |                                                                                                    |                                                         |
|                                                                                        |                     |                  |                                                                                                    |                                                         |
|                                                                                        |                     |                  |                                                                                                    |                                                         |
|                                                                                        |                     |                  | Copyright @ Your Website 2021                                                                                                    |                                                         |
|                                                                                        |                     |                  |                                                                                                    |                                                         |

*Gambar 5. 24 Halaman Dashboard*

### 5.2.3.1. Halaman Penjualan Barang

Pada halaman Penjualan Barang, Karyawan dapat melihat daftar barang dan menambah data Penjualan Barang. Implementasi antarmuka halaman penjualan barang untuk Karyawan dapat dilihat pada gambar 5.25.

| $\times$<br>Home   Penjualan Barang                                                                                                    | $+$                    |                               |                |                |             |                   | $\vee$               | $\sigma$<br>$\times$ |
|----------------------------------------------------------------------------------------------------|------------------------|-------------------------------|----------------|----------------|-------------|-------------------|----------------------|----------------------|
| C @ localhost:8080/index.php/Sales/index<br>$\rightarrow$                                                                                         |                        |                               |                |                |             |                   | 岭<br>ŵ               | п                    |
| Pomodoro Timer O., L. TA KANA   Ukrkirke TA 2017 - A TA - Google Drive   akun-ptk A JURNAL S1 2022 -. L. REFERENSI PAPER K A File saya - OneDrive |                        |                               |                |                |             |                   |                      | Other bookmarks      |
| <b>SHIPPY</b>                                                                                                    |                        |                               |                |                |             |                   |                      | salsa                |
| <b>B</b> Dashboard                                                                                                    | Table Data Penjualan   |                               |                |                |             |                   |                      |                      |
| <b>ADMINITRASI</b>                                                                                                    | <b>Tambah Data</b>     |                               |                |                |             |                   |                      |                      |
| <b>B</b> List Barang                                                                                                    |                        |                               |                |                |             |                   |                      |                      |
| <b>B</b> Pemasukan Barang                                                                                                    |                        | <b>Catatan Data Penjualan</b> |                |                |             |                   |                      |                      |
|                                                                                                    | Show $10 \div$ entries |                               |                |                |             |                   | Search:              |                      |
| \$ Penjuatan Barang                                                                                                    |                        |                               |                |                |             |                   |                      |                      |
|                                                                                                    | 11<br>No               | Item<br>$T_{\rm{L}}$          | Pencatat<br>TJ | Jumlah<br>11   | 11<br>Total | $T+$<br>Status    | <b>Tanggal Masuk</b> | T.L                  |
| $\langle \cdot \rangle$                                                                                                    | 1                      | aguaa                         | kana rekha     | 3              | Rp 9.000    | <b>KADALUARSA</b> | 2021-10-02 11:08:00  |                      |
|                                                                                                    | $\overline{2}$         | aquaa                         | admin          | 11             | Rp 11.000   | <b>KADALUARSA</b> | 2021-09-29 03:03:25  |                      |
|                                                                                                    | 3                      | aquaa                         | admin          | $\overline{2}$ | Rp 4.000    | <b>KADALUARSA</b> | 2021-10-08 21:30:21  |                      |
|                                                                                                    | 4                      | aguaa                         | admin          | 3              | Rp 9,000    | <b>TERJUAL</b>    | 2021-10-08 21:30:08  |                      |
|                                                                                                    |                        |                               |                |                |             |                   |                      |                      |

*Gambar 5. 25 Halaman Penjualan Barang*

## **BAB VI PENGUJIAN DAN EVALUASI**

Bab ini menjelaskan tahap uji coba terhadap beberapa bagian menu aplikasi website Sistem Informasi Inventaris Barang (SIIB). Pengujian dilakukan untuk memastikan kualitas perangkat lunak yang dibangun dan keseuaian hasil eksekusi perangkat lunak dengan analis dan perancangan perangkat lunak.

### **6.1. Tujuan Pengujian**

Pengujian dilakukan terhadap Aplikasi Sistem Informasi Inventatis Barang (SIIB) untuk mengetahui hasil pengujian terhadap kesesuaian dan ketepatan fungsionalitas dari sistem aplikasi website tersebut.

## **6.2. Kriteria Pengujian**

Penilaian atas pencapaian tujuan pengujian didapatkan dengan memperhatikan beberapa hasil yang diharapkan berikut ini:

- a. Kemampuan aplikasi memenuhi kebutuhan fungsionalitas lainnya, yaitu memasukkan data, mengubah data, dan menghapus data.
- b. Kemampuan aplikasi untuk melakukan pencarian berdasarkan keyword yang dimasukkan oleh pengguna.
- c. Kesesuaian dalam memenuhi kebutuhan non-fungsional aplikasi web, yaitu memiliki antarmuka yang responsif dan mudah dipahami oleh penggunanya.

## **6.3. Skenario Pengujian**

Skenario pengujian dilakukan dengan melakukan peran sebagai Administrator dan Karyawan yang akan menjalankan fitur-fitur. Langkah-langkah untuk setiap kebutuhan fungsionalitas yaitu sebagai berikut :

- 1. Administrator atau Karyawan membuka aplikasi Sistem Informasi Inventatis Barang (SIIB) kemudian login
- 2. Administrator atau Karyawan melihat dashboard pada aplikasi Sistem Informasi Inventatis Barang (SIIB)
- 3. Administrator atau Karyawan membuka halaman barang dan menekan tombol "tambah"
- 4. Administrator atau Karyawan mengisi formulir penambahan barang kemudian menekan tombol "simpan"
- 5. Administrator atau Karyawan menekan tombol "edit" pada halaman barang
- 6. Administrator atau Karyawan mengisi formulir perubahan barang kemudian menekan tombol "simpan"
- 7. Administrator atau Karyawan menekan tombol "delete" kemudian pada halaman barang memilih "ya" pada pesan konfimasi
- 8. Administrator atau Karyawan memasukkan keyword dalam mencari barang yang diinginkan
- 9. Administrator atau Karyawan membuka halaman pemasukan barang dan menekan tombol "tambah"
- 10. Administrator atau Karyawan mengisi formulir penambahan pemasukan barang kemudian menekan tombol "simpan"
- 11. Administrator atau Karyawan menekan tombol "edit" pada halaman pemasukan barang
- 12. Administrator atau Karyawan mengisi formulir perubahan pemasukan barang kemudian menekan tombol "simpan"
- 13. Administrator atau Karyawan menekan tombol "delete" pada pemasukan barang kemudian memilih "ya" pada pesan konfimasi
- 14. Administrator atau Karyawan memasukkan keyword dalam mencari pemasukan barang yang diinginkan
- 15. Administrator atau Karyawan membuka halaman penjualan barang dan menekan tombol "tambah"
- 16. Administrator atau Karyawan mengisi formulir penjualan barang kemudian menekan tombol "simpan"
- 17. Administrator menekan tombol "edit" pada halaman penjualan barang
- 18. Administrator mengisi formulir perubahan penjualan barang kemudian menekan tombol "simpan"
- 19. Administrator menekan tombol "delete" pada penjualan barang kemudian memilih "ya" pada pesan konfimasi
- 20. Administrator atau Karyawan memasukkan keyword dalam mencari penjualan barang yang diinginkan
- 21. Administrator membuka halaman Karyawan dan menekan tombol "tambah"
- 22. Administrator mengisi formulir Karyawan barang kemudian menekan tombol "simpan"
- 23. Administrator menekan tombol "edit" pada halaman Karyawan
- 24. Administrator mengisi formulir perubahan Karyawan kemudian menekan tombol "simpan"
- 25. Administrator menekan tombol "delete" pada halaman Karyawan kemudian memilih "ya" pada pesan konfimasi
- 26. Administrator memasukkan keyword dalam mencari Karyawan yang diinginkan

Adapun skenario pengujian yang akan di uji coba pada sistem informasi inventaris barang dapat dilihat pada tabel 38

*Tabel 38. Daftar Skenario Pengujian*

| Kode              | <b>Skenario Pengujian</b>                                                                             |
|-------------------|----------------------------------------------------------------------------------------------------|
| Pengujian         |                                                                                                    |
| P001              | Melihat dashboard                                                                                     |
| P002              | Menambah, mengubah, mencari dan menghapus data<br>barang sebagai Administrator dan Karyawan           |
| P <sub>00</sub> 3 | Menambah, mengubah, mencari dan menghapus data<br>pemasukan barang sebagai Administrator dan Karyawan |
| P <sub>004</sub>  | Menambah dan mencari data penjualan data barang<br>sebagai Administrator dan Karyawan                 |
| P <sub>005</sub>  | Menambah, mengubah, mencari dan menghapus data<br>penjualan barang sebagai Administrator              |
| P <sub>006</sub>  | Menambah, mengubah, mencari dan menghapus data<br>Karyawan sebagai Administrator                      |

### **6.4. Evaluasi Pengujian**

Hasil pengujian dilakukan terhadap pengamatan mengenai perilaku sistem aplikasi sistem informasi inventaris barang terhadap kasus scenario uji coba. Pengujian dilakukan oleh pihak pengembang, pengguna, dan pembimbing lapangan. Pengujian fungsionalitas website sudah diuji coba pada fase *development*, dan belum uji coba pada server production karena adanya faktor teknis dari perusahaan. Tabel 39 daftar pengujian yang diuji coba berdasarkan kebutuhan fungsionalitas sistem informasi inventaris barang. Tabel 40 menjelaskan hasil uji coba terhadap aplikasi yang telah dibuat.

| Kebutuhan                    | )). Bajian 1 chgapain benaasanaan acbananan jangsionan<br><b>Desain</b> | <b>Implementasi</b> | Pengujian         |
|------------------------------|-------------------------------------------------------------------------|---------------------|-------------------|
| <b>Fungsionalitas</b>        |                                                                         |                     |                   |
| Melihat Dashboard            | Tabel<br>Karyawan,                                                      | routes.php,         | P <sub>001</sub>  |
|                              | Tabel<br>Barang,                                                        | dashboard.php,      |                   |
|                              | Tabel Penjualan                                                         | Item.php            |                   |
| Menambah Karyawan            | Tabel Karyawan                                                          | User.php,           | P006              |
|                              |                                                                         | UserModel.php       |                   |
| Mengubah Karyawan            | Tabel Karyawan                                                          | User.php,           | P006              |
|                              |                                                                         | UserModel.php       |                   |
| Menghapus Karyawan           | Tabel Karyawan                                                          | User.php,           | P006              |
|                              |                                                                         | UserModel.php       |                   |
| Mencari Karyawan             | Tabel Karyawan                                                          | User.php,           | P006              |
|                              |                                                                         | UserModel.php       |                   |
| Menambah Barang              | <b>Tabel Barang</b>                                                     | Item.php,           | P002              |
|                              |                                                                         | ItemModel.php       |                   |
| Mengubah Barang              | <b>Tabel Barang</b>                                                     | Item.php,           | P002              |
|                              |                                                                         | ItemModel.php       |                   |
| Menghapus Barang             | <b>Tabel Barang</b>                                                     | Item.php,           | P <sub>0</sub> 02 |
|                              |                                                                         | ItemModel.php       |                   |
| <b>Melihat Detail Barang</b> | <b>Tabel Barang</b>                                                     | Item.php,           | P <sub>0</sub> 02 |
|                              |                                                                         | ItemModel.php       |                   |
| Mencari Barang               | <b>Tabel Barang</b>                                                     | Item.php,           | P002              |
|                              |                                                                         | ItemModel.php       |                   |
| Menambah                     | Tabel<br>Pemasukan                                                      | Supply.php,         | P <sub>003</sub>  |
| Pemasukan Barang             | Barang                                                                  | SupplyModel.php,    |                   |
|                              |                                                                         | ItemModel.php,      |                   |
|                              |                                                                         | StockModel.php      |                   |
| Mengubah Pemasukan           | Tabel<br>Pemasukan                                                      | Supply.php,         | P003              |
| Barang                       | Barang                                                                  | SupplyModel.php,    |                   |
|                              |                                                                         | ItemModel.php,      |                   |
|                              |                                                                         | StockModel.php      |                   |
| Menghapus                    | Tabel<br>Pemasukan                                                      | Supply.php,         | P <sub>00</sub> 3 |
| Pemasukan Barang             | Barang                                                                  | SupplyModel.php,    |                   |
|                              |                                                                         | ItemModel.php,      |                   |
|                              |                                                                         | StockModel.php      |                   |
| Mencari<br>Pemasukan         | Tabel<br>Pemasukan                                                      | Supply.php,         | P <sub>003</sub>  |
| Barang                       | Barang                                                                  | SupplyModel.php,    |                   |
|                              |                                                                         | ItemModel.php       |                   |
| Menambah Penjualan           | Tabel<br>Penjualan                                                      | Sales.php,          | P004<br>dan       |
| Barang                       | Barang                                                                  | SalesModel.php,     | P <sub>005</sub>  |
|                              |                                                                         | ItemModel.php,      |                   |

*Tabel 39. Daftar Pengujian berdasarkan kebutuhan fungsional*

|                      |        |           | StockModel.php  |                         |
|----------------------|--------|-----------|-----------------|-------------------------|
| Mengubah Penjualan   | Tabel  | Penjualan | Sales.php.      | P <sub>005</sub>        |
| Barang               | Barang |           | SalesModel.php, |                         |
|                      |        |           | StockModel.php  |                         |
| Menghapus Penjualan  | Tabel  | Penjualan | Sales.php,      | P <sub>005</sub>        |
| Barang               | Barang |           | SalesModel.php, |                         |
|                      |        |           | StockModel.php  |                         |
| Penjualan<br>Mencari | Tabel  | Penjualan | Sales.php,      | P <sub>004</sub><br>dan |
| Barang               | Barang |           | SalesModel.php  | P <sub>005</sub>        |

*Tabel 40. Hasil Evaluasi Pengujian*

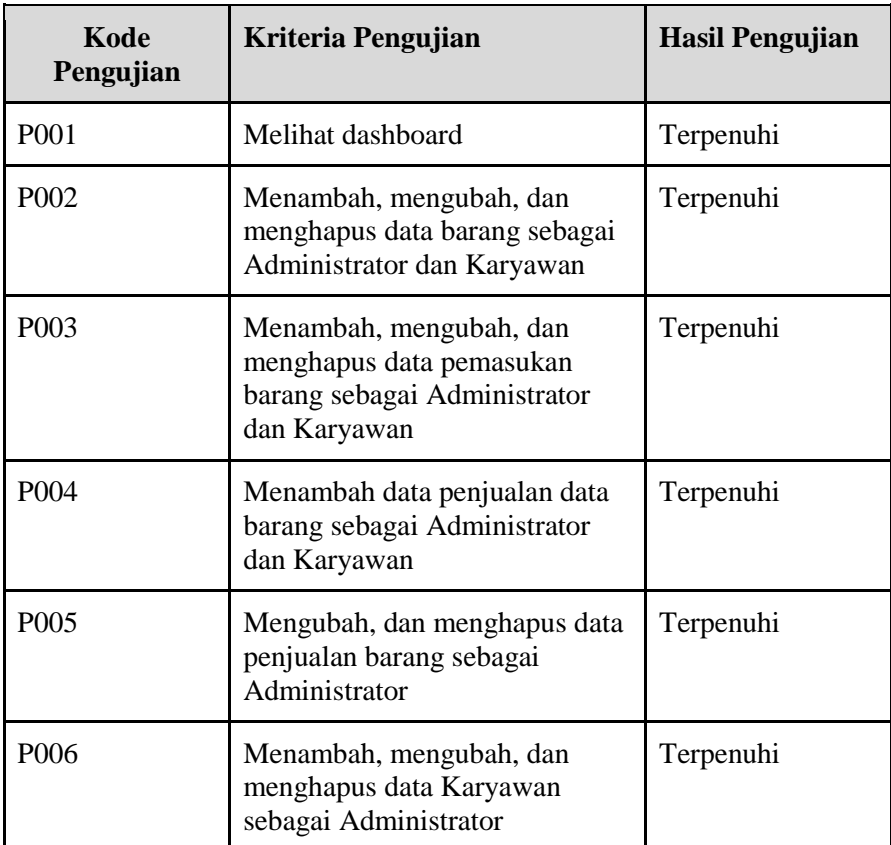

# **BAB VII KESIMPULAN DAN SARAN**

## **7.1. Kesimpulan**

Kesimpulan yang didapat setelah meranvang aplikasi Sistem Informasi Inventaris Barang adalah sebagai berikut :

- a. Dengan adanya aplikasi ini dapat memudahkan karyawan kantor dalam mengefisiesikan waktu dan dapat mengelola barang secara mudah setiap ada penambahan atau perubahan data.
- b. Pemyimpanan data menggunakan database sehingga data lebih terjamin dan dapat diakses dengan mudah.
- c. *Framework* yang digunakan dalam merancang aplikasi ini bersifat *open source*, sehingga mudah apabila ingin memperbarui aplikasi tersebut.

### **7.2. Saran**

Dalam pengerjaanya, sistem yang dibuat masih memiliki kekurangan. Saran untuk pengembangan sistem aplikasi Sistem Informasi Inventaris Barang adalah sebagai berikut :

- a. Adanya fitur mencari barang berdasarkan tanggal sehingga memudahkan Administrator dalam melihat barang berdasarkan waktu perbulan ataupun pertahun.
- b. Tata letak desain sistem perlu dibuat secara dinamis sehingga dapat membuat tampilan lebih menarik dan memudahkan dalam *mantainace* website.
- c. Diperlukan pengujian pada lingkungan permasalahan perusahan. Terdapat hambatan dari perusahaan saat menindaklanjuti dalam taha *deployment* website.

#### **DAFTAR PUSTAKA**

- [1] B. Johnson, *Visual Studio Code: End-to-End Editing and Debugging Tools for Web Developers*. John Wiley & Sons, 2019.
- [2] T. Myer, *Professional CodeIgniter*. John Wiley & Sons, 2008.
- [3] K. Hayhow, *Basic HTML Teacher Resources*. Payne Gallway, 2005.
- [4] "PHP: Hypertext Preprocessor." https://www.php.net/ (accessed Jun. 10, 2022).
- [5] "JavaScript | MDN." https://developer.mozilla.org/en-US/docs/Web/JavaScript (accessed Jun. 10, 2022).
- [6] C. Mehta, A. K. Bhavsar, H. Oza, and S. Shah, *MySQL 8 Administrator's Guide: Effective guide to Administratoristering high-performance MySQL 8 solutions*. Packt Publishing Ltd, 2018.

*[Halaman ini sengaja dikosongkan]*

### **LAMPIRAN**

### **LAMPIRAN 1. Kode sumber view Layout**

Kode untuk *template layout semua halaman* website

```
1. <!DOCTYPE html>
2. <html lang="en">
3.
4. <head>
5.
6. <meta charset="utf-8">
7. < meta http-equiv="X-UA-Compatible"
   content="IE=edge">
8. < meta name="viewport" content="width=device-
   width, initial-scale=1, shrink-to-fit=no">
9. < meta name="description" content="">
10. <meta name="author" content="">
11.
12. <title><?= $title; ?></title>
13.
14. <!-- Custom fonts for this template-->
15. <link href="<?= base_url('vendor/fontawesome-
   free/css/all.min.css') ?>" rel="stylesheet" 
   type="text/css">
16. <link 
   href="https://fonts.googleapis.com/css?family=Nuni
   to:200,200i,300,300i,400,400i,600,600i,700,700i,80
   0,800i,900,900i" rel="stylesheet">
17.
18. \langle -- Custom styles for this template-->
19. <link href="<?= base_url('css/sb-admin-
   2.min.css') ?>" rel="stylesheet">
20.
21. <!-- Custom styles for pemasukan page -->
22. <link href="<?= 
   base_url('vendor/datatables/dataTables.bootstrap4.
   min.css') ?>" rel="stylesheet">
23.
24. </head>
25.
26. < body id="page-top">
27. <?php
28. $session = session();
29. ?>
30. <!-- Page Wrapper -->
31. <div id="wrapper">
32.
33. <!-- Sidebar -->
```

```
34. <ul class="navbar-nav bg-gradient-primary 
  sidebar sidebar-dark accordion" 
  id="accordionSidebar">
35.
36. <!-- Sidebar - Brand -->
37. <a class="sidebar-brand d-flex align-
  items-center justify-content-center" href="<?= 
  site_url('home/index') ?>">
38. <div class="sidebar-brand-icon 
  rotate-n-15">
39. <i class="fas fa-laugh-
  wink"></i>
40. \langle \text{div} \rangle41. <div class="sidebar-brand-text mx-
  3">Shippy </div>
42. \langle /a>
43.
44. <!-- Divider -->
45. <hr class="sidebar-divider my-0">
46.
47. \langle -- Nav Item - Dashboard -->
48. <li class="nav-item active">
49. <a class="nav-link" href="<?= 
  site_url('pages/index') ?>">
50. <i class="fas fa-fw fa-
  tachometer-alt"></i>
51. Span>Dashboard</span></a>
52. \langle /11 \rangle53.
54. \langle!-- Divider -->
55. <hr class="sidebar-divider">
56.
57. <!-- Heading -->
58. <div class="sidebar-heading">
59. Adminitrasi
60. \langle \text{div} \rangle61.
62. <!-- Nav Item - Pages Collapse Menu --
  >
63. <li class="nav-item">
64. <a class="nav-link collapsed" 
  href="<?= site url('Item/index') ?>">
65. <i class="fas fa-clipboard-
  list fa-2x text-gray-300"></i>
66. <span>List Barang</span>
67. </a>68. </li>
69.
70. <li class="nav-item">
```
71. <a class="nav-link collapsed" href="<?= site url('Supply/index') ?>"> 72. <i class="fas fa-truck fa-2x text-gray-300"></i> 73. <span>Pemasukan Barang</span> 74.  $\langle /a \rangle$ <br>75.  $\langle /11 \rangle$  $\langle$ /li> 76. 77. <!-- Nav Item - Utilities Collapse Menu --> 78. <li class="nav-item"> 79. <a class="nav-link collapsed" href="<?= site url('Sales/index') ?>"> 80. <i class="fas fa-dollar-sign fa-2x text-gray-300"></i> 81. Span>Penjualan Barang</span>  $82.$   $\langle$  /a> 83. </li> 84. 85.  $\langle ?php \text{ if } (session() - \text{2}get('id role') ==$  $1)$  : ?> 86. <!-- Nav Item - Pages Collapse Menu --> 87. <li class="nav-item"> 88.  $\leq$   $\leq$  class="nav-link collapsed" href="<?= site url('User/index') ?>"> 89. <i class="fas fa-user fa-2x text-gray-300"></i> 90. Span>Users</span> 91.  $\langle$ /a>  $92.$   $\langle$  /li> 93. <?php endif ?> 94. 95. <!-- Divider --> 96. <hr class="sidebar-divider d-none dmd-block"> 97. 98. <!-- Sidebar Toggler (Sidebar) --> 99. <div class="text-center d-none d-mdinline"> 100. Southon class="roundedcircle border-0" id="sidebarToggle"></button>  $101.$   $\langle \text{div} \rangle$  $102.$   $\langle /u1 \rangle$ 103.  $\langle$ !-- End of Sidebar --> 104. 105.  $\langle$ !-- Content Wrapper --> 106. <div id="content-wrapper" class="dflex flex-column">

 $\frac{107}{108}$ .  $\langle$ !-- Main Content --> 109. <?= \$this- >renderSection('content') ?> 110. <!-- End of Main Content --> 111.<br>112.  $\langle$ !-- Footer --> 113. <footer class="sticky-footer bg-white"> 114. <a></a><div class="container myauto"> 115.  $\langle \text{div class} = "copyright$ text-center my-auto"> 116. Span>Copyright & copy; Your Website 2021</span> 117. </div>  $118.$   $\langle \text{div} \rangle$ 119. </footer>  $120.$   $\leq$   $=$   $\mathbb{R}$ nd of Footer  $\Rightarrow$ 121. 122. </div> 123.  $\langle$ !-- End of Content Wrapper --> 124.  $125.$   $\langle$ /div> 126.  $\langle$ !-- End of Page Wrapper --> 127. 128. <!-- Scroll to Top Button--> 129. <a class="scroll-to-top rounded" href="#page-top"><br>130. < 130. <i class="fas fa-angle-up"></i>  $131.$   $\langle /a \rangle$ 132. 133. <!-- Logout Modal--> 134. <div class="modal fade" id="logoutModal" tabindex="-1" role="dialog" arialabelledby="exampleModalLabel" aria-hidden="true"> 135. <div class="modal-dialog" role="document"> 136. <a></a><div class="modal-content"> 137. <div class="modal-header"> 138. <h5 class="modal-title" id="exampleModalLabel">Ready to Leave?</h5> 139. <button class="close" type="button" data-dismiss="modal" arialabel="Close"> 140. hidden="true">×</span> 141.  $\langle$  /button>  $142.$  </div>

```
143. <div class="modal-
   body">Select "Logout" below if you are ready to 
   end your current session.</div>
144. <div class="modal-footer">
145. Shutton class="btn btn-
   secondary" type="button" data-
   dismiss="modal">Cancel</button>
146. <a class="btn btn-
   primary" href="<?= 
   base url('/auth/logout'); ?>">Logout</a>
147. </div>
148 \langle div>
149. \langle /div \rangle150. \langle /div \rangle151.
152. <!-- Bootstrap core JavaScript-->
153. <script src="<?=
   base_url('vendor/jquery/jquery.min.js') ?>"></scri
   pt>
154. <script src="<?= 
   base_url('vendor/bootstrap/js/bootstrap.bundle.min
   \cdotjs') ?>"></script>
155.
156. <!-- Core plugin JavaScript--><br>157. <script.src="<?=
             \text{S}\text{crit} src="\text{C}?=
   base_url('vendor/jquery-
   easing/jquery.easing.min.js') ?>"></script>
158.
159. <!-- Custom scripts for all pages-->
160. < script src="<?= base url('js/sb-admin-
   2.min.js') ?>"></script>
161.
162. <!-- Page level plugins -->
163. <script src="<?=
   base url('vendor/chart.is/Chart.min.is') ?>"></scr
ipt>164
             164. <script src="<?= 
   base_url('vendor/datatables/jquery.dataTables.min.
   js') ?>"></script>
165. <script src="<?= 
   base_url('vendor/datatables/dataTables.bootstrap4.
   min.\overline{js}') ?>"></script>
166.
167. <!-- Page level custom scripts -->
168. <script src="<?=
   base_url('js/demo/chart-area-
   demo.js') ?>"></script>
```

```
169. <script src="<?=
    base_url('js/demo/chart-pie-
demo.js') ?>"></script><br>170. <script src=
         170. <script src="<?= 
   base_url('js/demo/datatables-
    demo.js') ?>"></script>
171.<br>172.
           </body>
173.<br>174.
           \langle/html>
```
# **BIODATA PENULIS I**

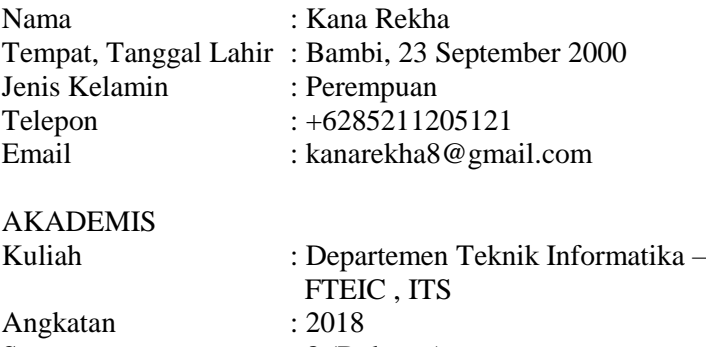

Semester : 8 (Delapan)